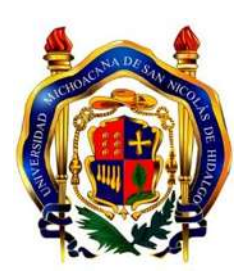

**UNIVERSIDAD MICHOACANA DE SAN**

**NICOLÁS DE HIDALGO**

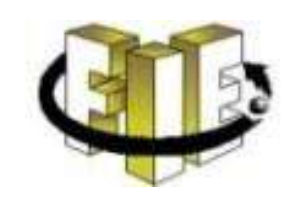

**FACULTAD DE INGENIERÍA**

**ELÉCTRICA**

## **"CONTROL DE PH DE UN SISTEMA"**

# **T E S I S**

# QUE PARA OBTENER EL TÍTULO DE:

## **INGENIERO ELECTRICÍSTA**

## PRESENTA:

## **RICARDO BELLO SALGADO**

### ASESOR:

# **DOCTOR EN TECNICAS AVANZADAS PARA EL DISEÑO DE SISTEMAS DE INSTRUMENTACIÓN Y CONTROL**

## **GILBERTO GONZÁLEZ AVALOS**

MORELIA MICHOACÁN, OCTUBRE DEL 2014

# **Agradecimientos**

En el presente trabajo de tesis primeramente me permito agradecer a Dios por haberme dado la vida y la oportunidad de llegar hasta donde he llegado y por hacer realidad este sueño anhelado.

A mis profesores que durante toda mi carrera han aportado cada uno con un granito de arena a mí formación académica y que en éste andar por la vida, influyeron con sus lecciones y experiencias en formarme como, una persona de bien y preparada para enfrentar los retos que la vida impone, a todos y cada uno de ellos gracias por su apoyo.

Gracias a mí asesor el Dr. Gilberto González Avalos, por aceptarme para realizar esta tesis bajo su dirección, por su apoyo y confianza en mí trabajo y su capacidad para guiar mis ideas ha sido un aporte invaluable, no solamente en el desarrollo de esta tesis, sino también en mí formación como ingeniero.

Gracias a mis Madrinas Antonia y Balbina que tanto me apoyaron cuando más lo necesite muchas gracias.

Gracias a mi abuelita Ricarda que como una madre siempre ha sido para mí, eternamente agradecido por todo su amor.

Quiero agradecerle a mi madre Sofía por haberme brindado siempre todo su apoyo, que siempre ha sido sincero e incondicional, porque siempre cuido de mi cundo más lo necesite cuando era pequeño, por los buenos consejos y su gran valor, por haber creído siempre en mí y haberme tenido tanta paciencia, gracias mamá.

Gracias al C.P José Gómez García, el C. Abraham Figueroa M, y la Sra. Ma. Felicitas Duran Tolentino.

Gracias a tantas personas que me han ayudado a lo largo de toda mi carrera, son a las que debo agradecerles, ya que me dieron su apoyo para que este trabajo de titulación fuera posible.

## **Dedicatorias**

Gracias a esas personas importantes en mi vida, que siempre estuvieron listas para brindarme toda su ayuda, ahora me toca regresar un poquito de todo lo inmenso que me han otorgado. Con todo mi cariño ésta tesis se las dedico a ustedes:

A mí abuelita Ricarda que siempre apoyo a mi madre para que me ayudara a salir adelante.

A la memoria de mi abuelito Crescencio, que descanse en paz, gracias a él, por sus sabios consejos.

A mi mamá Sofía, que siempre ha estado con migo en buenas y malas.

A mi hija Ahtziri que ha sido motivo de inspiración para seguir luchando en esta vida.

A toda mi familia, en especial a todos mis tíos que crecí con ellos y que me vieron siempre como si hubiese sido su hermano.

A todos mis primos, en especial con los que crecimos y convivimos, como olvidar esos momentos inolvidables de la infancia.

A todos mis compañeros y amigos, por todos aquellos momentos buenos que pasamos a lo largo de toda la carrera.

Dedicado a todas las personas que me abrieron las puertas de sus hogares, brindándome la oportunidad de poder trabajar, plasmando conocimientos que la vida y la facultad me permitieron aprender.

Ricardo Bello Salgado.

## **Resumen**

## **CONTROL DE pH DE UN SISTEMA**

En el presente trabajo se describe la implementación de un control de pH de un sistema, para ello es necesario conocer qué es el pH, como se estableció su escala y sus aplicaciones en la vida.

Se hace uso de las tarjetas de adquisición de datos como **LabPro®** de **Vernier®** y el sensor de pH, para poder censar el pH de una sustancia en un sistema, en el presente trabajo se describe detalladamente cómo funciona el software de **LabPro®**, y cómo es posible hacer la recolección de datos apoyados con este poderoso equipo para después mandarlos al entorno gráfico de programación que es **LabView®** para ser analizados, es necesario tener conocimiento de cómo funciona la plataforma de **LabView®,** por lo que se describe en el presente trabajo algunas de las tantas aplicaciones de **LabView®**, es muy usado por ser un entorno gráfico para programarlo, dentro de la funciones que **LabView®** realiza en este control, se establece una referencia de pH y tener control del comportamiento del pH de nuestro sistema y así poder equilibrarlo, también es posible realizar un control en lazo cerrado, para cerrar el lazo de retroalimentación, se hace uso de la tarjeta **NI USB-6211** para que interactúe con una bomba de agua de corriente directa (CD), que se mantendrá encendida mientras que el sistema no haya alcanzado al valor de referencia que se estableció previamente en el entorno de **LabView®**.

Control, pH, sistema, **LabPro®, Vernier®, LabView®,** plataforma, **NI USB- 6211,** entorno, tarjetas de adquisición.

## **Summary**

# **Control the pH of A SYSTEM**

In the present work describes the implementation of a control the pH of a system, for that reason it is necessary to know which is the pH, as established its scale and its applications in the life.

Makes use of the data acquisition cards as Vernier LabPro® **®** and the pH sensor, in order to be able to enumerate the pH of a substance in a system, in the present work describes in detail how the software works of **LabPro®,** and how is it possible to make the data collection supported by this powerful team for after sending them to graphic programming environment that is **LabView®** to be analyzed, it is necessary to have knowledge of how to operate the platform of **LabView®,** by what is described in the present work some of the many applications of **LabView®**, is very used by be a graphical environment for It can be programd within the functions that **LabView® performs** in this control, sets a reference to pH and take control of the behavior of the pH of our system and thus be able to be balanced, it is also possible to make a closed-loop control, to close the feedback loop, it makes use of the card or **USB-6211** to interact with a water pump of DC (direct current), which will remain on while the system has not reached the reference value that was previously set in the environment of **LabView®**.

Control, pH, system, **LabPro®, Vernier®, LabView®,** platform, **NI USB- 6211,** entorno, acquisition cards

# Índice

## Página.

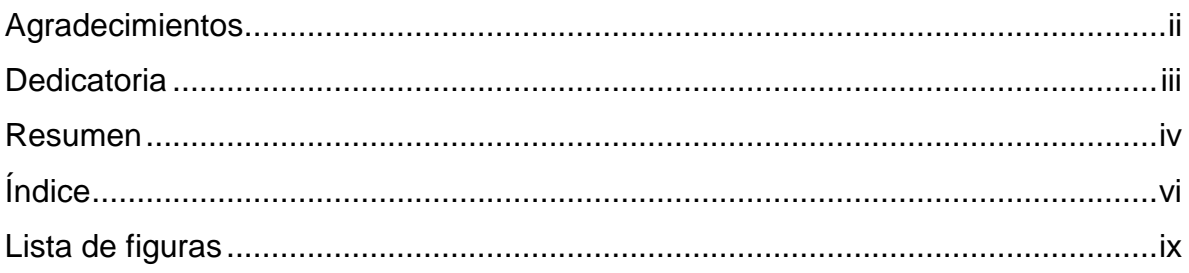

# **CAPÍTULO 1 Introducción**

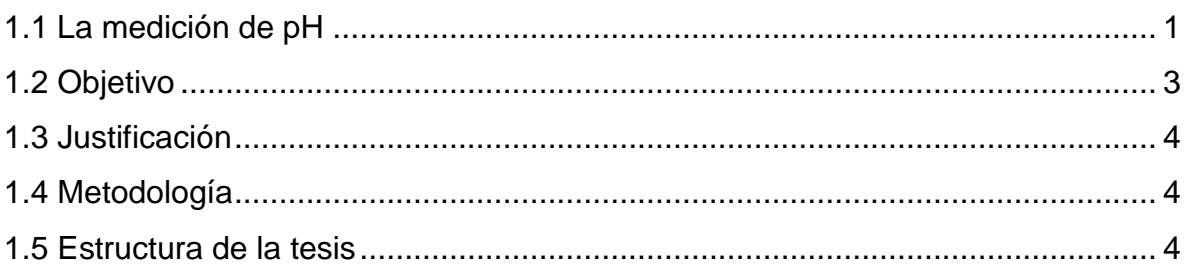

## CAPÍTULO 2 Medición de pH

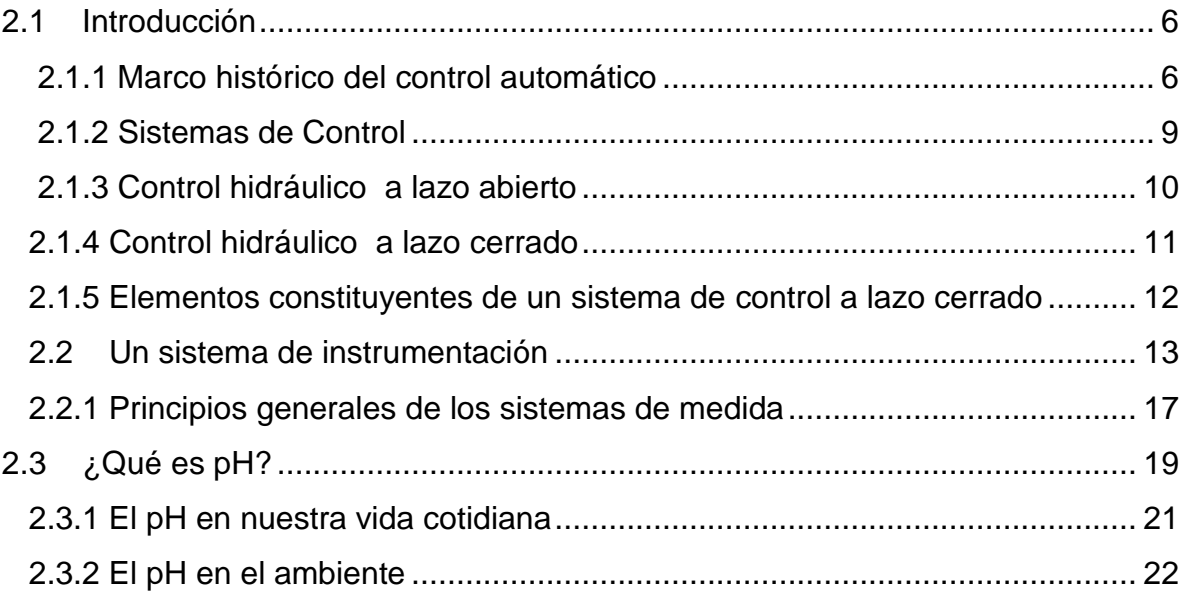

# CAPÍTULO 3 Medición de pH basado en los sensores Vernier®

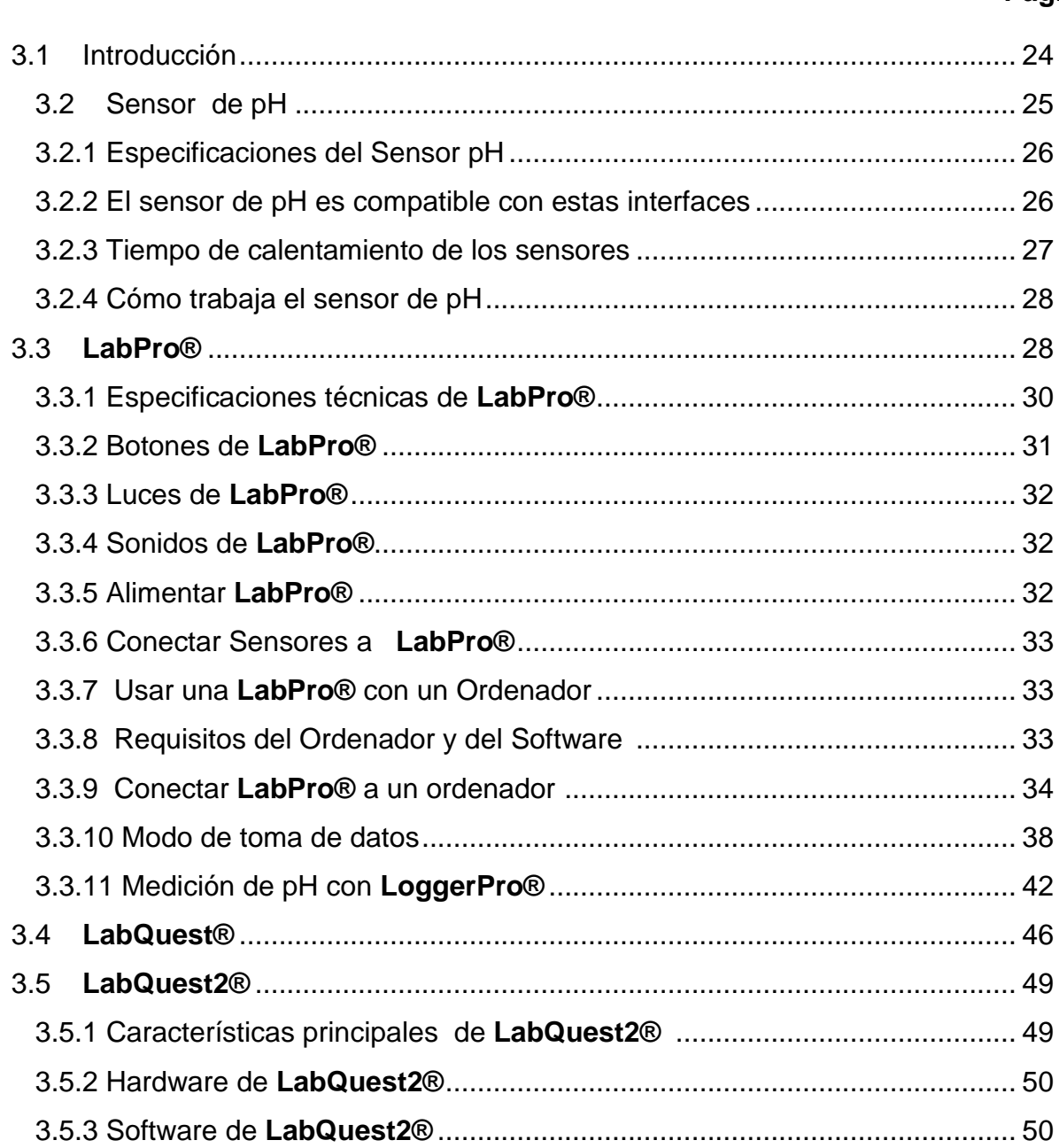

## CAPÍTULO 4 **Control de pH basado en LabView®**

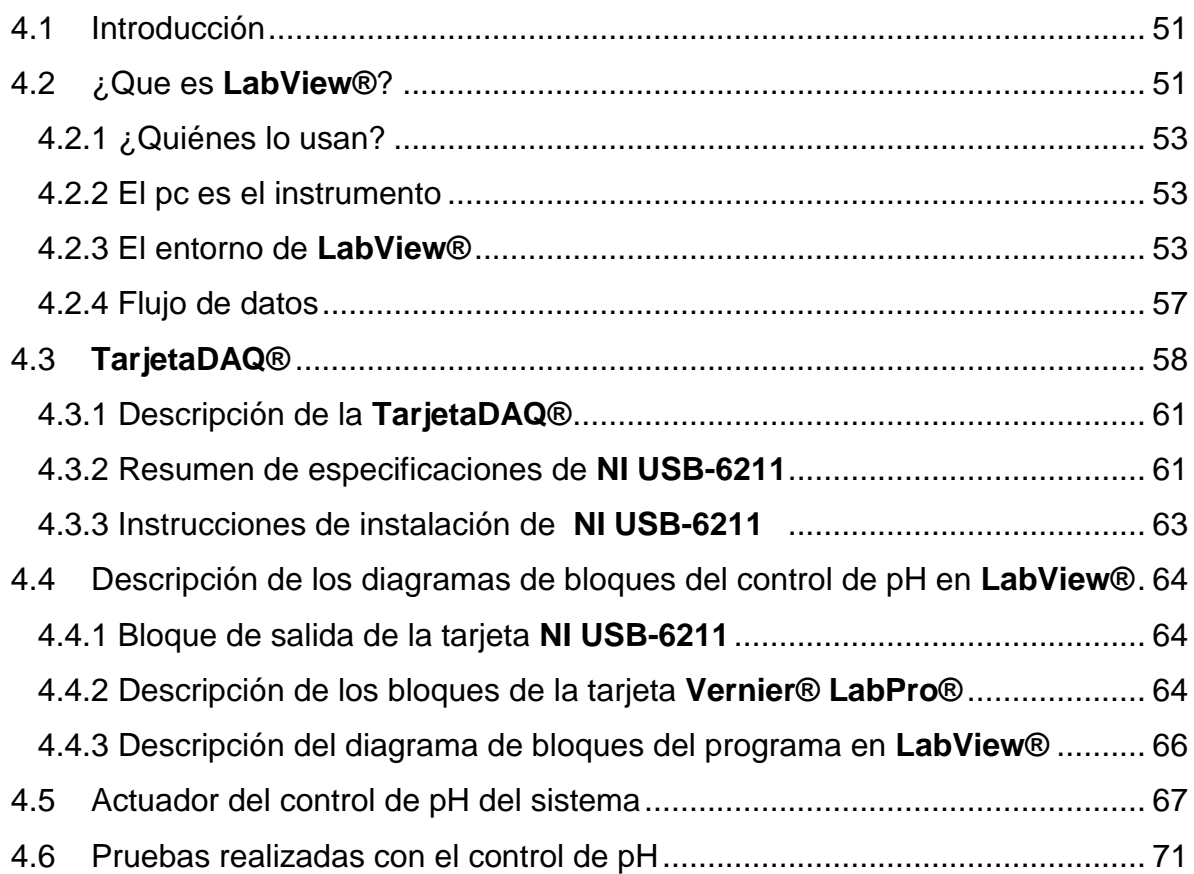

## CAPÍTULO 5 **Conclusiones y recomendaciones**

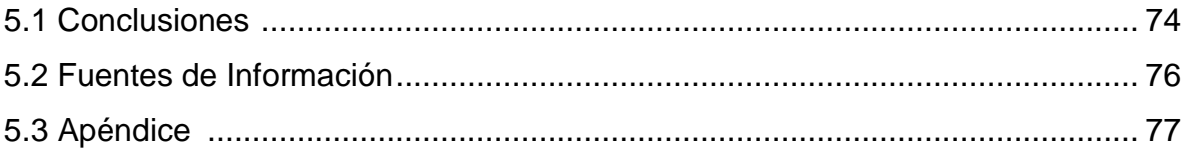

# Lista de figuras

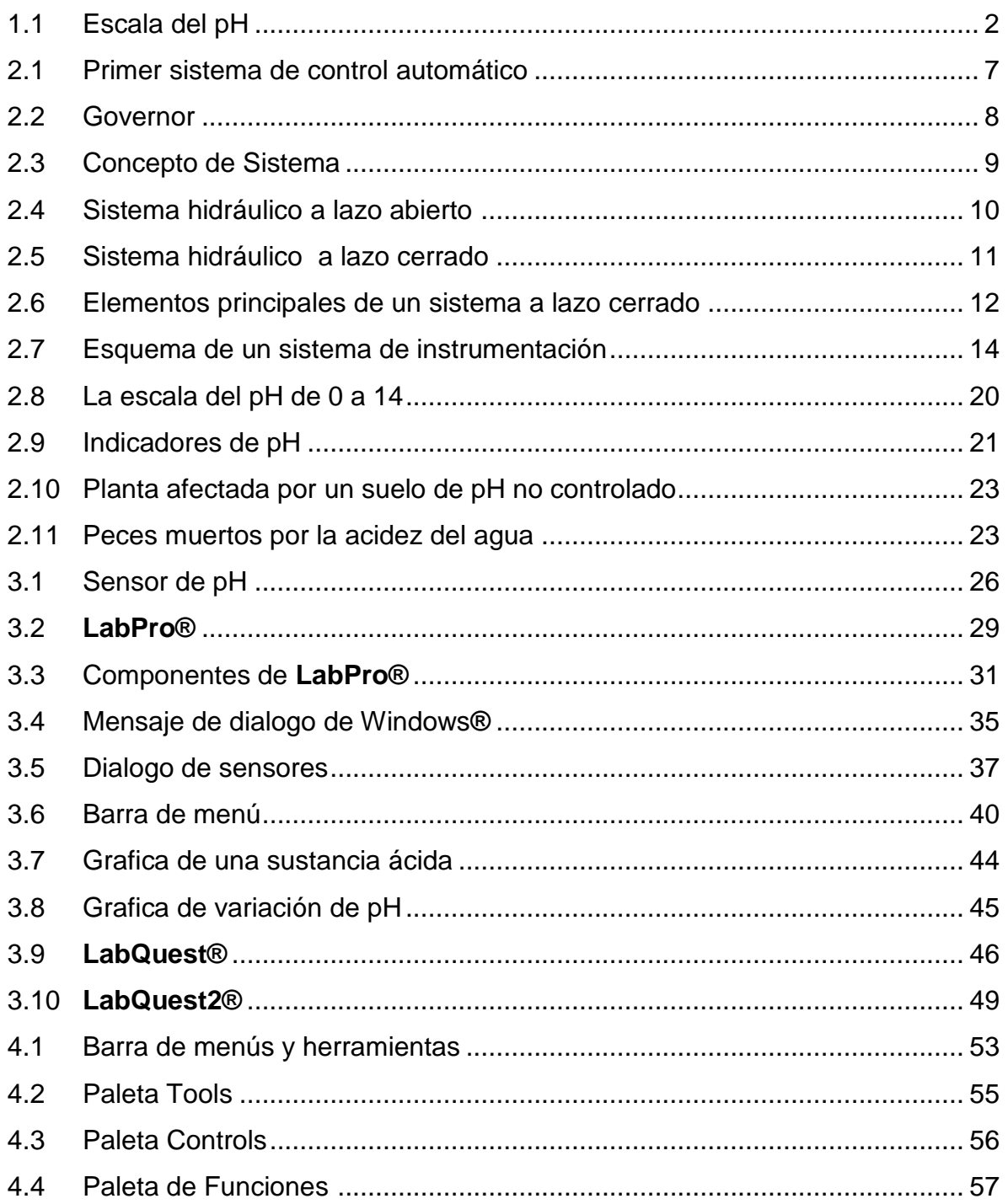

## Pág.

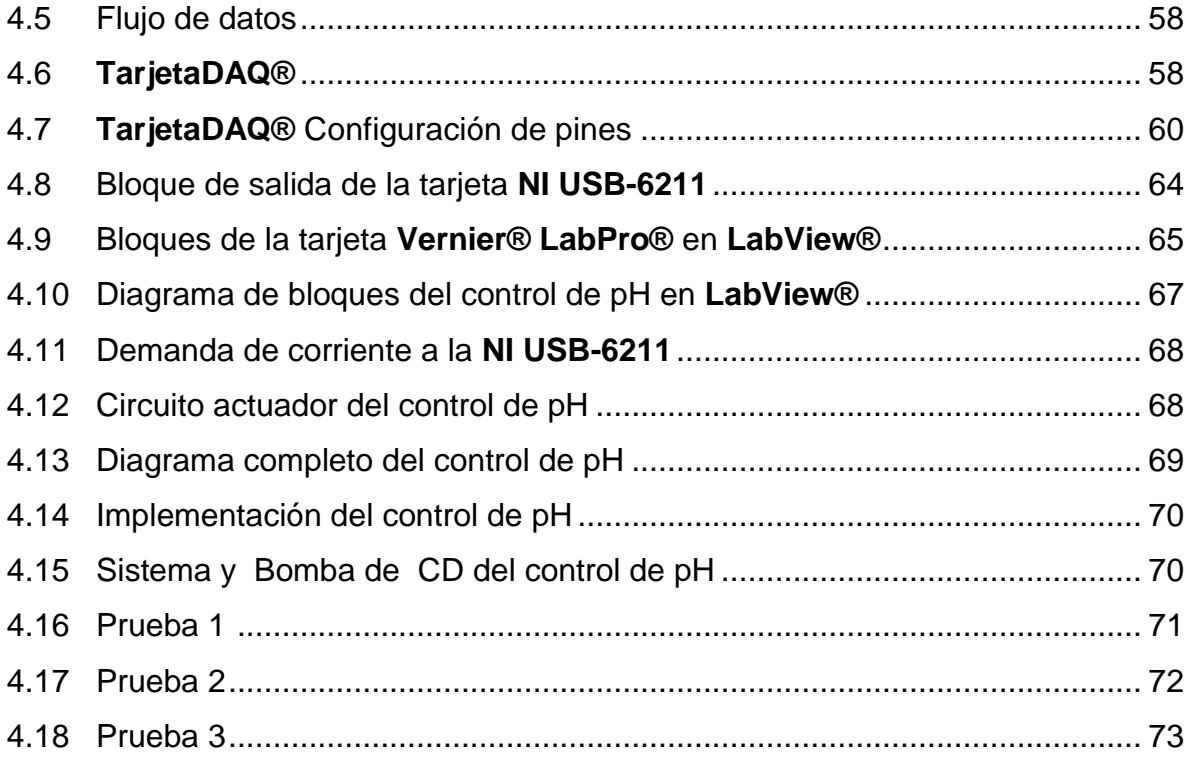

# Lista de tablas

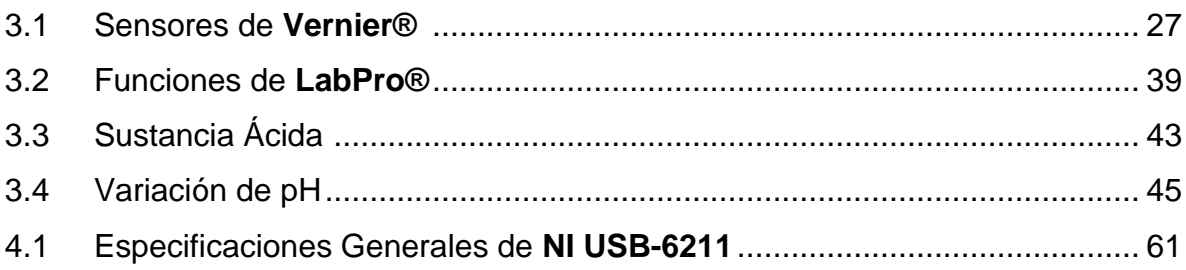

# **Capítulo 1**

# **Introducción**

### **1.1 La medición de pH**

Tal como el "metro" es una unidad de medida de la longitud, y un "litro" es una unidad de medida de volumen de un líquido, el pH es una medida de la acidez o de alcalinidad de una sustancia.

Cuando, por ejemplo, decimos que el agua está a 91° Celsius expresamos exactamente lo caliente que está. No es lo mismo decir "el agua está caliente" a decir "el agua está a 91 grados Celsius".

De igual modo, no es lo mismo decir que el jugo de limón es ácido, a saber que su pH es 2.3, lo cual nos indica el grado exacto de acidez. Necesitamos ser específicos.

Por lo tanto, la medición de la acidez y la alcalinidad es importante, pero ¿cómo está relacionado el pH con estas medidas?

Los [ácidos y las bases](http://www.profesorenlinea.cl/Quimica/Acido_base.htm) tienen una característica que permite medirlos: es la concentración de los iones de hidrógeno (H+). Los ácidos fuertes tienen altas concentraciones de iones de hidrógeno y los ácidos débiles tienen concentraciones bajas. El pH, entonces, es un valor numérico que expresa la concentración de iones de hidrógeno.

Hay centenares de ácidos. Ácidos fuertes, como el ácido sulfúrico, que puede disolver los clavos de acero, y ácidos débiles, como el ácido bórico, que es bastante seguro de utilizar como lavado de ojos. Hay también muchas soluciones alcalinas, llamadas "bases", que pueden ser soluciones alcalinas suaves, como la Leche de Magnesia, que calman los trastornos del estómago, y las soluciones alcalinas fuertes, como la soda cáustica o hidróxido de sodio, que puede disolver el cabello humano.

Los valores numéricos verdaderos para estas concentraciones de iones de hidrógeno marcan fracciones muy pequeñas, por ejemplo 1/10.000.000 (proporción de uno en diez millones). Debido a que números como este son incómodos para trabajar, se estableció una escala única. Los valores leídos en esta escala se llaman las medidas del "pH".

En la Figura 1.1 se muestra la escala pH, la cual está dividida en 14 unidades, del 0 (la acidez máxima) a 14 (nivel básico máximo). El número 7 representa el nivel medio de la escala, y corresponde al punto neutro. Los valores menores que 7 indican que la muestra es ácida. Los valores mayores que 7 indican que la muestra es básica.

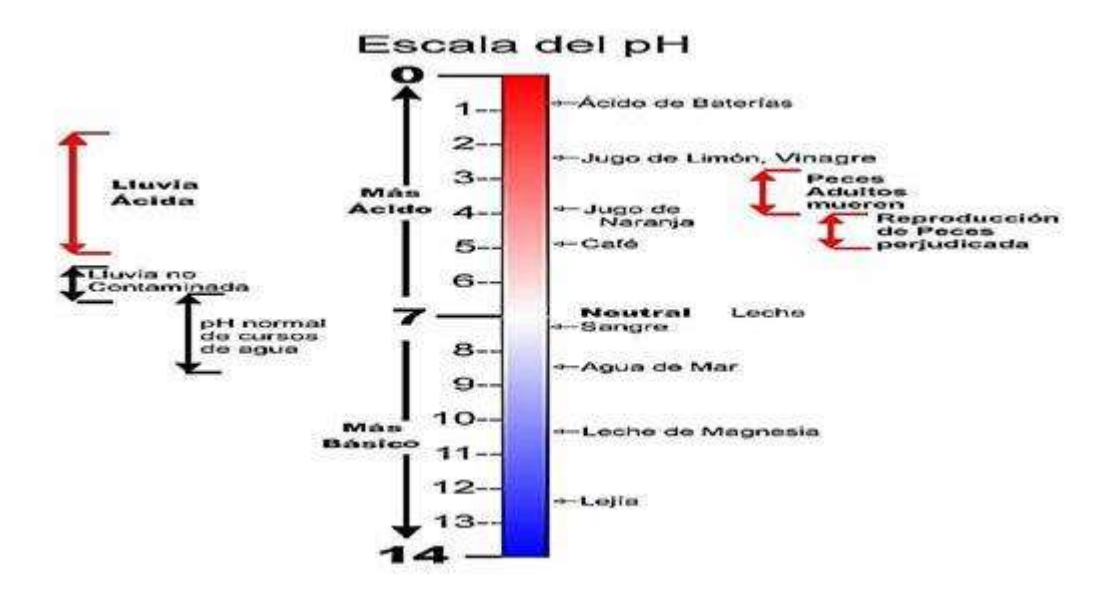

*Figura 1.1 Escala del pH.*

La escala pH tiene una secuencia logarítmica, lo que significa que la diferencia entre una unidad de pH y la siguiente corresponde a un cambio de potencia 10. En otras palabras, una muestra con un valor pH de 5 es diez veces más ácida que una muestra de pH 6. Asimismo, una muestra de pH 4 es cien veces más ácida que la de pH 6.

Una manera simple de determinarse si un material es un ácido o una base es utilizar papel de tornasol. El papel de tornasol es una tira de papel tratada que se vuelve color rosa cuando está sumergida en una solución ácida, y azul cuando está sumergida en una solución alcalina. [7]

Los papeles tornasol se venden con una gran variedad de escalas de pH. Para medir el pH, debe seleccionar un papel que dé la indicación en la escala aproximada del pH que vaya a medir. Si no se conoce la escala aproximada, tendrá que determinarla por ensayo y error, usando papeles que cubran varias escalas de sensibilidad al pH.

Para medir el pH, es necesario sumergir varios segundos en la solución el papel tornasol, que cambiará de color según el pH de la solución. Los papeles tornasol no son adecuados para usarse con todas las soluciones. Las soluciones muy coloreadas o turbias pueden enmascarar el indicador de color.

El método más exacto y comúnmente más usado para medir el pH es usando un medidor de pH (o pH metro) y un par de electrodos. Un medidor de pH es básicamente un voltímetro muy sensible, los electrodos conectados al mismo generarán una corriente eléctrica cuando se sumergen en soluciones. Un medidor de pH tiene electrodos que producen una corriente eléctrica; ésta varía de acuerdo con la concentración de iones hidrógeno en la solución. [8]

#### **1.2 Objetivo**

El objetivo de esta tesis es obtener la medición del pH de una sustancia, la cual es una variable física, esta será medida a través de un sensor, capaz de detectar la acides o basicidad de las sustancias y transformarla en una variable eléctrica, para trasmitirla a una tarjeta de adquisición de datos, la cual puede ser conectada a una computadora y analizarla en el entorno de simulación de LabView, en el cual podremos tener control sobre la variable en cuestión.

#### **1.3 Justificación**

En el presente trabajo de tesis utilizare como herramientas los sensores **Vernier**®, los cuales son muy útiles en la recolección de datos, hacen posible el censado de variables físicas y nos dan un muestreo de datos, estos sensores Vernier pueden ser conectados a una computadora para poder interpretar estos datos de una manera más práctica, en un entorno de simulación como lo es el software de Laboratory Virtual Instrument Engineering Workbech (**LabView®**), que es un entorno de programación gráfica, y así poder acelerar el desarrollo de aplicaciones de medición, control y automatización, para poder realizar un control de instrumentación a lazo cerrado y controlar el pH de una sustancia, demostrando los beneficios y aplicaciones que podemos tener al controlar el pH de las sustancias.

#### **1.4 Metodología**

La metodología a seguir en este trabajo de tesis es estudiar y aprender bien el manejo y ventajas de los sensores **Vernier®**, aprender bien las aplicaciones y manejo del software de **LabView®**, posteriormente conocer todo lo necesario del pH de las sustancias, para así poder monitorearlo, censarlo, medirlo y ver el porcentaje de precisión del control de instrumentación.

#### **1.5 Estructura de la tesis**

**En el capítulo 1:** Se da una introducción con referencia de que es el pH, el objetivo justificación y metodología con la cual se realiza ésta tesis.

**En el capítulo 2:** Se define el concepto de pH, qué es, para qué sirve, como poderlo medir, cómo es posible censarlo, qué es un sistema de instrumentación y cómo actúa.

**En el capítulo 3:** Se describe qué son los sensores **Vernier®**, cómo podemos usarlos, sus grandes aplicaciones y las utilidades que brindan, y cómo nos podemos apoyar en ellos, para lograr un buen propósito que es convertir una variable física en eléctrica.

**En el capítulo 4:** Veremos qué es **LabView®**, cómo funciona, sus aplicaciones en sistemas de instrumentación, y cómo es posible interactuar con variables de referencia, entrada y variables de salida, mediante una tarjeta de adquisición de datos la cual actúa con la plataforma del software de **LabView®**.

**En el capítulo 5:** Se anotarán las conclusiones del trabajo realizado, así como las aplicaciones y beneficios que pude tener un control de pH adecuado y sus aplicaciones en industrias o en el hogar.

# **Capítulo 2**

# **Medición de pH.**

## **2.1 Introducción**

El control automático ha desempeñado un papel muy importante en el avance de la ingeniería y la ciencia desde principios del siglo XX. En la actualidad, además de su gran importancia en los sistemas de vehículos espaciales, sistemas robóticos y análogos, el control automático se ha convertido en una parte importante de los procesos industriales y de fabricación. Por ejemplo, el control automático es esencial en el diseño de automóviles y camiones en la industria automotriz, en el control numérico de las maquinas herramientas de las industrias de manufactura y en el diseño de pilotos automáticos en la industria aeroespacial. También es esencial en las operaciones industriales como el control de presión, temperatura, humedad, viscosidad y flujo en las industrias de proceso.

Los avances en la teoría y la práctica del control automático proporcionan los medios para conseguir un comportamiento óptimo de los sistemas dinámicos, mejorar la productividad, simplificar el trabajo de muchas operaciones manuales repetitivas y rutinarias, así como de otras actividades, la mayoría de los ingenieros deben tener un buen conocimiento de este campo.

### **2.1.1 Marco histórico del control automático**

A lo largo de la historia de la técnica, se encuentran múltiples ingenios en cuya concepción interviene la idea de realimentación. Uno de los primeros ingenios de esta naturaleza es el llamado reloj de agua (clepsidra). Según algunos autores, su origen es chino y se remonta a la dinastía Chen (siglo XI - XII a.C.), y según otros al mecánico griego Ktesibios (siglo XIII a.C.).

En cualquier caso su antigüedad e ingeniosidad son innegables.

El primer trabajo significativo en control automático fue el regulador centrífugo de James Watt. Se trata de un regulador de bolas de una máquina de vapor. En el regulador de Watt se regula la velocidad de una máquina de vapor por medio de un sencillo artificio consistente en dos bolas metálicas de cierta masa sobre las que actúa las fuerzas centrífugas al girar el eje del que son solidarias a través de unos brazos. Estos brazos están articulados de manera que la fuerza centrífuga que actúa sobre las bolas puede determinar, a través de dichas articulaciones, una mayor o menor apertura de la válvula de alimentación de la máquina. Se tiene por lo tanto una cadena cerrada de acciones, tal como se indica en el diagrama de la Figura 2.1.

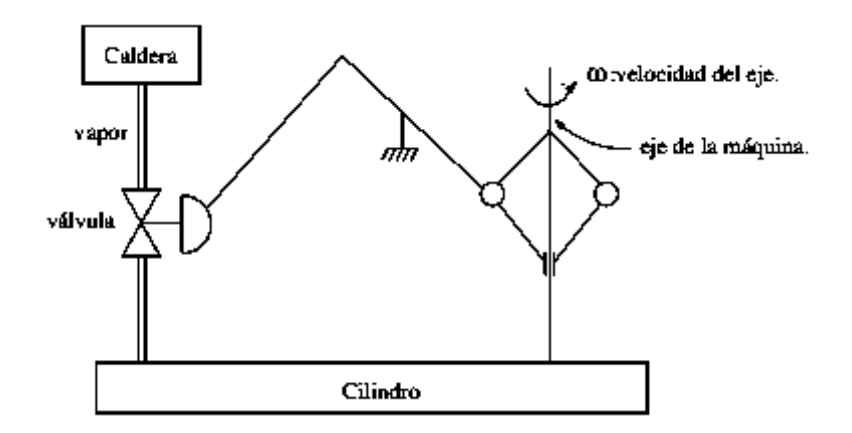

 *Figura 2.1 Primer Sistema de Control automático.*

El interés que suscita en su tiempo, la máquina de Watt es grande, tan es así que James Clerk Maxwell, uno de los mayores físicos teóricos del siglo XIX, se siente atraído por el problema y publica un trabajo titulado On governors que constituye uno de los trabajos pioneros de la moderna teoría del control. Sin embargo, aparte de este trabajo, y algún otro de Routh a finales de siglo, no es hasta los años 30 de este siglo, cuando se acomete de una manera sistemática el estudio de las técnicas matemáticas que permitan estudiar y diseñar sistemas realimentados. Durante la Segunda Guerra Mundial, la necesidad de construir sistemas de control altamente sofisticados para fines militares, condujo al desarrollo tanto en los Estados Unidos como en la Unión Soviética, de lo que hoy se conviene en llamar teoría clásica de los

servomecanismos. En aquellos años Norbert Wiener publica la importante obra Cibernéticas, en la que se recalca el carácter fundamental de la noción de realimentación como concepto científico.

La revolución industrial ocurrió al substituirse la producción manual o artesanal, de un sólo artículo a la vez, por la producción en masa o en serie. El "governor", creado por James Watt en 1788, permitió el control automático y estable de la velocidad de la maquinaria de vapor, que varía el flujo de vapor en una tubería conforme a la velocidad con la que gira la máquina, como se ilustra en la Figura 2.2, este es uno de los primeros ejemplos de un sistema de control automático a lazo cerrado.

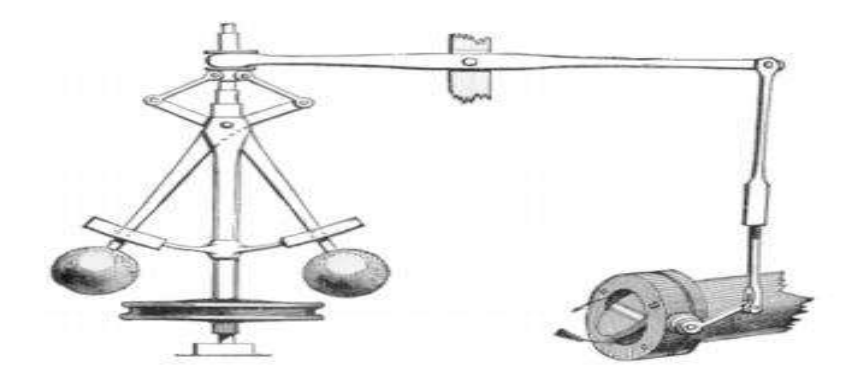

*Figura 2.2 "Governor".*

Posteriormente, el motor eléctrico, los sistemas hidráulicos, entre otras creaciones, reemplazaron a las máquinas de vapor y se desarrollaron los sistemas automáticos de control industrial. [1]

#### **2.1.2 Sistemas de Control**

**Sistema:** Es una combinación de componentes que actúan juntos y realizan un objetivo determinado. Un sistema no está necesariamente limitado a los sistemas físicos. El concepto de sistema se puede aplicar a fenómenos abstractos y dinámicos, como los que se encuentran en la economía. Por lo tanto, la palabra sistema debe interpretarse en un sentido amplio que comprenda los sistemas físicos, biológicos, económicos y similares, en la Figura 2.3 se muestra el diagrama correspondiente a lo que es un sistema. [1]

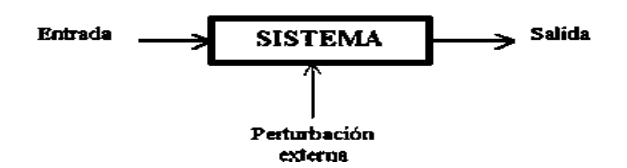

*Figura 2.3 Concepto de Sistema.*

Se pueden clasificar en dos grupos, según el objeto del control.

1. Control de movimiento.

Se conocen también como servomecanismos: Controlan posición, velocidad, aceleración, dirección y sentido. Son los de uso más habitual en nuestras aplicaciones mecatrónicas de arte.

2. Control de procesos.

Controlan variables físicas o químicas tales como: temperatura, presión, caudal, nivel de líquido en un tanque, pH (acidez), humedad, o composición química.

Son de uso habitual en la industria.

Los sistemas de control pueden ser a lazo abierto o lazo cerrado.

#### **2.1.3 Control hidráulico a lazo abierto**

Generalmente son manuales, ya que requieren que una persona ejecute una acción que indique al sistema qué hacer. La estabilidad del sistema no es un problema importante en este tipo de sistemas y es más fácil de lograr. Son aplicables cuando se conoce con anticipación las entradas y no existen perturbaciones significativas.

Se usan componentes relativamente precisos y baratos para obtener el control adecuado. En la Figura 2.4, se muestra un sistema a lazo abierto. Para mantener constante el nivel del agua en el tanque es necesario que una persona accione la válvula cuando el caudal de salida cambie. [1]

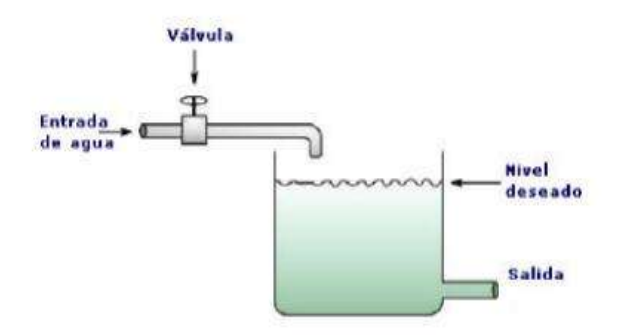

*Figura 2.4 Sistema hidráulico a lazo abierto.*

### **2.1.4 Control hidráulico a lazo cerrado**

Son automáticos y operan sin interrupción, ni participación externa.

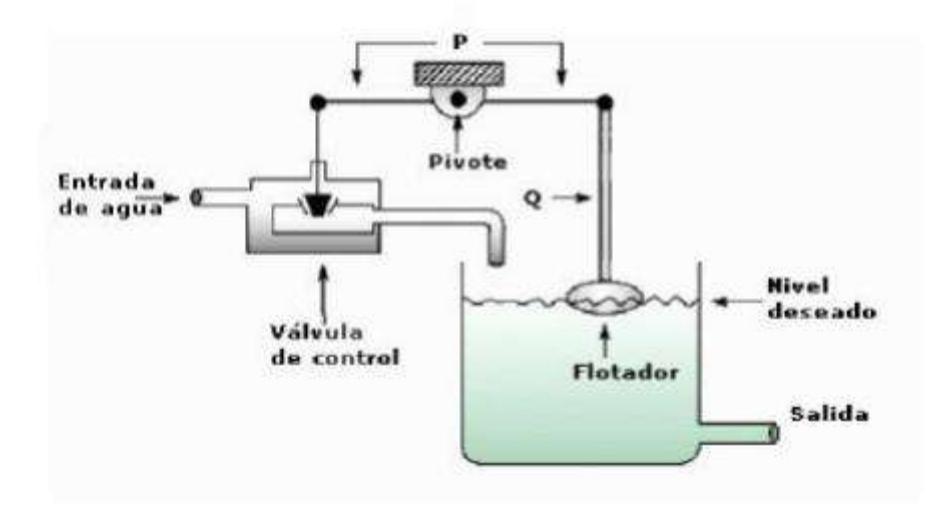

*Figura 2.5 Sistema hidráulico a lazo cerrado.*

En la Figura 2.5 se muestra un sistema hidráulico a lazo cerrado en donde la válvula se abre o cierra automáticamente, de acuerdo con las variaciones de nivel, para mantenerlo constante. [1]

## **2.1.5 Elementos constituyentes de un sistema de control a lazo cerrado**

La Figura 2.6 muestra los elementos principales de un sistema a lazo cerrado. Cada bloque representa un elemento del sistema y ejecuta una función en la operación de control. Las líneas entre los bloques muestran las señales de entrada y salida de cada elemento, y las flechas, la secuencia de acciones en el orden en que ocurren.

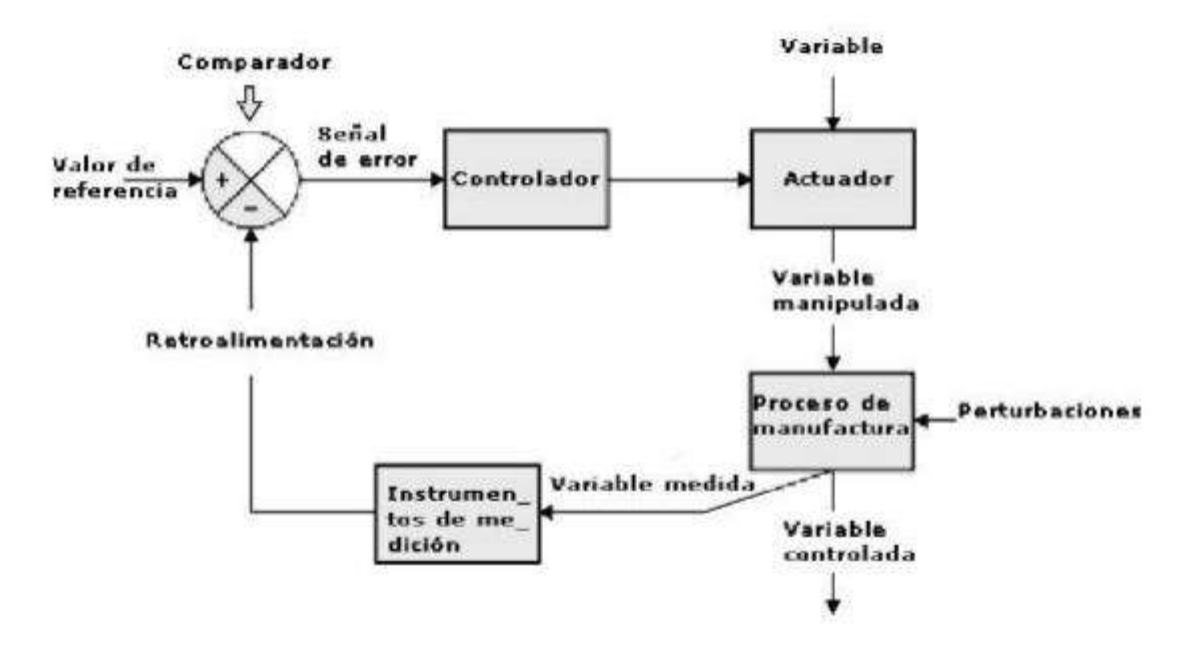

*Figura 2.6 Elementos de un sistema de control a lazo cerrado.*

**Variable controlada:** Se refiere a la variable cuyo valor debe mantenerse igual al de referencia, durante el proceso.

**Variable medida:** Es el valor de la variable que se desea controlar. Para hacerlo, es necesario conocer su valor en el proceso y compararlo con el valor de referencia.

**Instrumentos de medición:** Es el conjunto de sensores que mide la variable que deseamos controlar y produce señal es de salida que proporcionales al valor de esta variable.

**Señal de retroalimentación:** Es la salida del instrumento de medida.

**Valor de referencia:** (Set Pont.). Es el valor deseado de la variable controlada.

**Comparador:** Compara el valor de referencia con el valor medido de la variable controlada.

**Señal de error:** Es la salida del detector.

**Actuador:** Es un aparato o instrumento que ejecuta las acciones que conducen a la variable controlada a adquirir el valor de referencia.

**Variable manipulada:** Es la variable que se manipula para cambiar las condiciones de la variable controlada. En un horno, la válvula del gas se abre o cierra para cambiar el valor del flujo de gas que alimenta al quemador. Si el flujo aumenta, lo hace también la temperatura, que es la variable controlada.

**Perturbación:** Es cualquier factor responsable de cambiar el valor de la variable controlada y que está fuera del control del sistema.

**Controlador:** Recibe la señal de error y produce los ajustes necesarios para minimizarla. Para nosotros, usualmente un micro controlador o una PC corriendo un programa o algoritmo que determine las acciones a tomar.

### **2.2 Un sistema de instrumentación**

La instrumentación trata los sistemas integrados cuya finalidad es medir magnitudes físicas de un sistema externo, elaborar la información asociada a ellas y presentarla a un operador.

La tendencia en las industrias es implementar sistemas de control automáticos, para atender a los distintos procesos industriales.

Normalmente, un sistema de control opera en el esquema de lazo cerrado en el que, se mide el valor de una variable (magnitud), se compara con un punto consigna o valor deseado (set point); y, en función de la desviación o error existente, se toma una acción de corrección. [5]

Las acciones de medir, y, realizar la acción de corrección, se cumplen a través de los recursos de la instrumentación.

En la Figura 2.7 se muestra el esquema típico de cualquier sistema de instrumentación.

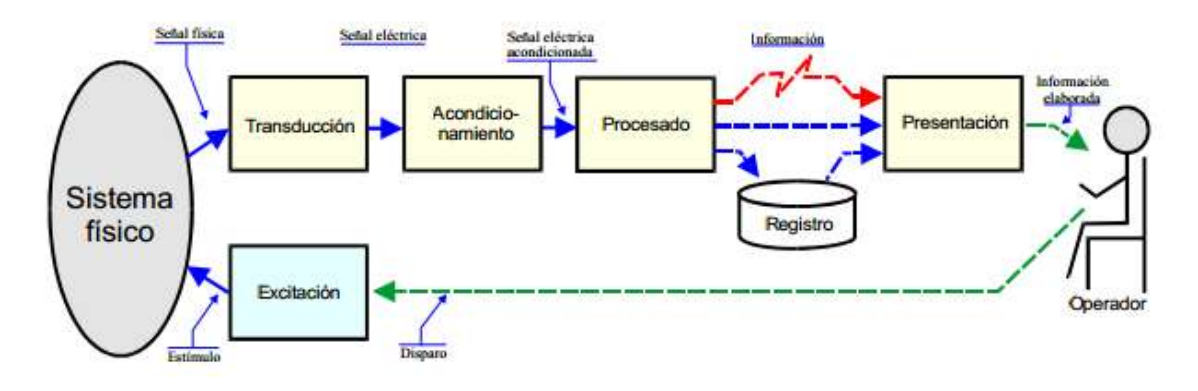

*Figura 2.7 Esquema de un sistema de instrumentación.*

#### **1) Un elemento primario o sensor**

Es aquel que responde cuantitativamente a una medida.

Un buen sensor debe de perturbar lo menos posible la variable medida, de modo de no introducir errores en la medición. Ej. Conexión de un amperímetro.

- **Sensores intrusivos:** Son aquellos que necesitan estar en contacto físico con el cuerpo o material sobre el cual se desea realizar alguna medición. Ej. Termopar.
- **Sensores Invasivos:** Son aquellos que no solo necesitan estar en contacto físico directo con el cuerpo o material sobre cual se desea realizar alguna medición, sino que además pueden modificar significativamente (si son mal dimensionados) la dinámica del proceso. Ej. Un flotador para medir nivel.

 **Sensores no intrusivos:** Son aquellos que no necesitan estar en contacto directo con el cuerpo o material sobre el cual se desea realizar alguna medición. Ej. Medidores de nivel en base a ultrasonidos.

#### **2) Transductor**

El transductor es el componente que convierte la magnitud física a medir, en una señal eléctrica.

Los transductores se suelen clasificar en dos grupos:

- **Los transductores activos** son dispositivos que generan energía eléctrica por conversión de energía procedente del sistema sobre el que mide. Los transductores activos no necesitan fuente de alimentación para poder operar. Ej. (Termopares, fotoceldas) etc.
- **Los transductores pasivos** son aquellos, en los que no se produce conversión de energía. Algún parámetro del transductor es función de la magnitud que se mide, y las variaciones de este parámetro es utilizado para modular la energía eléctrica procedente de una fuente que en este caso se necesita. Ej. (Fotorresistencias, RTD (Resistance Temperature Detector). [9]

#### **3) Acondicionamiento de la señal**

Este bloque incluye todas aquellas transformaciones que deben realizarse sobre señales eléctricas que resultan en la salida del transductor, y que son previas al procesado para extraer la información que se mide o evalúa.

#### **4) Procesamiento de la señal**

- Incluye el conjunto de transformaciones a que debe ser sometida la señal eléctrica a fin de extraer de ella, la información que se busca.
- El procesamiento de la señal suele contener muy diversas operaciones, ya sean lineales, no lineales, de composición de múltiples señales, o de procesado digital de las señales

#### **5) Registro de la señal**

- Consiste en el almacenamiento permanente o temporal de las señales para su posterior análisis o supervisión. Esta operación es necesaria si el flujo de información que se adquieren supera la capacidad de procesamiento de que se dispone.
- El método tradicional de registro ha sido el basado en cinta magnética, ya sea a través de grabación analógica o utilizando codificación digital. Actualmente los métodos de registro que se utilizan, están basados en un computador, y el soporte en que se almacena la información es cualquiera de los sistemas de memoria masiva de que disponen estos equipos (memoria, cd, discos duros, cinta magnética).

#### **6) Telemetría**

A veces, las señales son adquiridas en puntos remotos, de difícil acceso o con condiciones ambientales hostiles, y es necesario aislar los componentes de captación, de los equipos de procesamiento y presentación. En estos casos, es necesario transmitir las señales entre la captación y el procesamiento mediante un canal de comunicación. Para adaptar las señales a las características del canal de comunicación es necesario introducir procesos de modulación, demodulación o codificación apropiados.

#### **7) Presentación de la información**

- La información resultante del proceso de medida debe ser presentada de forma comprensible al operador, o elaborada e integrada para que pueda ser interpretada por un sistema supervisor automático.
- Los sistemas de presentación de información eléctrica analógica tradicionales, han sido: los indicadores de aguja, los registradores gráficos de papel y los tubos de rayos catódicos.
- Actualmente, los terminales alfanuméricos y gráficos basados en computadores suelen ser el método más utilizado para presentar todo tipo de información.

#### **8) Generador de estímulo**

- En muchos casos los sistemas no son activos sino reactivos, y para medir cualquier magnitud, se tiene que estimular el sistema físico mediante señales generadas por la propia instrumentación de medida.
- Habitualmente el estímulo y el proceso de medida deben estar sincronizados, de forma que solo las señales que sean respuesta del estímulo sean analizadas. [5]

#### **2.2.1 Principios generales de los sistemas de medida**

**Medida:** Proceso empírico y objetivo de asignación de números a las propiedades de los objetos o acontecimientos del mundo real, de forma que sirva para describirlos.

**Sistema de Medida:** Un sistema es un conjunto de elementos o partes simples relacionadas entre sí con una función o acción determinadas. En el caso de los sistemas de medida esta función es medir.

**Características estáticas:** Se llaman características estáticas de un sistema de medida o de un instrumento a aquellas propiedades que se derivan del comportamiento del sistema frente a señales o excitaciones externas que son constantes con el tiempo.

**Exactitud:** Es la propiedad del instrumento de dar una medida que se aproxime al verdadero valor o valor exacto. El valor exacto es el que se obtendría si la magnitud fuera medida con un método ejemplar. Este método ejemplar es un método determinado y acordado por una comisión de expertos o el suministrado por un instrumento de calidad.

La exactitud de un instrumento se determina mediante la calibración estática. Esta consiste en variar la entrada del sistema de medida lentamente seleccionando valores constantes dentro del marco de medida e ir anotando los valores que toma la salida. La representación de los valores de la magnitud de entrada define la curva de calibración. Es preciso tener un patrón de referencia para conocer el valor de la magnitud de entrada.

**Fidelidad:** Es la propiedad de un instrumento de dar el mismo valor de la magnitud de medida cualquier número de veces que se haga, estén o no alejadas del valor exacto.

**Repetibilidad:** Se refiere al mismo hecho pero cuando las medidas se realizan en un intervalo de tiempo corto.

**Reproducibilidad:** Se refiere al mismo hecho pero en un intervalo de tiempo largo (medidas efectuadas a largo plazo, por diferentes personas, en diferentes laboratorios).

**Sensibilidad:** Es la pendiente de la curva de calibración. Puede ser o no constante.

**Linealidad:** Da el grado de coincidencia entre la curva de calibración y una línea recta determinada. Se habla de linealidad independiente, ajustada al cero, terminal.

**Resolución:** Es el incremento mínimo de la entrada que da lugar a un cambio a la salida.

**Histéresis:** Es la diferencia en la salida para una misma entrada según el sentido de variación de la entrada.

Es necesario tener conocimiento de estos principios de medición para poder realizar un control automático de un sistema, y se describen cada uno estos lineamientos ya en todo sistema existen perturbaciones, así es cómo podemos realizar un control automático preciso para controlar la variable en cuestión. [5]

### **2.3 ¿Qué es pH?**

La definición de ácidos y bases se ha modificado con el tiempo. Al principio Arrhenius fue quien clasificó a los ácidos como aquellas sustancias que son capaces de liberar protones (H<sup>+</sup>) y a las bases como aquellas sustancias que pueden liberar iones OH- . Esta teoría tenía algunas limitaciones ya que algunas sustancias podían comportarse como bases sin tener en su molécula el ion OH- . Por ejemplo el NH3, (El amoniaco, que consiste en un átomo de nitrógeno y tres átomos de hidrogeno). Aparte para Arrhenius sólo existía el medio acuoso y hoy es sabido que en medios distintos también existen reacciones ácido-base. [2]

Brönsted y Lowry posteriormente propusieron otra teoría en la cual los ácidos y bases actúan como pares conjugados. Ácido es aquella sustancia capaz de aportar protones y base aquella sustancia capaz de captarlos. No tiene presente en su definición al ion OH<sup>-</sup>.

Simbólicamente:

 $AH + H<sub>2</sub>O$  -->  $A + H<sub>3</sub>O<sup>+</sup>$ 

El AH es el ácido, (ácido 1) de su base conjugada A<sup>-</sup> (base 1) y el agua (base 2) es la base de su ácido conjugado H<sub>3</sub>O<sup>+</sup> (ácido 2).

El pH, abreviatura de Potencial Hidrógeno es un parámetro muy usado en química para medir el grado de acidez o alcalinidad de las sustancias. Esto tiene enorme importancia en muchos procesos tanto Químicos como biológicos. Es un factor clave para que muchas reacciones se hagan o no. Por ejemplo en biología las enzimas responsables de reacciones bioquímicas tienen una actividad máxima bajo cierto rango de pH. Fuera de ese rango decae mucho su actividad catalítica. Nuestra sangre tiene un pH entre 7.35 y 7.45. Apenas fuera de ese rango están comprometidas nuestras funciones vitales. En los alimentos el pH es un marcador del buen o mal estado de este. Por lo expuesto el pH tiene enormes aplicaciones.

La escala del pH va desde 0 hasta 14. Los valores menores que 7 indican el rango de acidez y los mayores que 7 el de alcalinidad o basicidad. El valor 7 se considera neutro. Matemáticamente, el pH es el logaritmo negativo de la concentración molar de los iones hidrogeno o protones (H<sup>+</sup>) o iones hidronio (H<sub>3</sub>O), como se muestra en la Figura 2.8.

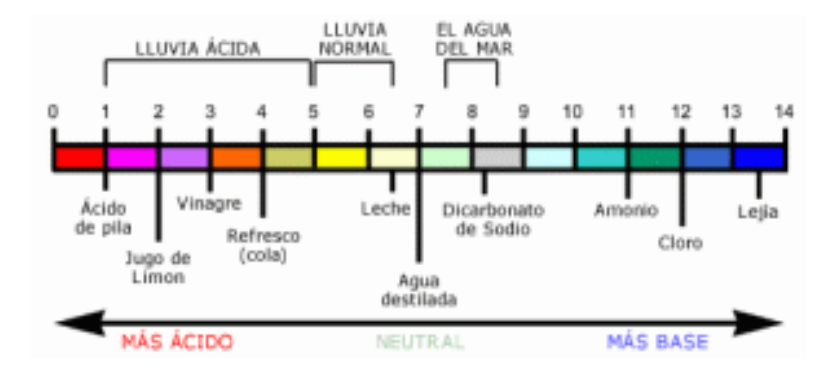

*Figura 2.8 La escala del pH va desde 0 hasta 14.*

Un [indicador](http://es.wikipedia.org/wiki/Indicador_(química)) de pH es una sustancia que permite medir el pH de un medio. Habitualmente, se utilizan como indicador de las sustancias químicas que cambian su color al cambiar el [pH](http://es.wikipedia.org/wiki/PH) de la [disolución.](http://es.wikipedia.org/wiki/Disolución) El cambio de color se debe a un cambio estructural inducido por la [protonación](http://es.wikipedia.org/wiki/Protonación) o desprotonación de la especie. Los indicadores [Ácido-base](http://es.wikipedia.org/wiki/Ácido-base) tienen un intervalo de cambio de unas dos unidades de pH, en la que cambian la disolución en la que se encuentran de un color a otro, o de una disolución incolora, a una coloreada.

Los más conocidos son el [naranja de metilo,](http://es.wikipedia.org/wiki/Naranja_de_metilo) que vira en el intervalo de pH 3.1– 4.4, de color rojo a naranja, y la [fenolftaleína,](http://es.wikipedia.org/wiki/Fenolftaleína) que vira desde un pH 8 hasta un pH 10, transformando disoluciones incoloras en disoluciones con colores rosados/violetas.

Además se pueden usar indicadores caseros como la [disolución](http://es.wikipedia.org/wiki/Disolución) resultante de hervir con agua col [lombarda](http://es.wikipedia.org/wiki/Lombarda) [\(repollo](http://es.wikipedia.org/wiki/Repollo) colorado), pétalos de [rosa](http://es.wikipedia.org/wiki/Rosa_(flor)) roja, raíces de [cúrcuma](http://es.wikipedia.org/wiki/Curcuma_longa) a partir de las cuales se obtiene [curcumina,](http://es.wikipedia.org/wiki/Curcumina) y otros(entre los cuales podemos destacar a la col morada y la piel de ciruela, que son usadas por algunas culturas indígenas), en la Figura 2.9 se muestran algunos de estos indicadores ya antes mencionados. [4]

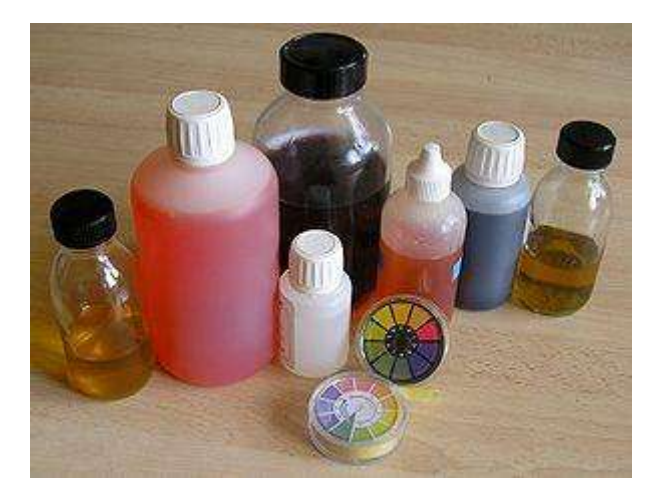

*Figura 2.9 Indicadores de pH.*

#### **Papel tornasol.**

Este método es más barato, pero es más inexacto que los otros. Por eso se dice que este método es semicuantitativo, porque sólo muestra algo cercano a lo que es el pH de una disolución. [3]

### **2.3.1 El pH en nuestra vida cotidiana**

Los productos químicos que utilizamos a diario tienen un grado de acidez que podría ser peligroso. La única manera de probarlo sería midiendo el nivel del pH.

Hace mucho tiempo, los científicos querían medir el grado de acidez de una sustancia, entonces desarrollaron el concepto del pH. El pH (con la "p" en minúsculas) es una escala que nos sirve para medir si una sustancia es más ácida que otra y viceversa.

Se ha determinado que el pH de la piel húmeda ronda en un 5.5 por lo que si nos aplicamos alguna crema o jabón con un pH menor o mayor podría causarnos irritación o quemadura.

Si se tratara de un pH mayor a 10 o menor a 3, la piel pudiera disolverse causándonos un gran daño. Saber cuál es el pH de las sustancias es muy importante para nuestra seguridad ante cualquier producto químico.

#### **2.3.2 El pH en el ambiente**

El pH de la humedad del suelo afecta la disponibilidad de nutrientes para las plantas. Muchas plantas prefieren un suelo ligeramente ácido (pH entre 4.5 y 5.5), mientras que otras prefieren un suelo menos ácido (pH entre 6.5 y 7).

Los suelos altamente ácidos (con un pH menor de 4.5) alcanzan concentraciones de elementos químicos tóxicos para las plantas, como se muestra en la Figura 2.10.

El pH del agua afecta la vida terrestre y acuática. El agua de los lagos, lagunas y ríos sanos generalmente tiene un pH entre 6 y 8. La mayoría de los peces tolera el agua con pH entre 6 y 9. Los peces más robustos y fuertes generalmente mueren en pH más bajos y más altos. Los sapos y otros anfibios son más sensibles al pH que muchos peces, como se muestra en la Figura 2.11. [6]

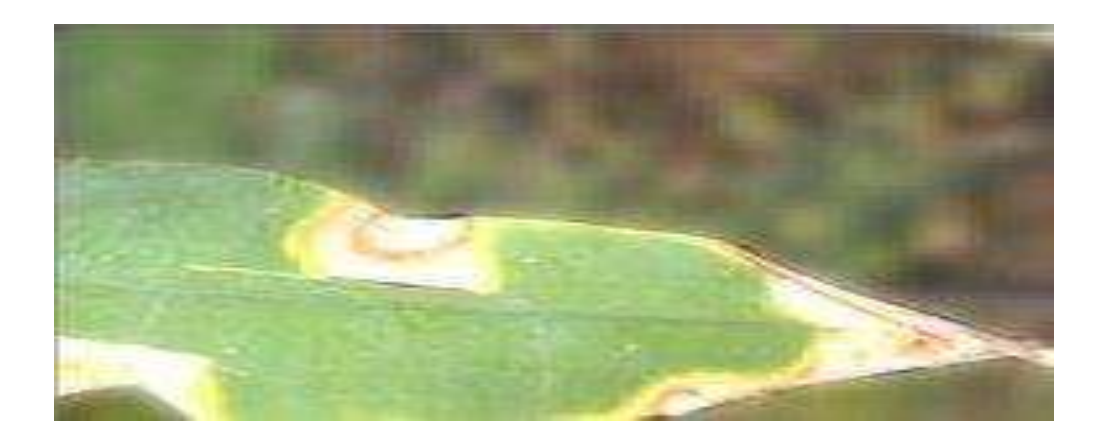

*Figura 2.10 Planta afectada por un suelo de pH no controlado*

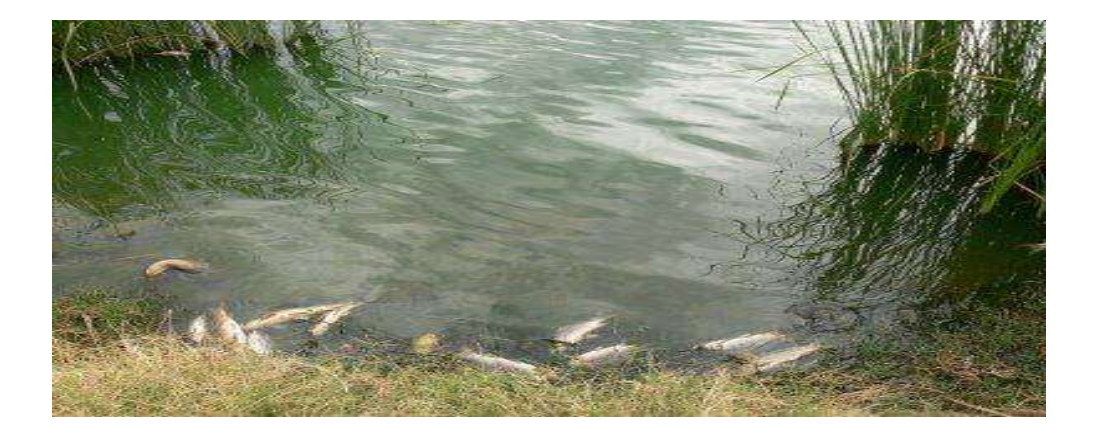

*Figura 2.11 Peces muertos por la acidez del agua*

# **Capítulo 3**

# **Medición de pH basado en los sensores Vernier**®

## **3.1 Introducción**

Los sensores, interfaces y software **Vernier®** es la gama de productos educativos más completa e interesante desarrollada y mejorada actualmente, ya que su gran flexibilidad para interactuar con la diferentes equipos tecnológicos permiten abarcar una amplia área de estudio en universidades, secundarias y primarias alrededor del mundo.

Los sensores e interfaces **Vernier®** se adaptan fácilmente a la computadora, calculadoras Texas Instruments e incluso pueden funcionar de manera autónoma lo cual permite que estos magníficos productos educativos amplíen su funcionalidad y mejoren su interactuar con otros equipos desarrollados.

Hoy en día, los estudiantes en los diferentes niveles académicos poseen las calculadoras graficadoras Texas Instruments que son muy prácticas y compatibles con la computadora permitiéndoles aprender mejor y de manera ágil los conceptos importantes en su nivel escolar.

La amplia gama de productos **Vernier®** se pueden utilizar con las calculadoras graficadoras Texas Instruments que ya poseen los estudiantes, ampliando la funcionalidad de estos equipos.

Las calculadoras graficadoras con las cuales son compatibles los sensores **Vernier®** son:

- [Calculadora Graficadora TI 83 Plus](http://www.calculadoras.com.mx/texas-graficadoras/ti-ocho-tres.php)
- [Calculadora Graficadora TI 84 Plus](http://www.calculadoras.com.mx/texas-graficadoras/ti-ochenta-cuatro-plus.php)
- [Calculadora Graficadora TI 84 Plus Silver Edition](http://www.calculadoras.com.mx/texas-graficadoras/ti-ocho-cuatro-silver.php)
- Calculadora Graficadora TI 89
- [Calculadora Graficadora TI 89 Titanium](http://www.calculadoras.com.mx/texas-graficadoras/ti-89-titanium.php)
- [Calculadora Graficadora Voyage 200](http://www.calculadoras.com.mx/texas-graficadoras/voyage.php)

Un tercer factor importante es la compatibilidad con la computadora, lo que facilita tanto a las calculadoras graficadoras Texas Instruments como a los productos **Vernier®** ser un complemento mutuo muy efectivo entre estos tres tipos de tecnología aplicada a la educación.

Las ventajas de usar los sensores e interfaces **Vernier®** con la tecnología educativa Texas Instruments y computación mejoran el entendimiento y aprovechamiento de los fenómenos estudiados en clase, permitiendo así abarcar grandes áreas como las matemáticas [\(paquete de matemáticas con Vernier®](http://www.calculadoras.com.mx/instrumentos-medicion-vernier/instrumentos-medicion-vernier-matematicas.php)), física [\(paquete de ciencias de](http://www.calculadoras.com.mx/instrumentos-medicion-vernier/instrumentos-medicion-vernier-fisica.php)  [la física con Vernier](http://www.calculadoras.com.mx/instrumentos-medicion-vernier/instrumentos-medicion-vernier-fisica.php)**®**), química [\(paquete de química con Vernier®](http://www.calculadoras.com.mx/instrumentos-medicion-vernier/instrumentos-medicion-vernier-quimica.php)), biología [\(paquete de biología con Vernier®](http://www.calculadoras.com.mx/instrumentos-medicion-vernier/instrumentos-medicion-vernier-biologia.php) ), sobre la calidad del agua[\(paquete ecológico](http://www.calculadoras.com.mx/instrumentos-medicion-vernier/paquete-ecologico-agua.php) [sobre la calidad del agua con Vernier®](http://www.calculadoras.com.mx/instrumentos-medicion-vernier/paquete-ecologico-agua.php)) entre otras.

#### **3.2 Sensor de pH**

En la Figura 3.1 se muestra el sensor de pH tal como lo haría un medidor de pH tradicional con las ventajas adicionales de recogida automatizada de datos, gráficos, datos y análisis. Las actividades típicas que utilizan nuestro sensor de pH son:

- Valoraciones ácido-base
- Estudios de ácidos y bases hogar
- Seguimiento de los cambios de pH durante las reacciones químicas o en un acuario como resultado de la fotosíntesis
- Las investigaciones de la lluvia ácida
- Análisis de la calidad del agua en ríos y lagos [19]
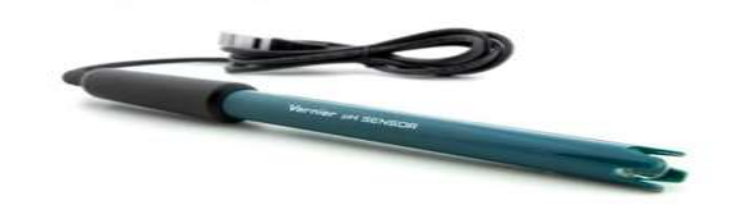

*Figura 3.1 Sensor de pH.*

## **3.2.1 Especificaciones del sensor de pH**

- Tipo: Sealed relleno de gel, cuerpo, epoxi, Ag / AgCl
- Tiempo de respuesta: 90% de la lectura final en 1 segundo
- Rango de temperatura: 5 a 80 °C
- 12 mm OD Rango: pH 0-14
- Resolución: 0.005 unidades de pH(LabQuest 2®, LabQuest®, LabQuest Mini®, Go Link®, LabPro®)
- Isopotencial pH: pH 7 (punto en el que la temperatura no tiene efecto)

## **3.2.2 El sensor de pH es compatible con estas interfaces**

- [LabQuest®](http://www.vernier.com/labq/)
- LabQuest 2<sup>®</sup>
- [LabQuest Mini®](http://www.vernier.com/lq-mini/)
- [Go! Enlace](http://www.vernier.com/go-link/)
- [SensorDAQ®](http://www.vernier.com/sdaq/)
- [Adaptador del sensor NXT](http://www.vernier.com/bta-nxt/)
- [Vernier LabPro®](http://www.vernier.com/labpro/)
- [Vernier EasyLink®](http://www.vernier.com/ez-link/)
- $\bullet$  [CBL 2](http://www.vernier.com/cbl2/)
- [TI-Nspire Lab cuna](http://www.vernier.com/ti-nslabc/)

## **3.2.3 Tiempo de calentamiento de los sensores**

Algunos sensores requieren un cierto período de calentamiento antes de tomar medidas. **LabPro®** maneja esto automáticamente calentando cada sensor el tiempo que necesita. El sensor de turbidez, por ejemplo, requiere un tiempo de calentamiento de 2-segundos.

En la Tabla 3.1 se muestra la lista que incluye todos los sensores, con períodos de calentamiento de 2 o más segundos. Si un sensor no aparece en esta lista el tiempo de calentamiento es despreciable. [21]

| <b>Sensor</b>             | <b>Tiempo Seg</b> |
|---------------------------|-------------------|
| Ion Amonio                | $\overline{2}$    |
| Ion Calcio                | $\overline{2}$    |
| Ion Cloro                 | $\overline{2}$    |
| CO <sub>2</sub>           | 900               |
| Colorímetro               | 300               |
| Conductividad             | $\overline{2}$    |
| Oxígeno disuelto          | 600               |
| Fuerza de doble rango     | $\overline{2}$    |
| Amplificador de electrodo | 30                |
| Caudal metro              | $\overline{2}$    |
| Placa de fuerza           | $\overline{2}$    |
| Ion Nitrato               | $\overline{2}$    |
| O <sub>2</sub>            | $\overline{2}$    |
| рH                        | 30                |
| <b>Turbidez</b>           | $\overline{2}$    |
| <b>UVA Sensor</b>         | $\overline{2}$    |
| <b>UVB Sensor</b>         | $\overline{2}$    |

*Tabla 3.1 Sensores Vernier.*

## **3.2.4 Cómo trabaja el sensor de pH**

El amplificador de pH en el interior del mango es un circuito que permite una conexión Standard con el electrodo de pH (tales como el Vernier 7120B) para ser monitoreado por una interfaz de laboratorio. El cable del amplificador de pH termina en una conexión BTA.

El sensor de pH producirá un voltaje de 1.75 voltios en un buffer pH 7. El voltaje aumentará en unos 0.25 voltios para cada unidad de pH que descienda. El voltaje descenderá unos 0.25 voltios por cada unidad de pH que aumente.

El gel de relleno del sensor de pH de Vernier está diseñado para hacer medidas en el rango de pH de 0 a 14. Un cuerpo de policarbonato se extiende bajo el sensor de bulbo de vidrio del electrodo, esto hace a esta sonda ideal para las exigencias de una escuela intermedia, secundaria, para clases de ciencias en la universidad o para hacer Medidas en el medio ambiente. El relleno de gel en la célula, esta sellado y no necesita ser recargado.

#### **3.3 LabPro®**

**LabPro**® Figura 3.2 es una interfaz de sensor versátil útil para la calculadora y la recopilación de datos informática.

**LabPro®** es una pequeña computadora portátil dedicada a la tarea de colección de datos y control de líneas de salida. Esto contiene un microprocesador que puede comunicarse con una calculadora de anfitrión o el ordenador. El anfitrión (el ordenador o la calculadora) puede personalizar los parámetros de la colección de datos o controlar para satisfacer usos específicos.

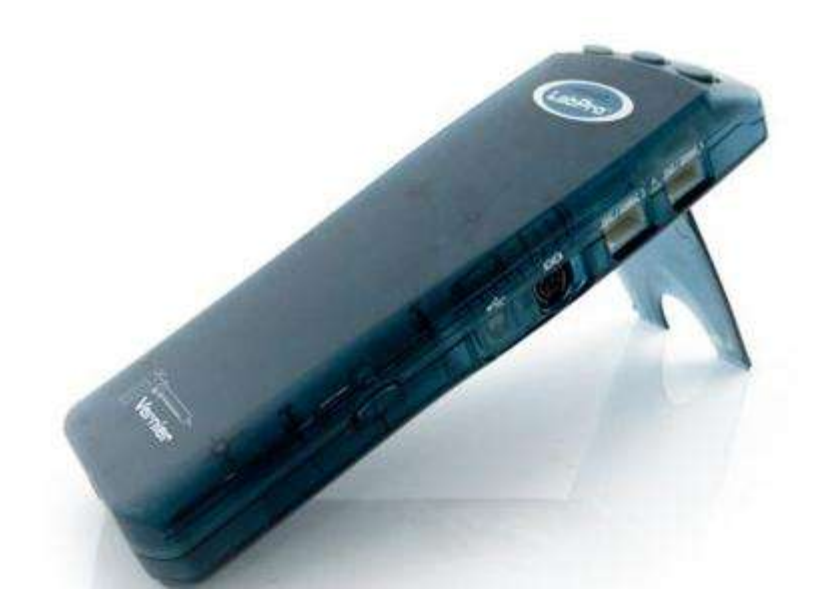

*Figura 3.2 LabPro*®*.*

**LabPro®** contiene dos tipos diferentes de memoria de a bordo; memoria sólo de lectura y RAM de DESTELLO. La memoria sólo de lectura contiene las funciones más fundamentales que permiten a LabPro para comenzar la operación y cargar su sistema operativo. El sistema operativo es almacenado en 8Mbits de MEMORIA FLASH. Teniendo el sistema operativo en la MEMORIA FLASH proporciona la flexibilidad de futuras mejoras y realces de rasgo. La MEMORIA FLASH también es usada para almacenar programas como el programa de calculadora DataMate. La MEMORIA FLASH le permite al usuario una parte accesible que puede ser usada para el almacenamiento de datos de largo plazo u otros programas.

**LabPro®** no tiene ON. /OFF. En cambio, usa a un regulador de poder de a bordo. Cuando el **LabPro®** entra en un estado OCIOSO, esto automáticamente entra en un modo de poder micro. Cualquier estímulo exterior, como la actividad sobre cualquiera de los puertos de comunicación o una prensa de botón hará que **LabPro®** "se despierte" y vuelvan a un estado de poder normal, recogiendo datos.

El **LabPro®** tiene tres métodos para comunicarse con un anfitrión; por el GraphLink carga el dispositivo, por el puerto de RS-232 o por el USB (la versión 1) el puerto. Sólo uno de estos puertos puede ser usado a la vez. El puerto de GraphLink es

usado casi exclusivamente con un TI Graphing la calculadora mientras el USB y puertos RS-232 son usados con un ordenador.

**LabPro®** tiene seis puertos de interfaz para la colección de datos. Los puertos son etiquetados desde CH1 hasta CH4, son usados para recoger datos análogos de sensores como la temperatura, el pH, la fuerza, oxígeno, humedad relativo, detector de movimiento, acelerómetros y varios más. Los puertos que se etiquetaron como DIG/SONIC1 Y DIG/SONIC2 son usados para recoger datos digitales, y podemos conectar sensores tales como lo son fotoceldas, detectores de movimiento, monitores de radiación, y sensores de movimiento rotatorios. [20]

## **3.3.1 Especificaciones técnicas de LabPro®**

- Frecuencia de muestreo máxima: 50.000 lecturas por segundo.
- Resolución: 12 bits conversión A / D.
- Memoria interna: Almacena hasta 12.000 puntos de datos.
- Entrada / Salida: 8 líneas TTL (4 en cada puerto DIG / SONIC).
- Salida analógica: 1 canal,  $\pm 3$  voltios, 100mA (con generador de funciones).
- Compatible con más de 50 sensores Vernier.
- Seis canales de recolección de datos le permiten utilizar varios sensores a la vez.
- Las muestras de hasta 50.000 lecturas por segundo.
- Salida analógica para el control de dispositivos eléctricos, tales como motores DC, los ventiladores, los LED, y más para proyectos de ingeniería.

En la Figura 3.3 se muestran los componentes de **LabPro®**.

El paquete **LabPro®,** contiene las partes necesarias para conectar **LabPro®** a un ordenador o calculadora gráfica.

Estas partes son:

- LabPro, interfaz.
- Manual del usuario.
- Cable serie de PC.
- Adaptador Macintosh para cable serie.
- Cable USB.
- Soporte para calculadora gráfica TI 84 plus, TI 84 silver y TI 89.
- Soporte para calculadora gráfica TI-73, TI 82, TI.
- 83, TI 83 plus, TI 83 silver, TI 86 y TI 89-
- Sonda de voltaje Cable de conexión para calculadora.
- Fuente de alimentación de 6v.

La interfaz **LabPro®** tiene tres botones, tres LEDs, cuatro canales analógicos (CH 1, CH 2, CH 3, y CH 4), dos canales digitales (DIG/SONIC 1 y DIG/SONIC 2), una conexión a ordenador serie, una conexión a ordenador USB, y un puerto de entrada y salida de calculadora.

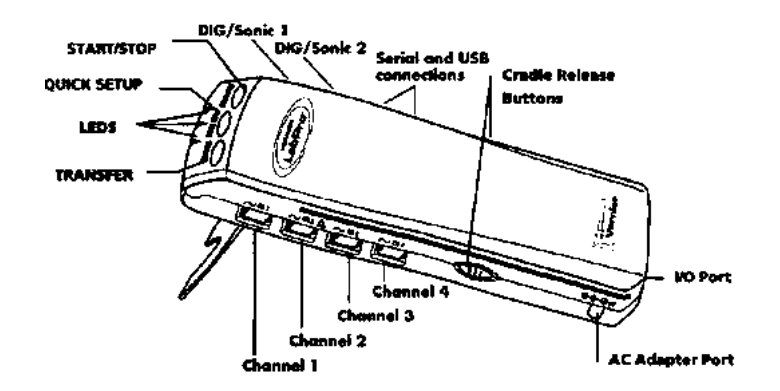

*Figura 3.3 Componentes de LabPro.*

## **3.3.2 Botones de LabPro**®

Los tres botones de la parte superior de LabPro se usan para:

- TRANSFER, comienza la transferencia entre LabPro y la calculadoras de datos y programas.
- QUICK SET-UP, borra cualquier dato almacenado en la memoria de LabPro, Prepara los canales de entrada para buscar sensores y los prepara para reunir datos.
- START/STOP Comienza a tomar muestras con la configuración de Quick Set-Up. Las muestras continúan hasta que termine la experiencia o pulsemos otra

vez START/STOP. Este botón también actúa como disparador para ciertos modos de adquisición de datos.

## **3.3.3 Luces de LabPro**®

**LabPro®** dispone de tres luces que indican su estado:

- Rojo: indica error.
- Amarillo: indica que **LabPro®** está listo para reunir datos.
- Verde: indica que **LabPro®** está reuniendo datos.

### **3.3.4 Sonidos de LabPro**®

LabPro tiene cuatro sonidos diferentes.

- Un beep de "good", un sonido medio seguido de un sonido alto.
- Un beep de "caution", un sonido medio seguido de un sonido medio.
- Un beep de "bad", un sonido medio seguido de un sonido bajo.
- Un solo beep cuando se presiona un botón.

## **3.3.5 Alimentar LabPro**®

**LabPro®** puede alimentarse con batería o mediante un alimentador. Para usar **Lab-Pro®** con baterías puede hacerse quitando la cubierta del compartimento de baterías situado en la parte de debajo de la interfaz: Insertando cuatro baterías tipo AA y volviendo a poner la tapadera. Para alimentar su LabPro mediante el alimentador es necesario conectar éste a la red eléctrica y al lateral del interfaz. Poco después de alimentarse la interfaz pasara a modo de auto prueba. Usted oirá una serie de sonidos cortos y agudos y unas luces intermitentes que pasan de rojo a amarillo y después a verde, indicando una buena alimentación. Si no es así, compruebe que las baterías están colocadas correctamente o que el alimentador ha sido conectado correctamente. [21]

## **3.3.6 Conectar Sensores a LabPro®**

Los sensores pueden ser divididos en dos grupos: analógicos y digítales. Ejemplos de sensores analógicos son: las sondas de temperatura, sensores de pH, sensores de fuerza, de gas oxígeno, etc. Hasta cuatro sensores analógicos pueden ser conectados a **LabPro®** a la vez. Los puertos analógicos aceptan conectores tipo BTA. Los sensores digitales son: detectores de movimiento, monitores de radiación, fotoceldas y sensores de movimiento angular. Hasta dos sensores digitales pueden unirse a **LabPro®** a la vez.

Una característica importante de **LabPro®** es su capacidad de detección automática de los sensores para preparar los experimentos.

## **3.3.7 Usar una LabPro**® **con un Ordenador**

Esta sección proporciona las bases para reunir datos con **LabPro®** en un ordenador Macintosh o Windows. Lo que tiene que hacer es conectar **LabPro®**, instalar el software, unir uno o más sensores, ejecutar el software **Logger Pro®** y estará listo para reunir datos.

## **3.3.8 Requisitos del Ordenador y del Software**

Para usar Logger pro, recomendamos el siguiente equipo: Windows® 2000, XP, o Vista con procesador Pentium®, 500 MHz o superior, RAM 256MB disponible, 100MB del espacio de disco duro para una instalación mínima. USB disponible o puerto de serie. Macintosh OS® (PPC o INTEL) x de OS 10.3 ó 10.4 puerto de USB incorporado. (Versión de idioma inglés.) Para trabajar con película se requerirá procesador más rápido y más memoria, tal como un 2 GHz con 1 Gb de RAM. El Video está gestionado QuickTime®, que puede ser instalado durante la instalación de **Logger Pro**.

#### **Instalación en Windows**

Es necesario insertar el CD de **Logger Pro** en la unidad de disco compacto de su computadora. Si usted tiene habilitado la ejecución automática, la instalación se lanzará de forma automática; de otra manera lance Setup.exe del CD.

El instalador empieza, y nos hará una serie de preguntas.

Es recomendable que acepte el directorio implícito especificado en la instalación y los valores por defecto.

#### **Tenerlo todo preparado**

Para reunir datos con **LoggerPro** usted necesitará un **LabPro®** o un **Go!®Link**, con al menos un sensor.

Es necesario tener u una interfaz **LabPro®**: El **Vernier® LabPro®** es una interfaz multicanales con alimentación y USB o cable de serie y, al menos un sensor: **Go! Link** como interfaz: **Go! Link** es una interfaz de un canal que se une directamente al puerto de

USB de una computadora**.**

Los sensores se unen al **LabPro®** o **Go! Link**.

La sonda de temperatura es una elección buena para la comprobación inicial del **Logger Pro®**.

La sonda de voltaje incluida con la interfaz de **LabPro®** puede usarse también.

## **3.3.9 Conectar LabPro**® **a un ordenador**

La conexión de ordenador de **LabPro®** se encuentra en el lado derecho de la interfaz. La tapa corrediza según se coloque muestra el puerto serie o el puerto USB.

#### **Conexión serie a una computadora Macintosh**

Una el conector serie al PC Macintosh y el otro extremo al conector serie del **Lab-Pro®**.

#### **Conexión USB a una computadora Macintosh**

Conecte el cable USB a la conexión USB de **LabPro®** y el otro extremo a la conexión USB de la computadora Macintosh.

#### **Conexión serie a un PC**

Conecte el cable serie al PC y el otro extreme a la computadora.

#### **Conexión USB a un PC**

Conecte el cable USB a la conexión USB de **LabPro®** y el otro extremo a la conexión USB del PC.

#### **Logger Pro**®**, preparativos para reunir datos**

Localice el icono de **Logger Pro®** en su computadora y haga clic dos veces sobre él. Una característica importante de **Logger Pro®** es su capacidad de auto detectar sensores.

Si **LoggerPro®** no detecta su **LabPro®** o algún sensor conectado al mismo, se desmarcará el botón de tomar datos. Asegúrese de que su **LabPro®** esté unido a la computadora y que disponga de alimentación.

Escoja una interfaz en el menú experimento. El PC intentará comunicarse con el **LabPro®**. Si usted ve el siguiente mensaje en la pantalla, entonces el software tiene problemas para comunicarse con el **LabPro®**, como se muestra en la Figura 3.4.

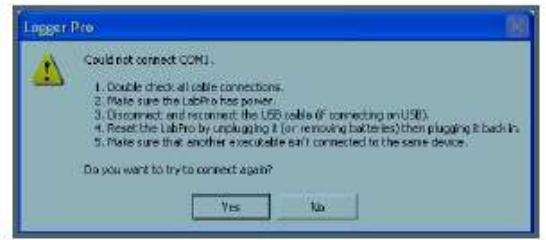

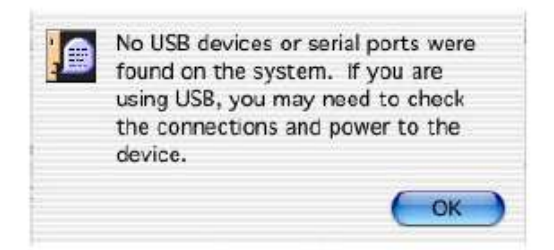

## *Figura 3.4 Mensaje de diálogo de Windows de configuración de la interfaz a la cual ha sido conectada.*

En este trabajo de tesis se muestra un sensor de pH, reuniendo datos en función del tiempo durante 120 segundos. Si usted desconecta ahora el sensor de pH y conecta un nuevo sensor, **Logger Pro®** se preparará para un nuevo experimento de ese sensor.

#### **Puesta en marcha inicial**

*.*

*Nota: Las siguientes instrucciones son para la interfaz LabPro*®*. Son similares para Go! Link. Escoja el menú de ayuda de Logger Pro***®** *para más detalles.*

#### *Antes de lanzar Logger Pro*®*, usted debe:*

- Alimentar **LabPro®** usando el alimentador incluido o baterías AA.

- Una un sensor a **LabPro®**.

- Una el USB o cable serie a **LabPro®**.

- Una el otro fin del cable a cualquier puerto serie no usado o puerto de USB de su computadora.

#### **Primera ejecución de Logger Pro**®

Localice el icono de **LoggerPro®** y púlselo dos veces con el botón de su ratón.

Los usuarios de OS pueden encontrar el icono en la carpeta creada de **LoggerPro®** durante la instalación.

El **LoggerPro®** puede reunir datos de interfaces y dispositivos múltiples. Si el LoggerPro ha detectado con buen resultado estos dispositivos, usted verá el icono del dispositivo. También, si un sensor dispone de Auto-ID, la lectura de sensor actual aparecerá debajo de la barra de herramientas. Ciertos dispositivos, tales como, sistema de posición global (GPS) u Ohaus balancean, necesitan conexión manual en **LoggerPro®**, por lo que necesitamos abrir un experimento.

#### **Tomar datos de un sensor**

*Nota: Las siguientes instrucciones son para LabPro*®*. Son similares para Go! Link.* Alimente el **LabPro®** usando el suministro de fuerza o baterías de AA. Instale **LoggerPro®**, es necesario unir un sensor a **LabPro®**, unir **LabPro®** a un puerto serie o USB disponible, ejecute **LoggerPro®** configure **LoggerPro®** para su experimento. Los archivo experimentos de labBook de **Vernier®**, cuando escoge abrir del menú archivo, verá una serie de carpetas con los nombres de los libros de **Vernier®**, tal como biología con computadoras, etc. Cada uno de estas carpetas contiene 30-40 archivos, cada uno corresponde a un experimento.

#### *Diálogo de sensores de LabPro*®

Este diálogo, que se muestra haciendo clic sobre el botón respectivo en la barra de herramientas (por ejemplo) muestran información del sensor, las unidades y las lecturas actuales. Si el sensor dispone de Auto-ID, **LoggerPro®** lo identifica automáticamente. O, si su sensor no es auto-ID, puede arrastrar simplemente el sensor al canal apropiado. Como se muestra en la Figura 3.5.

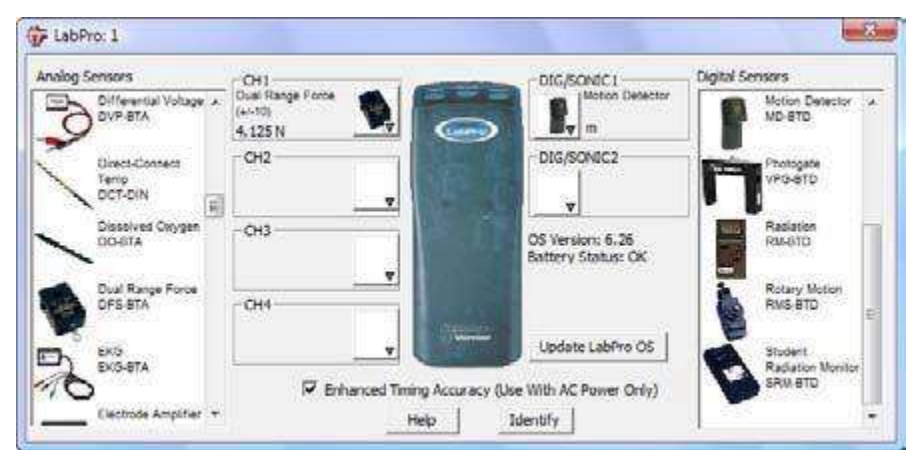

*Figura 3.5 Dialogo de sensores.*

#### **Tomar Datos**

Presione, **LoggerPro®** comenzará a tomar datos en la ventana de gráficas. Sugerencia: Normalmente, la recopilación de datos termina en el tiempo indicado en el eje X. Puede parar la recopilación de datos haciendo clic en. Si usted quiere que la recopilación de datos se extienda más tiempo, puede añadir tiempo adicional escogiendo "extender toma de datos" en el menú experimento. Ahora que ha reunido los datos, puede hacer muchas cosas con ellos*.*

#### **Almacenar datos**

La última opción en el menú experimento salva los datos tomados recientemente en memoria, permitiendo hacer otra colección manteniendo los primeros valores. La toma marcada "Latest" siempre contiene los datos tomados más recientemente, y se sobrescribe cuando se reúnen más datos. Cuando almacena la última toma, un nuevo cuadro aparece, nombrado run1, run2, y los valores de la última toma son copiados allí. Las líneas en el último grafico se muestran gruesas en la gráfica, mientras que otra toma se muestran con líneas delgadas.

*Nota: Almacenar las últimas tomas no salva los datos en disco, ni puede preservar sus datos entre sesiones o cuando apague su computadora. Usted debe escoger Salvar del menú archivo para salvar su sesión (datos y análisis) al disco*

## **3.3.10 Modos de toma de datos**

No es está limitado a tomar datos en experiencias basadas en el tiempo. Escoja "Toma de datos" del menú experimento para modificar los parámetros de recopilación de datos para su experimento. Vea la ayuda de **LoggerPro®** para más información sobre sus elecciones.

**Basado en el tiempo,** la recopilación de datos se realiza como una función de tiempo.

**Eventos con la entrada,** un dato es registrado siempre que el botón Keep este pulsado. Será entonces preguntado para introducir valores en la columna de datos.

**Eventos seleccionados,** un dato será registrado siempre que el botón Keep sea pulsado, pulsamos Keep y guardamos el valor tomado por el sensor en ese momento**.**

**Eventos digitales,** puede configurar recopilación de datos para correr continuamente (hasta pulsar el botón Stop) o a cierto número de eventos.

#### **Entrada manual de datos**

Puede representar datos directamente en la tablilla de datos del teclado. Para entrar manualmente datos, desconecte todas las interfaces, y abra **LoggerPro®**. Pulse en una celda y escriba un número. Usted puede usar el ratón o Enter, para moverse y editar. Sus valores generaran también una gráfica.

#### **Importación de datos**

Puede importar datos de calculadoras Texas Instruments®, **LabPro®**, o 2 dispositivos de CBL usando el cable de conexión. Para esto escoja "importar de dispositivo TI" del menú de archivo. Aparecerá una tabla con las listas de datos disponibles para importar.

Importar datos almacenados en la interfaz **LabPro®**, puede importarse a través del cable de serial o USB. Para ello escoja "importación de **LabPro®**" del menú archivo. Los datos tomados con un handheld de Palm. Ejecutando el programa Data Pro de **Vernier®** y ejecutando la sincronización con el palm. Los datos se muestran entonces en la tabla y gráfica de **LoggerPro®**, donde puede imprimir o hacer análisis adicional.

#### **Datos remotos**

**LabPro®**, pueden reunir datos sin PC. Usted puede usar **LoggerPro®** para preparar el experimento, separe el dispositivo del PC, tome los datos, entonces reconecte el dispositivo a la computadora para recuperar los datos. Escoja "remoto" en el menú experimento para preparar **LabPro®**, para recopilación de datos remota.

#### *Pantalla y barra de herramientas de LoggerPro*®

La barra de herramientas contiene botones para la mayoría de funciones de Logger-Pro. Todas las opciones de la barra de herramientas están también disponibles en los menús. Cuando mueva el cursor sobre un botón, se da una descripción corta de cada uno. En la Tabla 3.2 se muestran las funciones de **LabPro®**. [21]

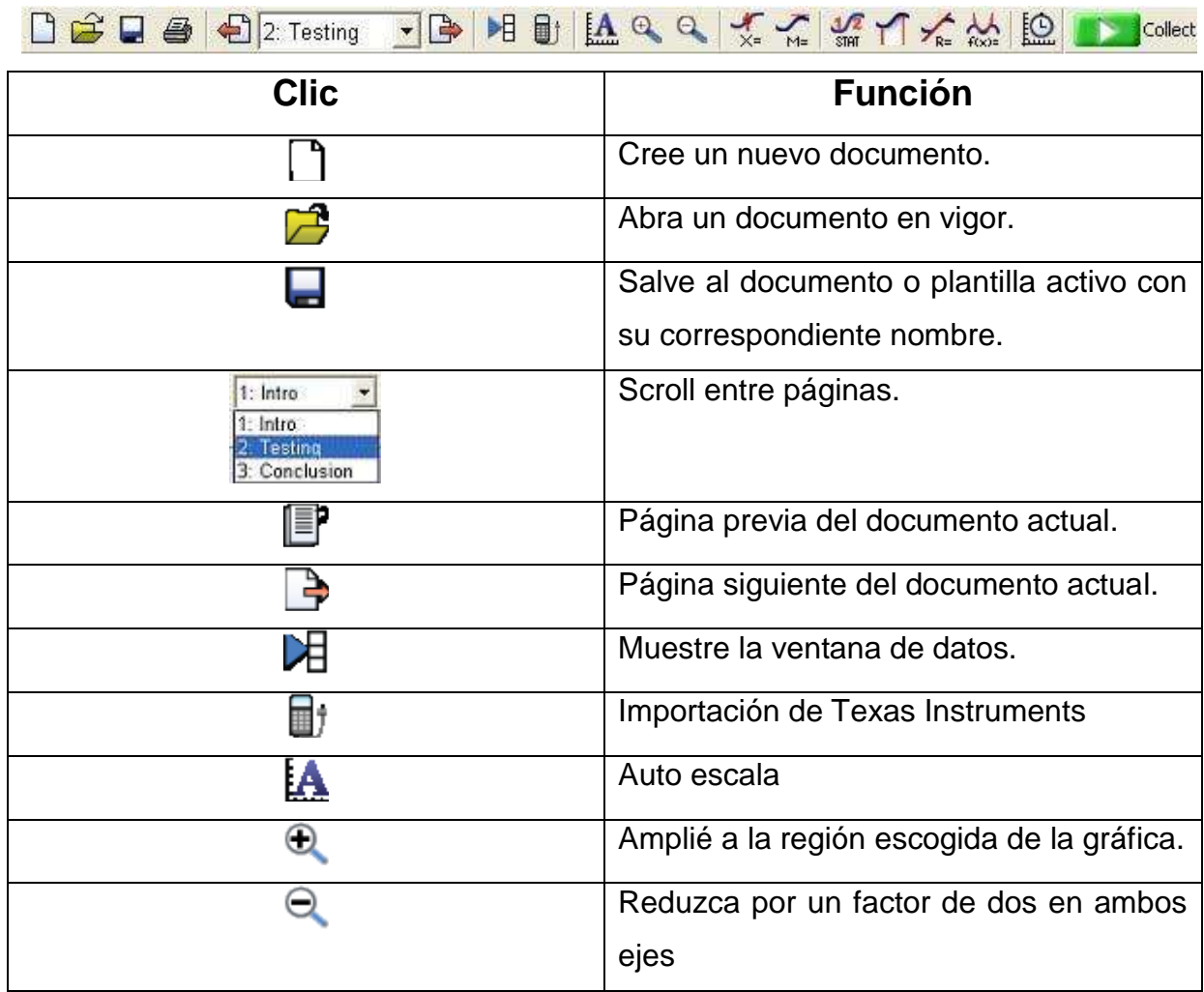

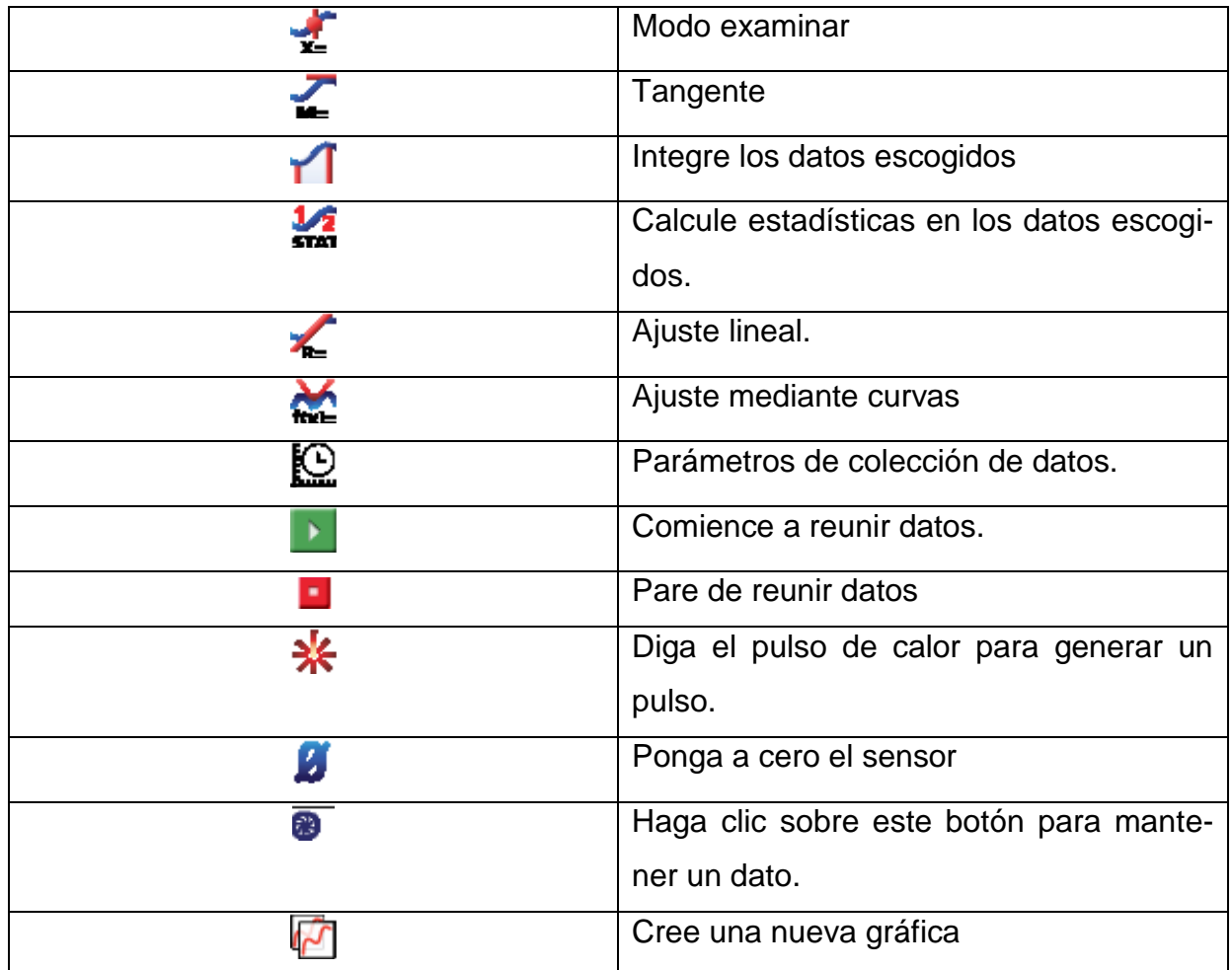

#### *Tabla 3.2 Funciones de LabPro*®*.*

**LoggerPro®** tiene una barra de menú en la parte superior de la ventana principal. Use la barra de menú para acceder las funciones de todo el software, tal como se muestra en la Figura 3.6.

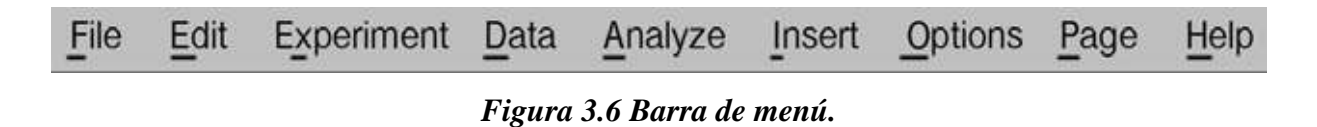

#### **Para navegar entre páginas de LoggerPro®**

**LoggerPro®** dispone de 3 "paginas" Estas páginas permiten tener espacio para muchos esquemas y gráficas, las tablillas de datos. Una página podría contener una gráfica y tabla con cinco datos de diferentes colecciones. En páginas diferentes podría ejecutar comparaciones entre colecciones diferentes o sólo examina cada colección con más detalle. Clic en de la barra de herramientas para saltar a la página siguiente. Clic en de la barra de herramientas para saltar a la página previa. También podemos saltar directamente a una página a través del menú Herramientas.

#### **Dialogo de sensores**

Este diálogo, que se abre haciendo clic en el botón respectivo en la barra de herramientas muestra información del sensor, las unidades y las lecturas actuales.

Se usan las barras de desplazamiento en los catálogos de sensor para mirar todos los sensores.

Haciendo clic en un canal con un sensor conectado, usted puede ser capaz de: Calibrar un sensor: Ejecute una nueva calibración.

Conseguir información del sensor: Incluya la colección detalla e información de calibración. Hacer cero a un sensor: Los conjuntos la lectura actual de un sensor al cero. Escoger sensor: Escoja otro sensor para el canal. Cambiar forma de tomar datos: Escoja las unidades disponibles o calibración.

#### **Menú analizar datos**

El menú "Analizar" contiene funciones como examinar y analizar sus datos. Algunas de las funciones más comúnmente usadas de análisis incluyen: Examinar: Muestra la x, los valores de y, del punto de datos cerca del indicador de ratón. Estadísticas: Calcule el mínimo, máximo y la desviación estándar. Ajuste mediante curvas: Los ajustes mediante una función escogida por el usuario sobre los datos. Pronóstico: Esboce un pronóstico en una gráfica usando el ratón.

#### **Características de análisis adicionales**

Película: Puede sincronizar la recopilación de datos y una película del experimento de modo que cuando se ve de nuevo la película, los datos se vuelven a situar en la gráfica. Análisis de video: Puede crear una representación gráfica del movimiento que ve en una película. Modelo: Ejecute un ajuste de curva manual de sus datos. Histograma: Las exhibiciones la distribución de valores para un convertidor de señal en la barra dibuja la gráfica de formato. FFT: Dé a las amplitudes de los componentes de frecuencia de una serie de datos, y muestra una gráfica mostrando las amplitudes de las frecuencias mostradas a lo largo del eje.

#### **Impresión de la gráfica y de los datos**

1. Se arreglan los objetos en la pantalla, cómo se desea que aparezcan en el papel, usted puede imprimir la gráfica y las tablas de datos al instante.

2. Se selecciona imprimir en menú archivo o cliquee en la barra de herramientas.

3. Cuando la impresora esté lista, se hace clic en la caja de diálogos de impresión.

Se puede imprimir la gráfica y las tablas de datos individualmente.

## **3.3.11 Medición de pH con Logger***Pro*®*.*

Ahora para el trabajo que corresponde a ésta tesis realizan algunas mediciones de pH de algunas sustancias, y así ver cómo interactúa el sensor de pH **Vernier®** con la tarjeta de adquisición de datos de **LabPro®**.

#### **MATERIALES**

Power Macintosh o Windows PC, en el estudio de éste trabajo se usó Windows<sup>©.</sup> PC con la plataforma de Windows<sup>©</sup> Xp.

Interfaz **LabPro®**

Sensor de pH **Vernier®**

Recipiente para medir el pH de la sustancia que contenga.

El procedimiento a seguir es el siguiente, se conecta el sensor de pH al canal 1 de **LabPro®**, y dejamos pasar solo 30 segundos, qué es el tiempo de calentamiento que le corresponde a este sensor.

Al arranque **Logger***Pro***®** detectará automáticamente el sensor, ajustará los parámetros de adquisición de datos y la pantalla del ordenador. En este caso los parámetros de adquisición de datos son: 1 muestra por segundo y 120 muestras. El programa muestra una gráfica y una tabla de datos. En el eje vertical de la gráfica tendremos el pH de la sustancia. El eje horizontal tendrá el tiempo escalado de 0 a 120 segundos. Está preparado para reunir datos.

A continuación se muestra la gráfica de una sustancia cuyo pH es de 2.6 está dentro del rango de los ácidos, en la Tabla 3.3 se muestran los datos obtenidos de dicha sustancia ácida, y en la Figura 3.7 se muestra la gráfica de estos datos, los cuales fueron adquiridos con la tarjeta de adquisición de datos **LabPro®**, conectada al ordenador pero en sistema a lazo abierto.

|    | 0 itina Toma  |      |  |
|----|---------------|------|--|
|    | <b>Tiempo</b> | рH   |  |
|    | 81            |      |  |
| 1  | α             | 2,60 |  |
| 2  | $\frac{2}{4}$ | 2,61 |  |
| 3  |               | 2,62 |  |
| Ļ  | 6             | 2,62 |  |
| 5  | 8             | 2,63 |  |
| 6  | 10)           | 2,63 |  |
| F  | 12            | 2,62 |  |
| 8  | 14            | 2,61 |  |
| 9, | 16            | 2,61 |  |
| 10 | 18            | 2,59 |  |
| 11 | 20            | 2,59 |  |
| 12 | 22            | 2,58 |  |
| 13 | 24            | 2,57 |  |

*Tabla 3.3 Datos de una sustancia ácida.*

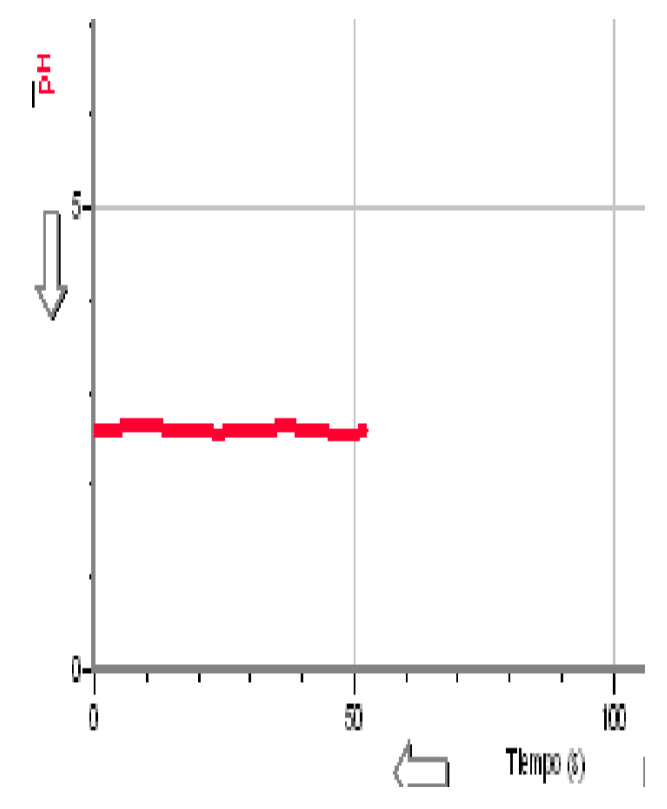

*Figura 3.7 Gráfica de una sustancia ácida.*

A continuación se muestra el pH del agua que cae en nuestros hogares como es de suponer el pH debe de ser de 7, pero por condiciones del tratamiento de aguas podemos ver que su pH es de 6.09, en este experimento, se agrega de manera manual al agua, una sustancia acida para ver como el sensor **Vernier®** de pH es capaz de detectar esos cambios en el pH del agua, a continuación se muestra la tabla, con los valores obtenidos en dicho cambio de pH del agua, se muestra en los datos mostrados en la Tabla 3.4.

|                 | U itina vona   |      |  |
|-----------------|----------------|------|--|
|                 | Tempo          | pH   |  |
|                 | 8)             |      |  |
| $\mathbf{1}$    | α              | 6,09 |  |
| $\frac{2}{3}$   | $\overline{2}$ | 6,10 |  |
|                 | 4              | 6,14 |  |
| 4               | 6              | 6,14 |  |
| 5               | 8              | 6,12 |  |
| 6               | 10)            | 6,11 |  |
| Ţ               | 12             | 6,12 |  |
| 8               | 14             | 6,11 |  |
| 9               | 16,            | 6,12 |  |
| 10              | 18             | 6,14 |  |
| $\frac{11}{12}$ | 20)            | 6,12 |  |
|                 | 22,            | 5,97 |  |
| 13              | 24,            | 5,90 |  |
| 11              | 26,            | 5,88 |  |
|                 |                |      |  |

*Tabla 3.4 Variación de pH.*

Ahora se muestra la gráfica de dicho experimento del cambio de pH en el agua, Figura 3.8.

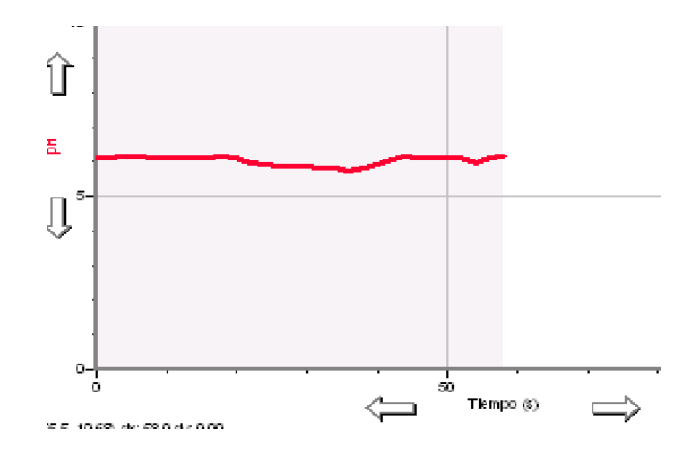

*Figura 3.8 Gráfica de variación de pH.*

## **3.4 LabQuest**®

También existen en el mercado otros tipos de tarjetas de adquisición de datos, como son la tarjeta LabQuest® y la LabQuest2® estas son más actuales la primera es resistente al agua para mayor comodidad al realizar los experimentos, son mencionadas para tener conocimiento de ellas, a continuación se muestran sus datos.

**Versatilidad:** Funciona como dispositivo autónomo o conectado a un PC, esto permite realizar experiencias fuera del laboratorio. En la Figura 3.9 se muestra la **LabQuest®**.

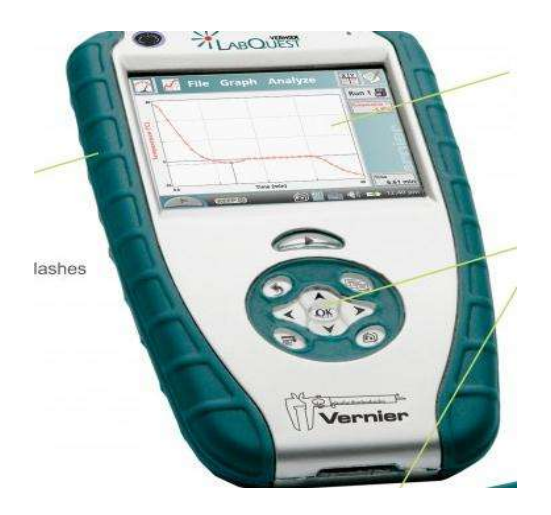

*Figura 3.9 LabQuest*®.

**Durabilidad:** Resistente al agua y provista de protecciones para evitar daños por golpes y caídas. Batería recargable instalada de gran capacidad.

**Tecnología:** Pantalla táctil, 40 Mb de memoria interna y localidad de expansión SD/MMC para ampliación de memoria. Sensor de temperatura y micrófono integrados. [15]

#### **Especificaciones técnicas**

- Pantalla de 7 x 5.3 cm (8.89 de diagonal)
- Resolución 324X240 en color.
- $\cdot$  Peso 350 g.
- Procesador de 416 MHz.
- Retro-iluminación de LED
- Pantalla táctil.
- Botones de navegación.
- Teclado en pantalla, para tomar notas durante el desarrollo del experimento.
- Tabla periódica integrada.
- función cronómetro.

#### **Procesador**

416 MHz de procesador de aplicaciones

#### **Interfaz de usuario**

- Aguja de la pantalla táctil para la entrada y la navegación y el usuario
- 4 botones de acceso rápido a las funciones
- 5 botones panel de navegación

#### **Adquisición de Datos**

- 6 puertos de sensores
- 100.000 muestras por segundo tasa de recaudación
- Resolución de 12 bits
- Sensor de temperatura del aire, el micrófono y sensor de sonido
- Trabaja con todos los sensores existentes de Vernier.
- Tasa de muestreo de señales de 100k muestras por segundo.
- Memoria interna instalada de 40 Mb, zócalo de expansión SD y puerto USB para ampliación de memoria o almacenamiento de datos de los experimentos.
- 12 Bits de resolución.

• Sensor de temperatura y de sonido integrados en su interior.

#### **Durabilidad del Medio Ambiente**

- $0 70$  ° C
- Carcasa robusta con moldura de goma para absorción de impactos
- Resistente al agua.

#### **Tamaño y peso**

- $\bullet$  Tamaño: 16,5 cm x 10 cm x 4 cm
- $\bullet$  Peso: 350 g

#### **Conexiones**

- Seis canales para sensores Vernier
- DC Jack de energía
- Puerto USB estándar, para conexión de impresoras o de dispositivos de almacenamiento (Consulte la lista de impresoras homologadas para su correcto funcionamiento).
- Puerto Mini-USB
- Conexión de alimentación.
- Slot de expansión SD/MMC.
- Audio IN, audio OUT y micrófono integrado.

#### **Potencia**

- Batería recargable de alta fidelidad
- DC carga / alimentación a través del adaptador externo (incluido)

## **3.5 LabQuest2**®

**Vernier® LabQuest 2®** es una interfaz independiente utilizada para recoger datos de los sensores, con su aplicación integrada de gráficos y análisis. La gran pantalla táctil y de alta resolución hace que sea fácil e intuitivo para recopilar, analizar y compartir los datos de los experimentos. Su conectividad inalámbrica fomenta la colaboración y el aprendizaje personalizado, la podemos apreciar en la Figura 3.10.

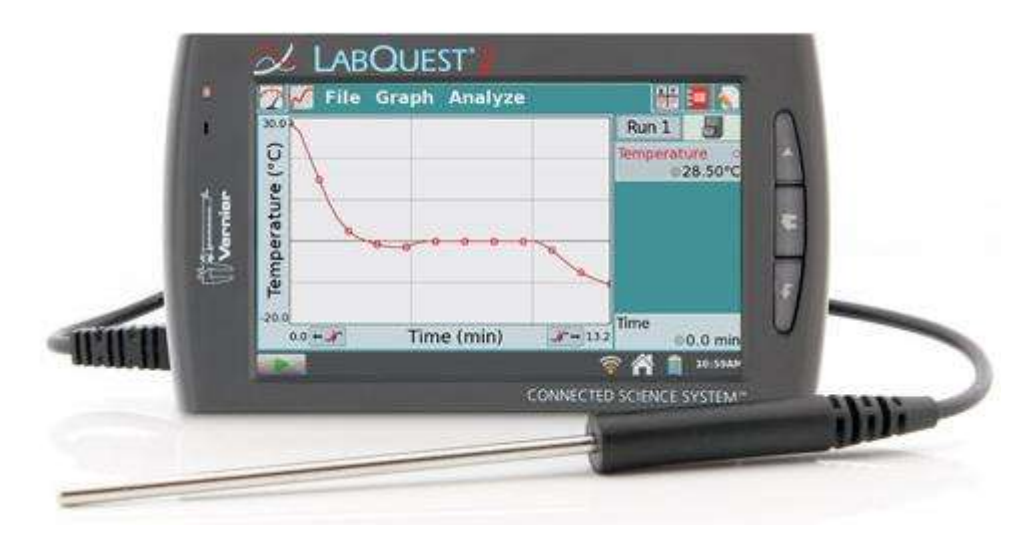

*Figura 3.10 LabQuest 2*®.

## **3.5.1 Características principales de LabQuest 2®.**

- Independiente e interfaz de la computadora con una pantalla táctil
- Compatible con todos los sensores **Vernier®**
- Recogida de datos rápida
- Batería recargable de alta capacidad
- Compatible con Windows<sup>®</sup> y Macintosh
- Actualizaciones de software gratuitas

## **3.5.2 Hardware de LabQuest 2®**

Pantalla táctil grande de alta resolución Los sensores integrados, como el GPS y acelerómetros Conectividad inalámbrica con Wi-Fi y Bluetooth Recopilación de datos rápida con 100.000 muestras por segundo

## **3.5.3 Software de LabQuest 2®**

Gráficos en tiempo real y datos de los sensores en vivo muestran análisis de gran alcance con el lineal y la curva se ajusta incorporada en la tabla periódica, cronómetro, calculadora científica, Touch y navegación del lápiz para la eficiencia y la precisión.

Las tarjetas de adquisición de datos **LabQuest®** y **LabQuest2®** se han mostrado en esta tesis ya que existen en el mercado y es necesario tener conocimiento de ellas para su uso en proyectos realizados a futuro debido a que los sistemas operativos se están actualizando conforme pasa el tiempo, además que son más veloces para la recolección de datos lo cual permite que un control que sea implementado con estas tarjetas puede temer aún más precisión. [15]

# **Capítulo 4**

## **Control de pH basado en LabView**®

## **4.1 Introducción**

Las pruebas que se realizaron en el capítulo 3 fueron en lazo abierto, en éste capítulo es necesario hacerlo en lazo cerrado, se requiere tomar en cuenta que debemos partir de una referencia y un lazo de retroalimentación, en el desarrollo del capítulo veremos cómo implementar un programa de instrumentación virtual, realizado en el entorno grafico de la plataforma de **LabView®**, que será el encargado de la toma de decisiones del control de pH del sistema, para ello es necesario estudiar y conocer el manejo de **LabView®** por ello se describen algunas de las funciones principales las cuales realiza este software, se describen los bloque que son necesarios para poder interpretar la tarjeta de adquisición de datos **LabPro®**, de la misma manera es necesario programar la **TarjetaDAQ® NI USB-6211**, con ésta tarjeta podemos cerrar el lazo de retroalimentación.

## **4.2 ¿Qué es LabView**®**?**

**LabView®** es el acrónimo de Laboratory Virtual Instrument Engineering Workbech. Es un lenguaje y a la vez un entorno de programación gráfica en el que se pueden crear aplicaciones de una forma rápida y sencilla.

National Instruments es la empresa desarrolladora y propietaria de **LabView®**, comenzó en 1976 en Austin, Texas y sus primeros productos eran dispositivos para el bus de instrumentación GPIB. En abril de 1983 comenzó el desarrollo de lo que sería su producto estrella: **LabView®**, que vería la luz en octubre de 1986 con el lanzamiento de **LabView®** 1.0 para Macintosh (los ordenadores más populares en aquella época que ya disponían de interfaz gráfica) y en 1990 la versión 2.0. Para Windows® habría que esperar hasta septiembre de 1992.

**LabView®** es un revolucionario ambiente de desarrollo gráfico con funciones integradas para realizar adquisición de datos, control de instrumentos, análisis de mediciones y presentaciones de datos. **LabView®** da la flexibilidad de un poderoso ambiente de programación sin la complejidad de los ambientes tradicionales.

A diferencia de los lenguajes de propósito general, **LabView®** provee funcionalidad específica para que pueda acelerar el desarrollo de aplicaciones de medición, control y automatización.

**LabView®** le entrega herramientas poderosas para crear aplicaciones sin líneas de texto de código. Con **LabView®** usted coloca objetos ya construidos para rápidamente crear interfaces de usuario. Después usted especifica la funcionalidad del sistema armando diagramas de bloques.

Con **LabView®** puede desarrollar sistemas que cumplan con sus requerimientos de desempeño a través de las plataformas incluyendo Windows®, Macintosh, UNIX o sistemas de tiempo real.

Además **LabView®** trabaja con más de 1000 librerías de instrumentos de cientos de fabricantes, y muchos fabricantes de dispositivos de medida incluyen también herramientas de **LabView®** con sus productos.

Utilizando un sistema basado en **LabView®**, tiene acceso a sistemas de instrumentación completos con costos mucho más bajos que un único instrumento comercial. National Instruments también asegura que los programas que desarrolla hoy pueden migrar para aprovechar las tecnologías del futuro.

**LabView®** tiene extensas capacidades de adquisición, análisis y presentación disponibles en un sólo paquete, de tal forma que se puede crear una solución completa de manera única en la plataforma que ha elegido. Con **LabView®** puede publicar sus aplicaciones de datos en la Web muy fácilmente o conectarse a otras aplicaciones a través de una variedad de tecnologías estándar, como TCP/IP, DLLs y ActiveX.

## **4.2.1 ¿Quiénes lo usan?**

Ingenieros, científicos y técnicos de todo el mundo utilizan **LabView®** para desarrollar soluciones que respondan a sus exigentes aplicaciones. **LabView®** es un revolucionario entorno gráfico de desarrollo para adquisición de datos, control de instrumentos, análisis de medidas y presentación de datos.

## **4.2.2 El PC es el instrumento**

Los sistemas tradicionales de automatización y medida consisten en instrumentos específicos para tareas específicas. Normalmente se está obligado a diseñar el sistema desde cero y ello conlleva poseer un buen conocimiento de programación de ordenadores. Se puede decir que en los sistemas tradicionales el hardware define el sistema.

Todo esto cambia usando el concepto de instrumentos basados en ordenador o instrumentos virtuales. De este modo se pueden diseñar sistemas de automatización y medida de bajo costo. La programación gráfica con **LabView®** permite a los no programadores un método fácil para implementar aplicaciones complejas de test, medida y automatización. Con **LabView®** el software define el sistema.

## **4.2.3 El entorno de LabView®**

Los elementos básicos en el entorno **LabView®** son los menús (en la parte superior de las ventanas del panel frontal y diagrama de bloques) la barra de herramientas y las paletas flotantes que se pueden colocar en cualquier parte de la pantalla, como se muestra en la Figura 4.1.

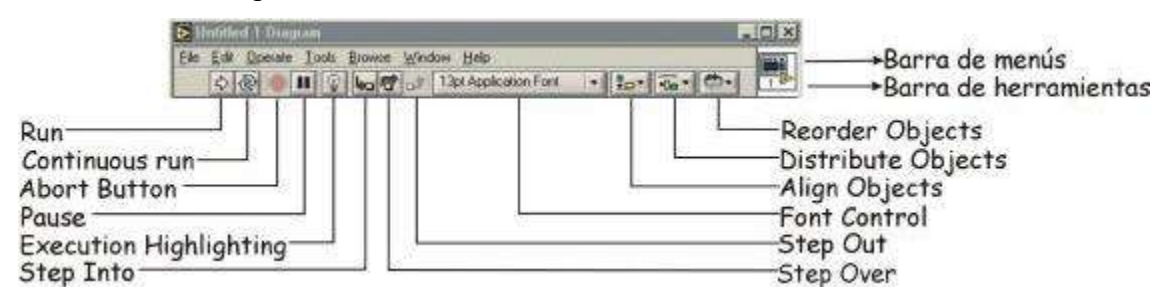

*Figura 4.1 Barra de menús y herramientas.*

En la barra de menús tenemos las siguientes opciones:

**File:** Las opciones de este menú son para realizar las operaciones estándar con archivos como Abrir, Guardar, Imprimir, Salir.

**Edit:** Operaciones de edición en el VI, como Cortar, Copiar, Pegar, Búsqueda...

**Operate:** Control de la ejecución del archivo activo, como Ejecutar, Parar, Cambiar a Modo de Ejecución.

**Tools:** Varias utilidades como Guía de Soluciones DAQ, Historial del VI.

**Browse:** Menú para ver diversos aspectos del VI actual, como archivos que llaman al VI, los subVIs que utiliza este VI, Puntos de Ruptura.

**Window:** Acceso y personalización de diferentes vistas del VI, como Ver Diagrama, Ver Lista de Errores, y opciones para las paletas y ventanas.

**Help:** Acceso a varios tipos de ayuda como Ayuda LV, ejemplos de VIs y enlaces a los recursos de ayuda de National Intruments en internet.

La barra de herramientas consta de los siguientes botones (ver la figura 4): **Run:**  Ejecución del VI.

**Continuous run:** Ejecución continuada del VI.

**Abort Button:** Parada en mitad de la ejecución del VI.

**Pause:** Parada momentánea en la ejecución del VI.

**Execution Highlighting:** Esta opción se utiliza durante la depuración del VI para ver cómo fluyen los datos de nodo a nodo.

**Step Into:** Ejecución paso a paso en la depuración que entra dentro de un diagrama de bloques de cualquier nodo (subVI, estructuras...) para ejecutarlo también paso a paso.

**Step Over:** Ejecución paso a paso que ejecuta completamente un nodo sin entrar en él.

**Step Out:** Salir de la ejecución paso a paso en el modo de depuración.

**Font Control:** Menú desplegable para controlar las fuentes del VI.

**Align Objects:** Menú desplegable para alinear componentes seleccionados en el panel frontal o diagrama de bloques.

**Distribute Ojects:** Menú desplegable para distribuir componentes seleccionados en el panel frontal o diagrama de bloques.

**Reorder Objects:** Menú desplegable para reordenar componentes seleccionados en el panel frontal o diagrama de bloques.

#### *Paleta de Herramientas* **(Tools Palette)***:*

La paleta de herramientas está disponible tanto en el panel de control como en el diagrama de bloques para modificar sus contenidos. Se llama herramienta a un modo especial de operación del puntero del ratón. El cursor toma el aspecto del icono de la herramienta seleccionada en la paleta. Se utilizan las herramientas para operar y modificar los contenidos del panel de control y del diagrama de bloques.

Al habilitarse la selección automática de herramienta, cuando se mueve el cursor sobre los diferentes objetos en el panel frontal o diagrama de bloques, **LabView®** selecciona automáticamente la herramienta correspondiente de la paleta.

Cada icono de la paleta cambia el comportamiento del cursor en **LabView®**, con lo que se puede posicionar, operar y editar las diferentes tareas de los Vis, como se muestra en la Figura 4.2.

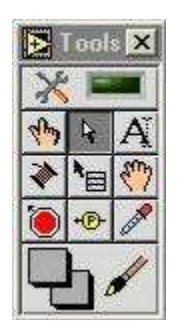

*Figura 4.2 Paleta Tools.*

#### *Paleta de Controles* **(Controls Palette)**

Para generar el panel frontal se colocan controles e indicadores de la paleta de controles. Cada icono representa una subpaleta, la cual contiene controles para colocar en el panel frontal, como se muestra en la Figura 4.3.

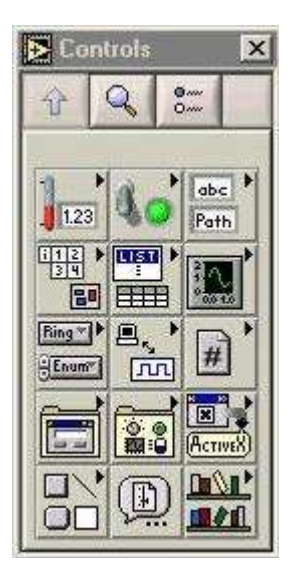

*Figura 4.3 Paleta Controls.*

Un control es un objeto que utiliza el usuario para interactuar con el VI, introduciendo datos o controlando el proceso. Unos ejemplos sencillos de controles son los botones, controles deslizantes, diales, cuadros de texto.

Un indicador es un objeto del panel frontal que muestra datos al usuario. Se pueden citar como ejemplos: gráficas, termómetros, medidores analógicos y digitales.

Cuando se coloca un control o indicador en el panel frontal, automáticamente aparece un *terminal* en el diagrama de bloques.

#### *Paleta de Funciones* **(Functions Palette)**

Para construir el diagrama de bloques se usan los terminales generados en el panel de control por los controles e indicadores, y los VIs, funciones y estructuras de la paleta de funciones. Cada icono de la paleta representa una subpaleta, la cual contiene Vis y funciones para colocar en el diagrama de bloques, como se muestra en la Figura 4.4.

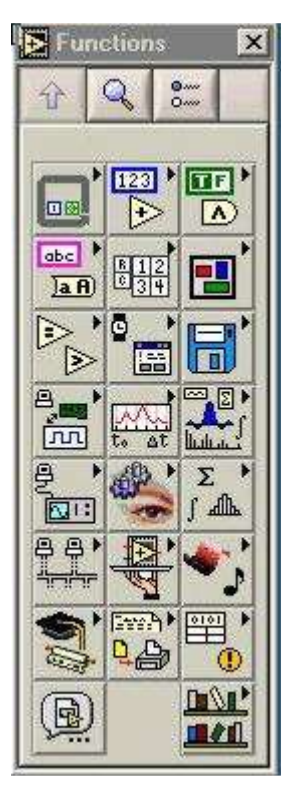

*Figura 4.4 Paleta de Funciones.*

Las estructuras, VIs y funciones (llamados en conjunto nodos) de la paleta de funciones proporcionan la funcionalidad al VI.

Cuando se añaden nodos a un diagrama de bloques, se pueden conectar entre si y a los terminales generados por los controles e indicadores del panel de control mediante la herramienta de conexión *(Wiring Tool)* de la paleta de herramientas. Al final, un diagrama de bloques completo se asemeja a un diagrama de flujo.

## **4.2.4 Flujo de datos**

En la programación tradicional basada en texto, la ejecución o flujo de programa se realiza de arriba abajo, es decir se ejecuta línea a línea.

**LabView®** se basa en la programación gráfica, no es necesario tener un gran conocimiento de técnicas o lenguajes de programación para crear un instrumento virtual. En lugar de la ejecución de arriba abajo, **LabView®** opera bajo el concepto de flujo de datos. Al ser una programación gráfica, el aspecto del diagrama de bloques es como el de un diagrama de flujo. Cada nodo del programa que ejecuta un subVI o una función determinada, no se ejecuta hasta que en sus entradas estén presentes los datos necesarios, de esta manera, a la salida no aparecerá el resultado hasta que se haya ejecutado el nodo. Los nodos están conectados entre sí mediante "cables", así que el flujo de ejecución sigue el flujo de los datos de un nodo a otro, como se muestra en la Figura 4.5.

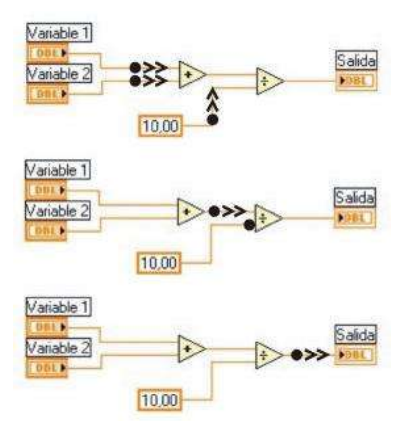

*Figura 4.5 Flujo de Datos.*

## **4.3 TarjetaDAQ®**

En la Figura 4.6 se muestra la tarjeta de adquisición de datos **NI USB-6211**.

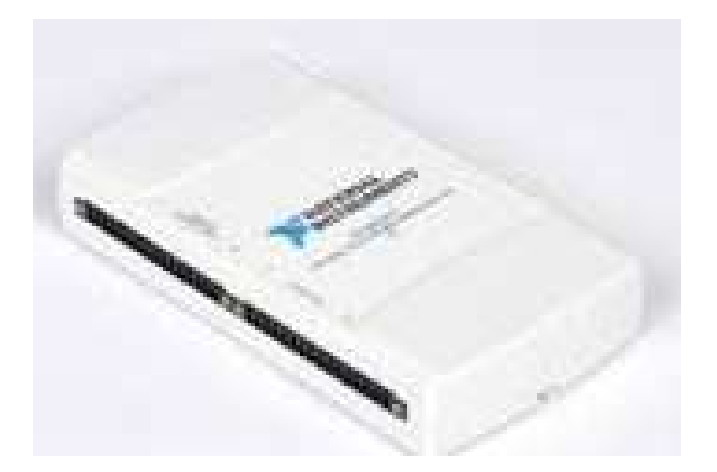

*Figura 4.6 TarjataDAQ***®***.*

Esta tarjeta de adquisición de datos cuenta con las siguientes entradas y salidas que pueden ser conectadas para sus diversas aplicaciones.

- 16 entradas analógicas (16 bits, 250 kS/s)
- salidas analógicas (16 bits a 250 kS/s), 4 entradas digitales, 4 salidas digitales, 2 contadores de 32 bits
- Energizado por bus USB para una mayor movilidad, conectividad de señal integrada
- NI signal streaming para transferencia de datos bidireccional a alta velocidad en USB; la versión OEM está disponible
- Compatible con **LabView®**, LabWindows™/CVI y Measurement Studio para Visual Studio .NET
- Software controlador NI-DAQmx**®** y software interactivo NI Labia SignalExpress LE para registro de datos, cada tarjeta tiene un costo de MX\$ 12,470.

En la Figura 4.7 se muestran los pines de la tarjeta **NI USB-6211**, donde se puede apreciar cuales son las salidas y entradas de la tarjeta, como se mencionó anteriormente si uso la salida analógica Ao0 y Ao GND, que corresponden a los pines 12 y 14 de la tarjeta. [19]

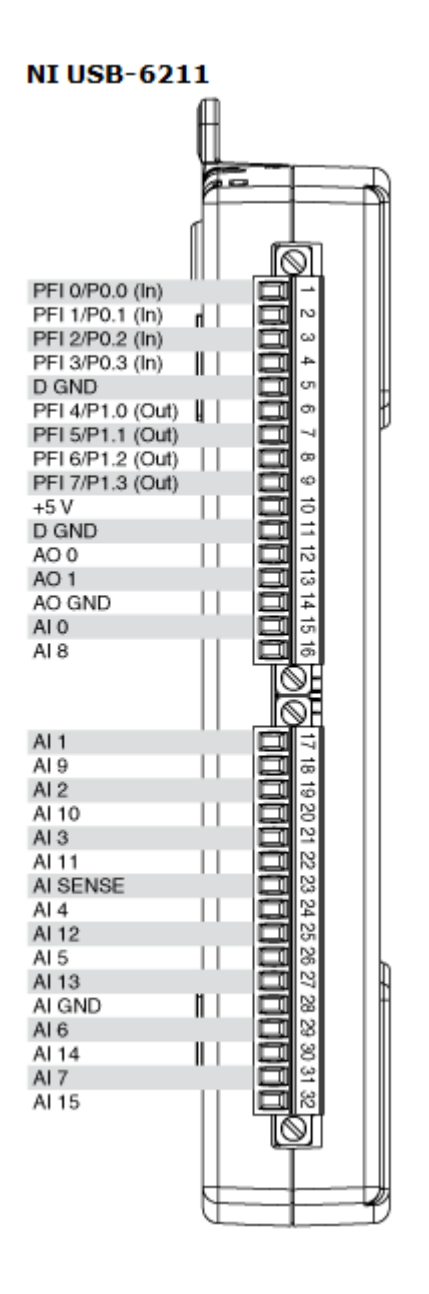

*Figura 4.7 TarjetaDAQ* **®** *configuración de pines.*

## **4.3.1 Descripción de la TargetaDAQ®**

El módulo **USB-6211** de National Instruments es un módulo de adquisición de datos (DAQ) multifunción de la Serie M energizado por bus USB y optimizado para una precisión superior a velocidades de muestreo más altas. Ofrece 16 entradas analógicas, velocidad de muestreo de un solo canal a 250 kS/s, dos salidas analógicas, ocho líneas de entrada digital, ocho líneas de salida digital, cuatro rangos de entrada programable  $(\pm 0.2 \text{ a } \pm 10 \text{ V})$  por canal, disparo digital y dos contadores/temporizadores.

El módulo **NI USB-6211** está diseñado específicamente para aplicaciones móviles o con restricciones de espacio. La instalación plug-and-play minimiza el tiempo de configuración y montaje mientras que la conectividad directa con terminal de tornillo mantiene los precios bajos y simplifica las conexiones de señal. Este producto no requiere potencia externa. [18]

## **4.3.2 Resumen de Especificaciones NI USB-6211**

En la Tabla 4.1 se muestra un resumen de las especificaciones generales de la tarjeta **NI USB-6211** que son necesaria tomar en cuenta antes de la configuración de dicha tarjeta.

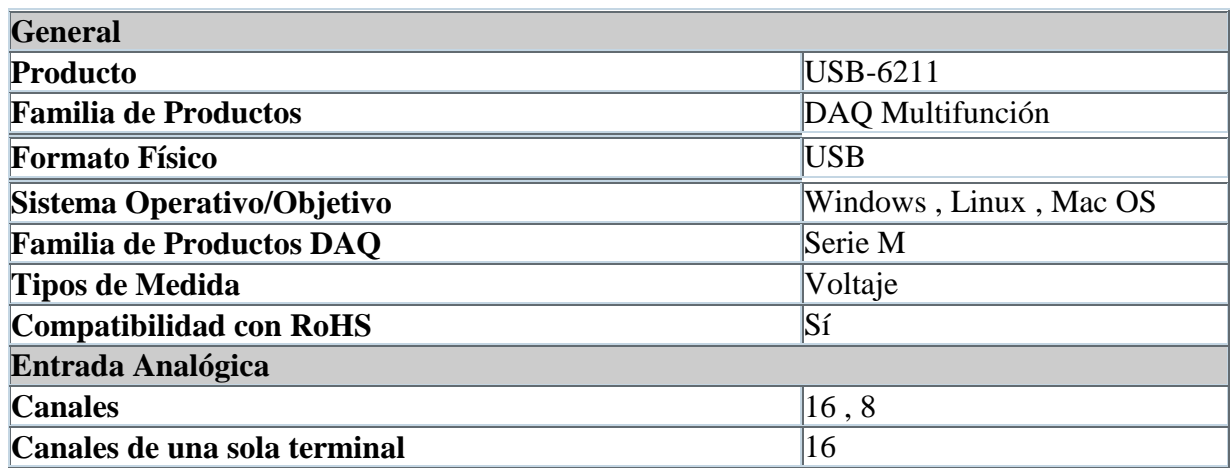

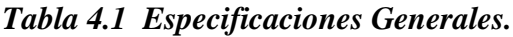
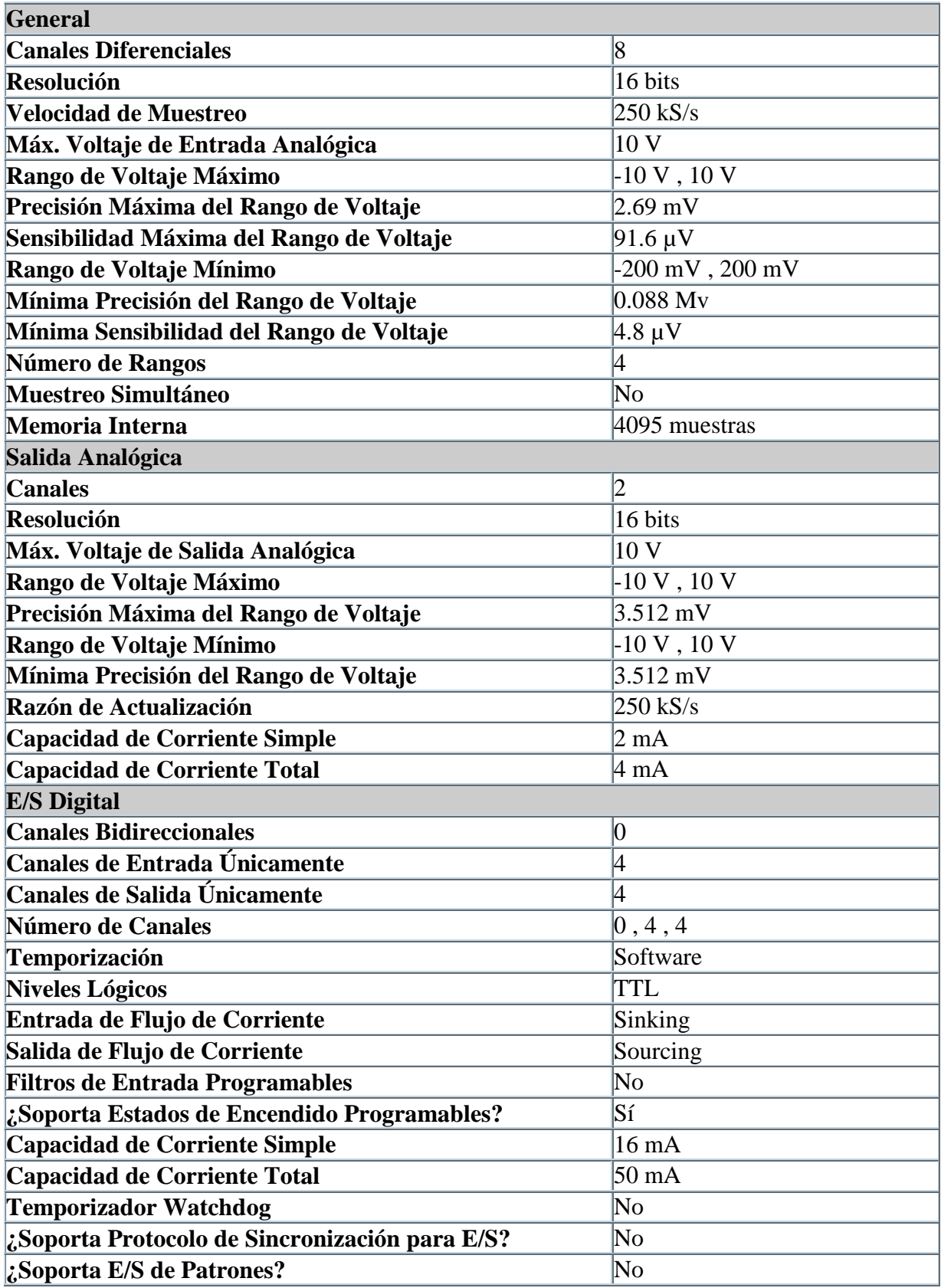

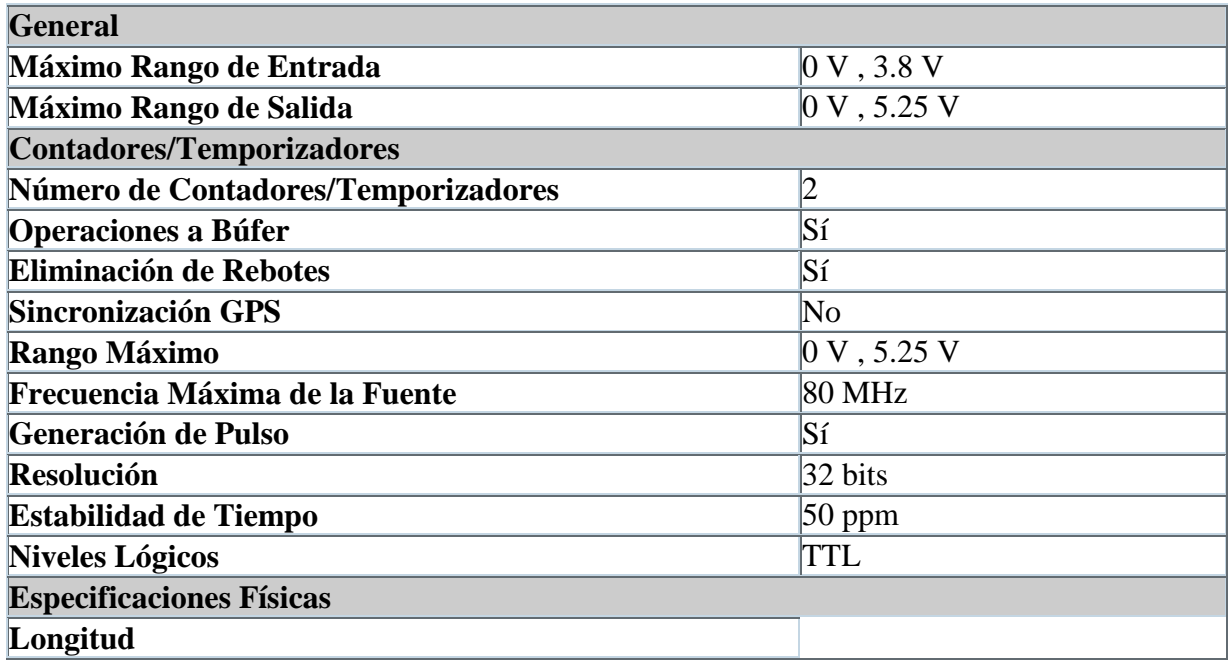

## **4.3.3 Instrucciones de instalación de NI USB-6211**

Para poder hacer uso de la tarjeta de adquisición de datos es necesario previamente instalar el software de **NI USB-6211** y después continuar con los siguientes pasos.

- 1. Descarga el instalador de su sistema operativo y la versión de **LabView®**.
- 2. Descomprimir / Extraer la descarga.
- 3. Abra el archivo de instalación para instalar automáticamente los archivos de **LabView®**
- 4. Comience **LabView®**
- 5. Elija Buscar ejemplos en el menú Ayuda.
- 6. Seleccione Estructura de directorios en la esquina superior izquierda. En la lista de carpetas, seleccione **Vernier®**.
- 7. Búsqueda de ejemplos.
- 8. Abra un VI en blanco.
- 9. Ir al diagrama de bloques seleccionando Mostrar Diagrama de bloques en el menú Ventana.
- 10.Haga clic y arrastre el analógico VI Express de la paleta de **Vernier® Tarjeta-DAQ** al espacio de trabajo de diagrama de bloques.
- 11.Enchufe un sensor analógico en la interfaz y confirmar la lectura.

# **4.4 Descripción de los diagramas de bloques del control de pH en LabView®**

## **4.4.1 Bloque de salida de la tarjeta NI USB-6211**

Para la configuración del bloque de voltaje digital de la salida de la tarjeta que se muestra en la Figura 4.8, es necesario indicar: el canal de salida de la tarjeta, el rango de voltaje que tendrá a la salida, el modo de salida de los datos ya sea una muestra o en forma continua y la frecuencia a la cual trabajara la tarjeta de adquisición de datos **NI USB-6211**, para el estudio de esta tesis se configuró como una salida analógica, por este motivo se usa la salida Ao 0 que corresponde al pin 12 y Ao GND correspondiente al pin 14.

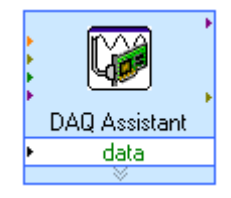

*Figura 4.8 Bloque de salida de la tarjeta NI USB-6211.*

## **4.4.2 Descripción de los bloques de la tarjeta Vernier® LabPro®.**

La tarjeta de adquisición de datos **Vernier® LabPro®**, puede manejarse desde el lenguaje de programación grafico **LabView®**. Para ello es necesario configurar lo 4 bloques que representan la tarjeta dentro del ambiente grafico de **LabView®**, los cuales se describen a continuación y se muestra en la Figura 4.9.

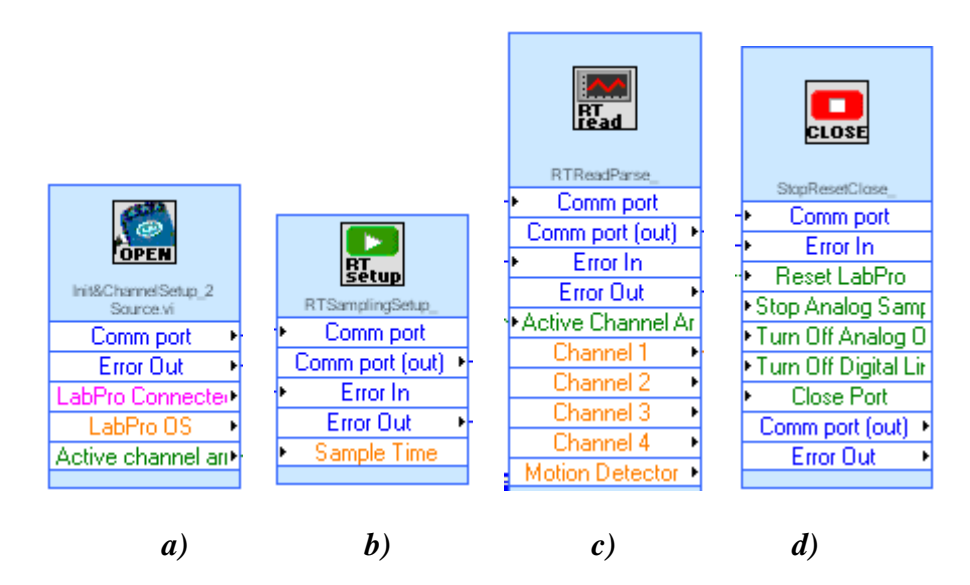

*Figura 4.9 Bloques de la tarjeta Vernier***®** *LabPro***®** *en el entorno de LabView***®***.*

- Bloque **Init&ChanelSetUp,** Figura 4.7 a), en dicho bloque se configuran los posibles canales de la tarjeta. La tarjeta cuenta con 4 canales analógicos y 2 digitales para diferentes tipos de sensores, tales como corriente, voltaje, temperatura y varios más. Para el caso de estudio de este trabajo, se utilizó el canal 1 y se configuro en el modo auto identificable, con el cual se mide el pH de una sustancia acuosa.
- Bloque **RTAamplingSetup,** Figura 4.7 b), este bloque se encarga de la recolección de datos en el tiempo real de los canales configurados. En dicho bloque se especifica el tiempo y la cantidad de muestras a leer.
- Bloque **RTReadParse,** Figura 4.7 c), realiza una recolección continua de los datos existentes en los canales configurados hasta que la recolección sea interrumpida por el usuario.
- Bloque **StopResetClose,** Figura 4.7 d), realiza el paro a la aplicación lógica y digital. Además aplica un reset a la tarjeta para futuras mediciones, también cierra los puertos configurados inicialmente por el usuario hasta una nueva recolección de datos.

# **4.4.3 Descripción del diagrama de bloques del programa en LabView®**

En el bloque **RTAamplingSetup,** es el bloque encargado de la recolección de datos de pH en tiempo real del canal 1 configurado como auto identificable, en dicho bloque se especificó el tiempo y la cantidad de muestras a leer, los datos recolectados por la tarjeta **LabPro®** y el sensor de pH, son comparados con un valor de referencia y el resultado de la comparación es de carácter booleano, con esta señal se enciende un led indicando si la bomba del sistema deberá encender o no, esta señal booleana es enviada al stop del bloque DAQ Assistant, determinará si la tarjeta está encendida o apagada, de tal manera que si se encuentra encendida permitirá el paso a una señal analógica de tipo cuadrada que será la encargada de disparar el led interno de un opto acoplador 4n25 el cual ha sido conectado a la salida analógica configurada previamente.

La referencia y los datos en tiempo real de pH se unen en un bloque Bundle, para que las dos señales puedan ser graficadas de manera simultánea y mostrar la comparación de la referencia con el pH medido actualmente. En la Figura 4.10 se muestra el diagrama de bloques completo.

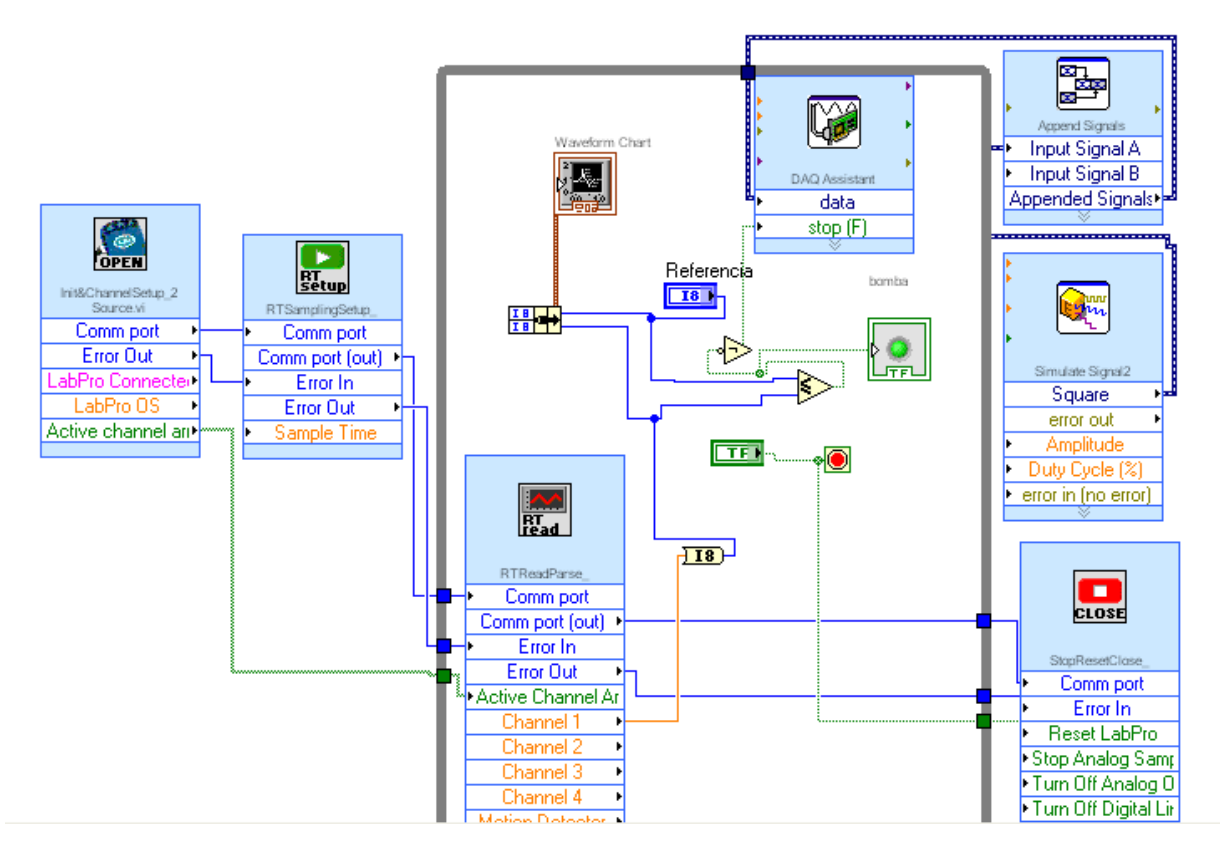

*Figura 4.10 Diagrama de bloques del control de pH en LabView.*

## **4.5 Actuador del control de pH del sistema**

A la salida de la tarjeta **NI USB-6211** es necesario un circuito actuador el cuál se encargará de interconectar con la bomba que suministrará una sustancia al tanque para que el pH de nuestro sistema se estabilice, también es muy importante proteger a la tarjeta **NI USB-6211** de una sobretensión o exceso de corriente ya que opera con una corriente máxima de 50 mA, al colocar una resistencia en serie con el fotodiodo interno del opto acoplador, solo se le demandara una corriente mínima de 15 mA de tal manera queda protegida, se muestra en la Figura 4.11, colocando un opto acoplador **4N25** a la salida de la tarjeta, éste es el encargado de aislar a la tarjeta de adquisición de datos, a la salida del opto acoplador se conecta en cascada o efecto Darlington con un transistor **TIP41c** que será el que proporcione el voltaje y corriente necesarios a la bomba de agua de cd del sistema, en la Figura 4.12 se muestra el circuito actuador.

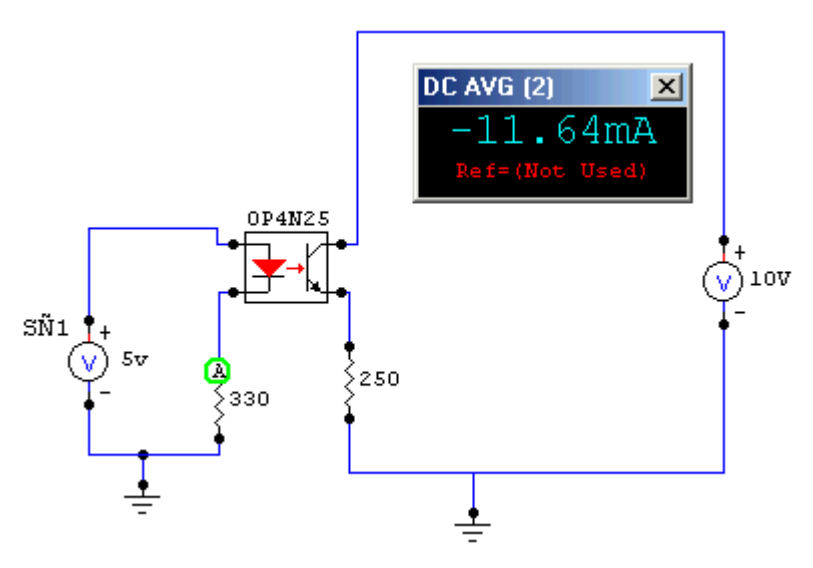

*Figura 4.11 Demanda de corriente a la NI USB-6211.*

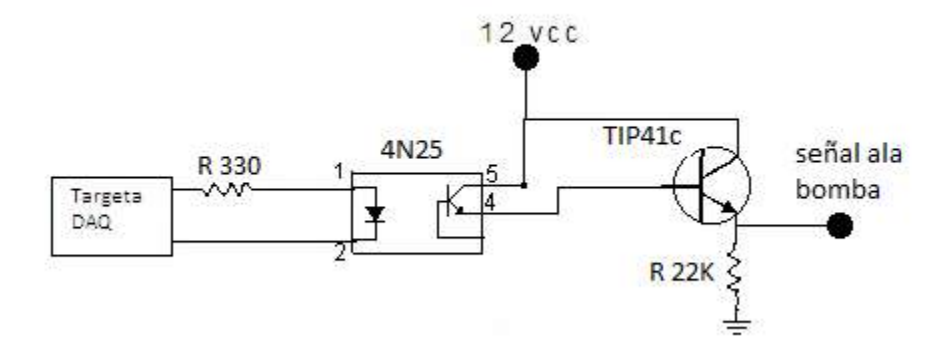

*Figura 4.12 Circuito Actuador.*

En la Figura 4.13 se muestra el todos los elementos que constituyen el control de pH del sistema, donde en la pc se encuentra ejecutándose el programa en **LabView®** el cual es el encargado de interactuar tanto con las dos tarjetas de adquisición de datos **LabPro®** de **Vernier®** y la **NI USB-6211**, con el apoyo del sensor de pH se hace la recolección de datos que son trasmitidos a la **LabPro®** y por medio de la bomba, la etapa de acondicionamiento y la **NI USB-6211** podemos cerrar el lazo, de esta manera logramos un control a lazo cerrado ya que este a su vez es el lazo de retroalimentación.

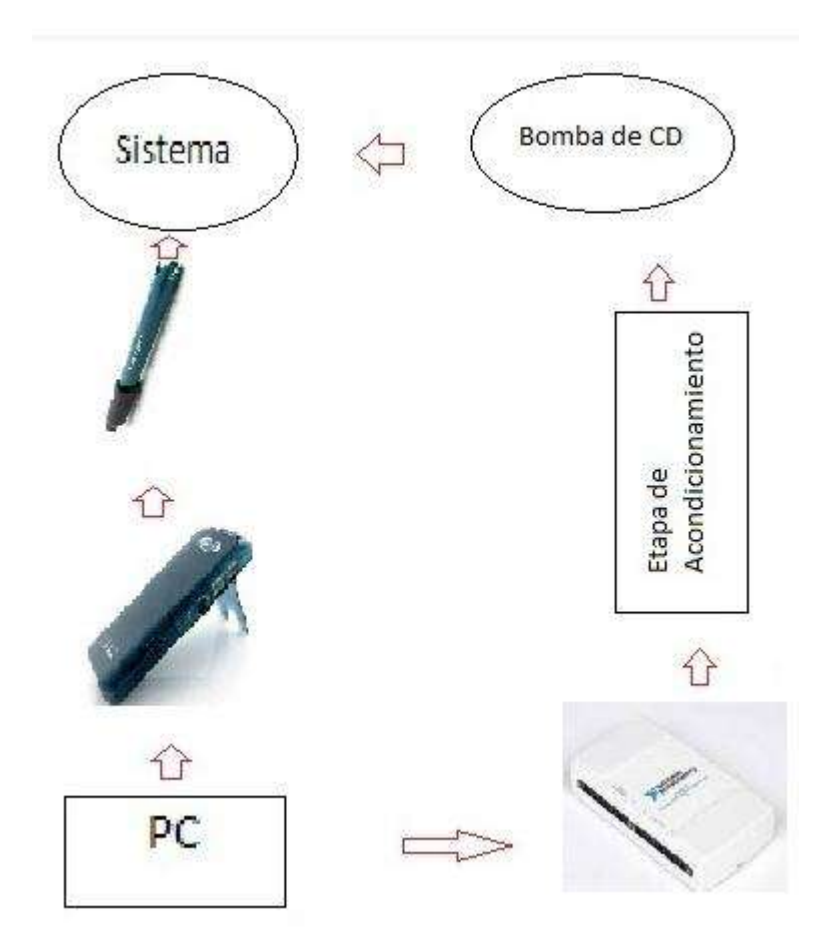

*Figura 4.13 Diagrama completo del control de pH.*

En la Figura 4.14 se muestran las tarjetas de adquisición de datos, el circuito actuador con su fuente de alimentación y en la Figura 4.15 del costado derecho se muestra el contenedor de la sustancia la cual será adicionada al sistema mediante la bomba de agua de CD, del costado izquierdo de esta imagen se muestra el sistema donde se está censando el pH.

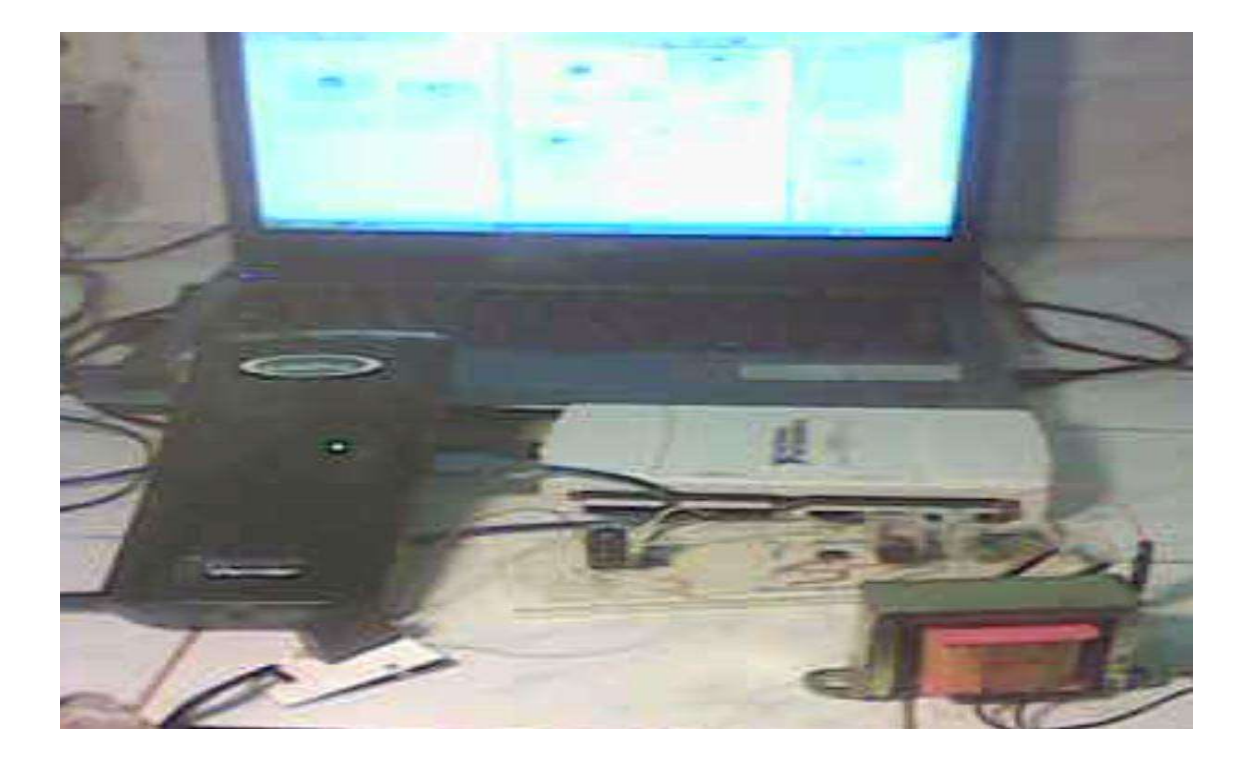

*Figura 4.14 Implementación del control de pH.*

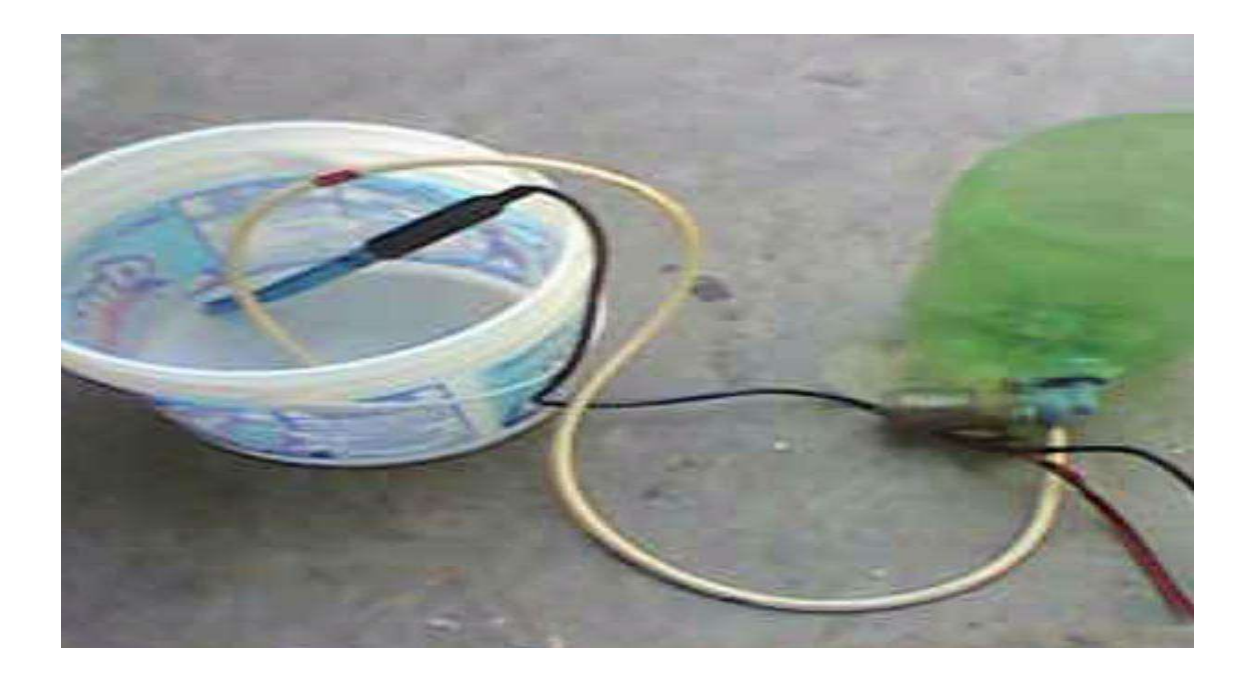

*Figura 4.15 Sistema y bomba del control de pH.*

## **4.6 Pruebas realizadas con el control de pH**

Las pruebas realizadas al sistema para el control de pH se describen a continuación:

 Prueba 1. Se muestra el comportamiento de pH de un contenedor de agua, cuyo pH es inicialmente de 2, se agregó jugo de limón ya que es una sustancia ácida y se establece como referencia un pH de 7, la sustancia la cual adiciona la bomba al sistema es cloro, mezclado previamente con agua, el cloro es una sustancia alcalina capaz de neutralizar al ácido del limón, realizamos el experimento, ejecutamos el programa en **LabView®**, y en la Figura 4.16 se muestra el comportamiento del pH del sistema, podemos apreciar como la perilla de referencia está situada en 7, cuya gráfica que es de color blanco, también se muestra en 7, la adquisición de datos en tiempo real es la gráfica de color rojo, vemos que asciende y alcanza al valor de referencia y el led rojo se apaga, por lo que también la bomba de agua de CD ha sido desactivada por el control, como el control se implementó en on/off sobrepasa un poco la referencia debido a los efectos de retardo de los sistemas de bombeo.

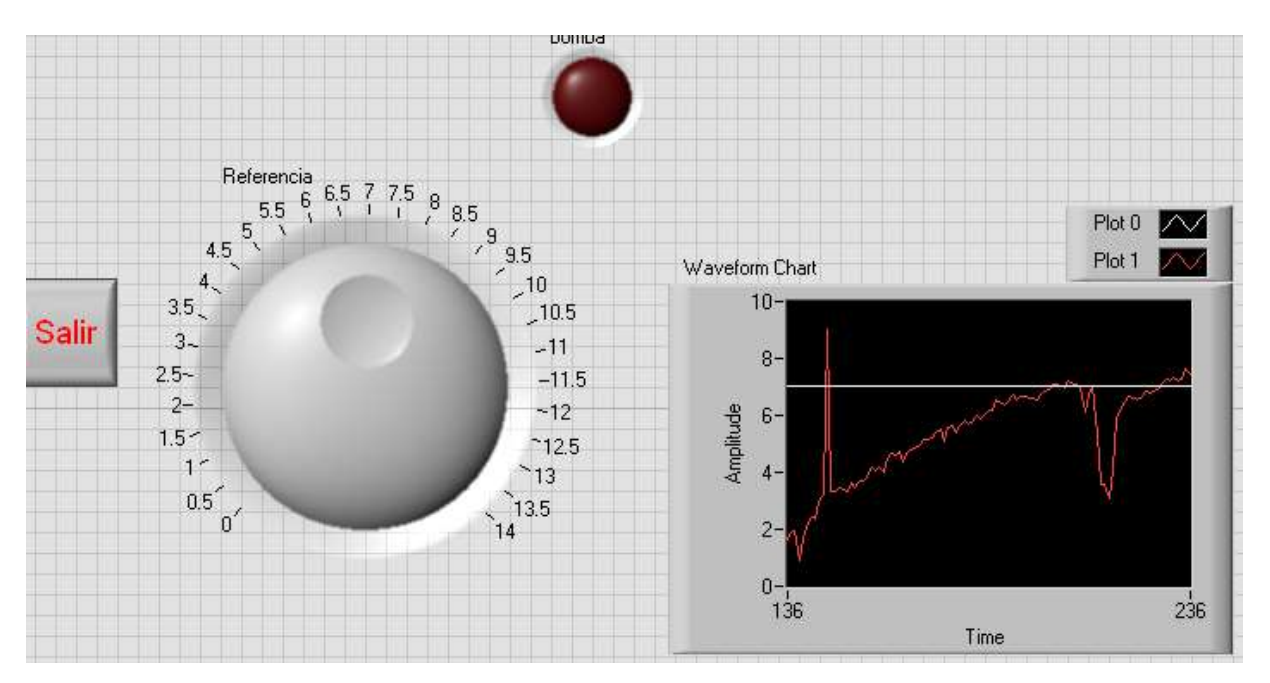

*Figura 4.16 Prueba 1.*

 Prueba 2. Se muestra el comportamiento del pH del sistema cundo es inicialmente 2.5 nuevamente con jugo de limón la cual es una sustancia ácida y la referencia en 7, de igual manera que en el experimento 1, la sustancia que adiciona la bomba es cloro disuelto en agua para neutralizar el ácido del jugo de limón, ejecutamos el programa en **LabView®** vemos que nuestra referencia se encuentra situada en 7 tanto en la perilla como en la gráfica, y observamos como la recolección de datos en tiempo real asciende para alcanzar el valor de referencia, cuando logra alcanzarla el led rojo se apaga indicándonos que la bomba del sistema también ha sido desactivada por lo que deja de suministrar la sustancia alcalina. En esta segunda prueba se mantuvo más estable el pH del sistema. Dicho comportamiento se muestra en la Figura 4.17

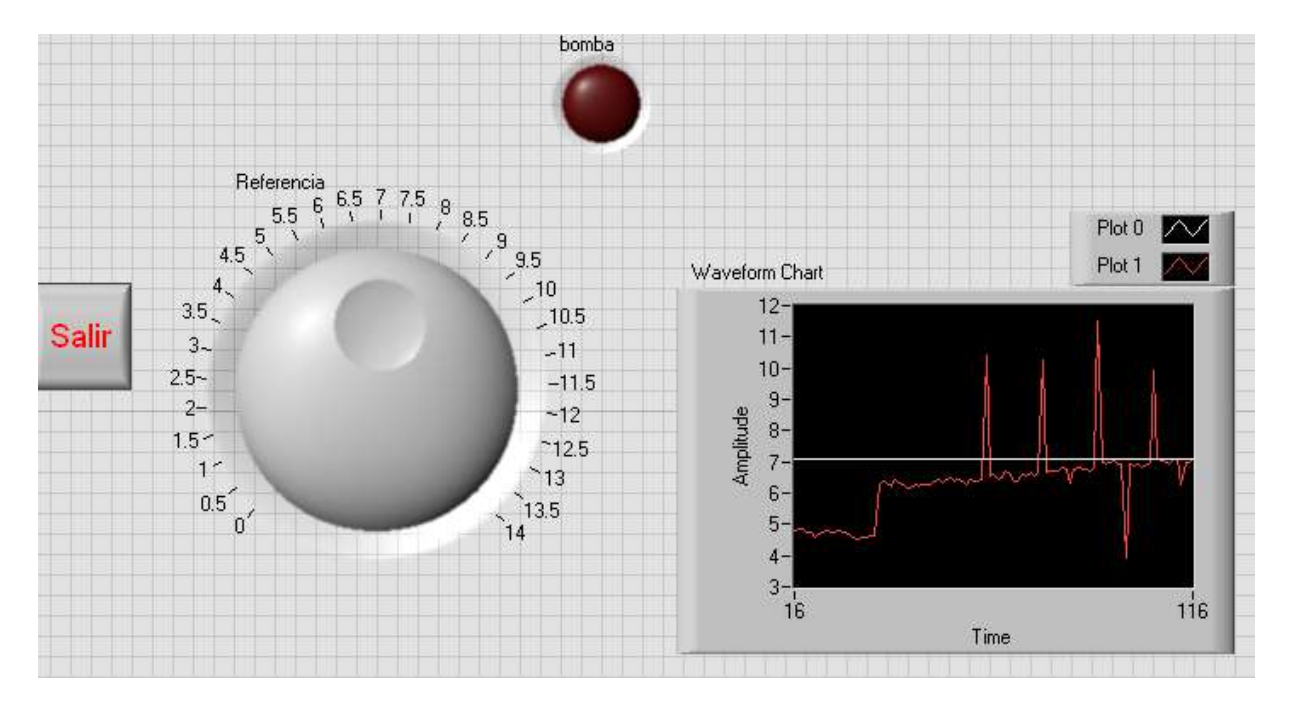

*Figura 4.17 Prueba 2.*

 Prueba 3. Ésta prueba se realiza con un pH inicial de 10 que es el pH del cloro disuelto con un poco de agua, y la referencia nuevamente se coloca en 7.

Al ejecutar el programa en **LabView®** el programa compara la diferencia de pH como es diferente de la referencia nuevamente es activada la bomba para suministrar una sustancia ácida para poder regular el pH, se observa en la Figura 4.18 como el pH desciende hasta llegar al valor de referencia, el led indicador se encuentra en off mostrando que la bomba del sistema ya se ha desactivado.

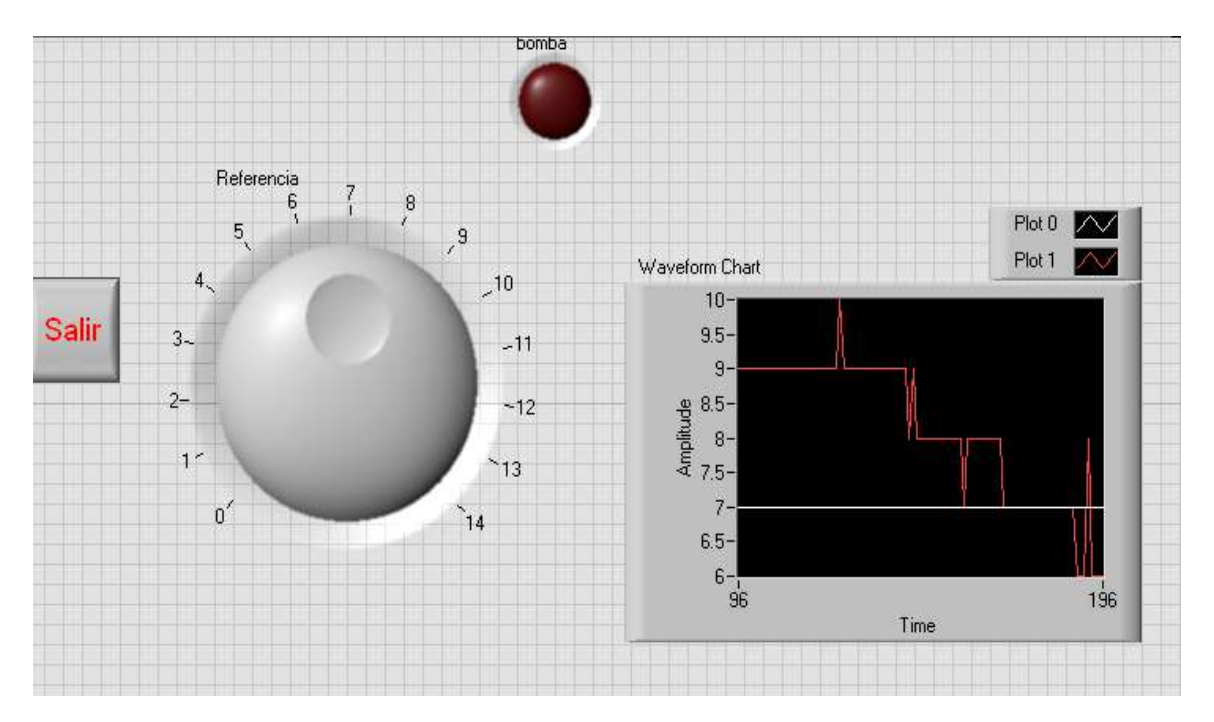

*Figura 4.18 Prueba 3.*

# **Capítulo 5**

# **Conclusiones y recomendaciones**

## **5.1 Conclusiones**

Para implementar un sistema de control automático resulta de gran utilidad el apoyo de las tarjetas de adquisición de datos como son la **LabPro®** y la **NI USB-6211,** con el uso de diferentes tipos de sensores como el de presión, velocidad corriente, voltaje, temperatura, podemos obtener la medición de estas variables para poder controlar un sistema, el caso de estudio de este documento de tesis fue el sensor de pH, en conjunto con la tarjeta **LabPro®** de **Vernier®** es posible recolectar datos estando conectado o no a un ordenador, cuando no se encuentra conectado a un ordenador nuestro sistema se encuentra operando en lazo abierto, para mejorar el control tenemos que hacerlo en lazo cerrado por lo que se requiere el uso del ordenador, en el ordenador se encuentra corriendo el software de **LabView®** que por medio de la programación en diagrama de bloques es donde se toman las decisiones lógicas de nuestro control y la tarjeta **NI USB-6211** permite hacer la conexión con la etapa del actuador para hacer funcionar la bomba que agrega una sustancia alcalina al sistema para en comparación con la referencia que se le indique llegar a tener en equilibrio el sistema, logrando así mantener el sistema en lazo cerrado, a través de ésta retroalimentación.

**LabView®** es muy usado por ser un entorno gráfico de programación ya que utiliza diagrama de bloques, LabView es muy extenso y tiene muchas aplicaciones, una de ellas es que el ordenador que está controlando el sistema de control podemos hacerlo funcionar como un servidor y nos facilitaría monitorear los datos que se están recolectando con las tarjetas de adquisición de datos, desde un lugar diferente a distancia esto se logra por medio del uso de la red de internet.

El pH es el potencial de Hidrogeno de una sustancia, y las sustancias se dividen en Ácidos que son capaces de liberar iones de Hidrogeno (H+), y las Alcalinas o bases capaces de absorber los iones de Hidrogeno.

Aplicación, el control de pH de un sistema puede usarse en una alberca, en las albercas el agua tiende a contaminarse por estar expuesta a los rayos del sol y por estar estancada, además por su uso al estar en contacto con el sudor de nosotros los humanos y algunas otras alteraciones, el pH del agua en condiciones normales es de 6.5 ò 7 y cuando comienza a contaminarse por los las razones mencionadas anteriormente el pH va ascendiendo, en una prueba realizada el pH del agua en estas condiciones marco de 8 por lo que el control hace que la bomba encienda para agregar una sustancia alcalina para igualar el pH del agua a 7; en los sistemas de albercas es necesario auxiliarnos del sistema de bombeo que se utiliza para recircular el agua, que es usado para calentar el agua , la sustancia alcalina que esta adicionando la bomba del control de pH se inyectaría en el tubo de bombeo de recirculación de agua, el agua al entrar a la alberca entra por varias partes de manera distribuida para lograr mantener una temperatura uniforme, de esta misma manera esto nos ayuda bastante por lo que la sustancia alcalina que se agregó también entra de manera distribuida logrando así que la sustancia se homogenice con todo el contenido, de esta manera se logra mezclar la sustancia que se agregó continuando con este ciclo hasta que el control de pH del sistema, iguale al valor establecido por la referencia.

El control de pH también se aplica en plantas refresqueras y embotelladoras ya que el pH en los refrescos es de suma importancia mantenerlo controlado.

# **5.2 Fuentes de Información**

- 1. Ingeniería de Control Moderna Ogata 5ta Edición
- 2. <http://www.quimicayalgomas.com/quimica-general/acidos-y-bases-ph-2>
- 3. [http://es.wikipedia.org/wiki/Indicador\\_de\\_pH](http://es.wikipedia.org/wiki/Indicador_de_pH)
- 4. <http://www.ehu.es/biomoleculas/ph/medida.htm>
- 5. [http://www.ctr.unican.es/asignaturas/instrumentacion\\_5\\_IT/IEC\\_1.pdf](http://www.ctr.unican.es/asignaturas/instrumentacion_5_IT/IEC_1.pdf)
- 6. <http://www.educando.edu.do/index.php?cID=113877>
- 7. <http://www.profesorenlinea.cl/Quimica/PH2.htm>
- 8. <http://es.wikipedia.org/wiki/PH>
- 9. [http://es.wikipedia.org/wiki/Instrumentaci%C3%B3n\\_electr%C3%B3nica](http://es.wikipedia.org/wiki/Instrumentación_electrónica)
- 10. [http://www.uv.es/ramirez/Docencia/IE/Principios\\_generales.pdf](http://www.uv.es/ramirez/Docencia/IE/Principios_generales.pdf)
- 11. [http://www.slideshare.net/quasar.0360.7912/semana-2-generalidades-caractersticas](http://www.slideshare.net/quasar.0360.7912/semana-2-generalidades-caractersticas-de-la-instrumentacin-virtualutpleetseptiembre-2011)[de-la-instrumentacin-virtualutpleetseptiembre-2011](http://www.slideshare.net/quasar.0360.7912/semana-2-generalidades-caractersticas-de-la-instrumentacin-virtualutpleetseptiembre-2011)
- 12. <http://www.esi2.us.es/~guiller/CD%200506-tema%201.pdf>
- 13. <http://www.itescam.edu.mx/principal/sylabus/fpdb/recursos/r94486.PDF>
- 14. [http://www.isa.cie.uva.es/~felipe/docencia/ra12itielec/tema1\\_trasp.pdf](http://www.isa.cie.uva.es/~felipe/docencia/ra12itielec/tema1_trasp.pdf)
- 15. <http://www.vernier.com/products/software/labquest-emulator/>
- 16. <http://www.vernier.com/products/interfaces/labq/>
- 17. <http://www.vernier.com/products/accessories/lq-ps/>
- 18. <http://www.ni.com/pdf/manuals/371932f.pdf>
- 19. http://sine.ni.com/nips/cds/view/p/lang/es/nid/203224
- 20. <http://www.vernier.com/products/sensors/>
- 21. [http://www2.vernier.com/labpro/labpro\\_tech\\_manual.pdf](http://www2.vernier.com/labpro/labpro_tech_manual.pdf)
- 22. <http://www.electricbricks.com/lego-mindstorms-sensor-bta-sensor-vernier-p-5121.html>

# 5.3 APÉNDICE

A TIP41C

# **NPN SILICON POWER TRANSISTOR TIP41C**

- 65 W at 25°C Case Temperature  $\ddot{\bullet}$
- **6A Continuous Collector Current**  $\ddot{\bullet}$
- + 10A Peak Collector Current
- 100V Collector-Emitter Voltage
- Isolated transistor package available on request
- Custom selections possible

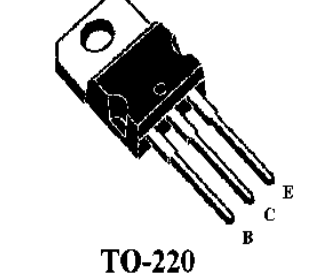

Note: Collector is connected to the mounting base

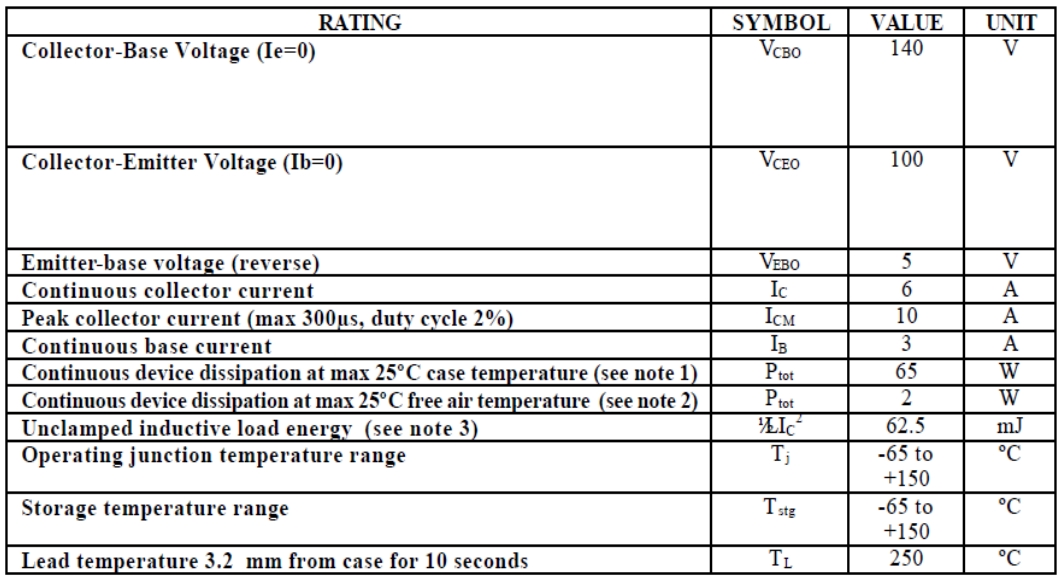

Absolute maximum ratings at 25°C case temperature (unless otherwise noted)

### **NOTES**

- 1. Derate linearly to 150°C case temperature at the rate of 0.52 W/°C. This rating is not applicable to isolated packages.
- $2.$ Derate linearly to 150°C free air temperature at the rate of 16 mW/°C
- This rating is based on the capability of the transistor to operate safely in a circuit of: L=20 mH,  $I_{B(on)}=40mA$ , 3.  $R_{BE} = 270$  ohm,  $V_{BE(off)} = 0$ ,  $\hat{R_S} = 0.1$  ohm,  $I_{CC} = 2.5$ A., duty max 1%.

# **NPN SILICON POWER TRANSISTOR TIP41C**

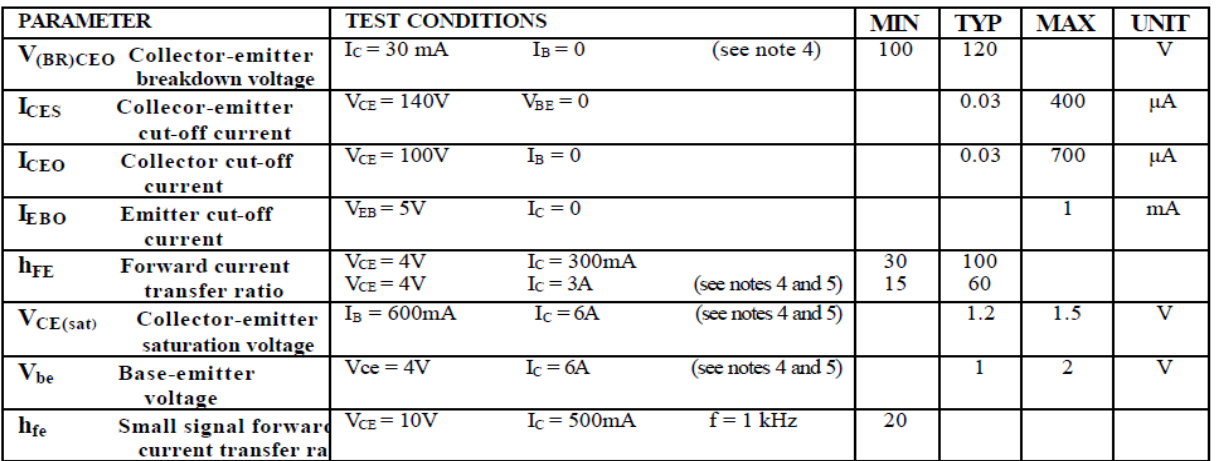

### Electrical characteristics at 25°C case temperature

#### **NOTES**

- Measured in pulse mode tp=300µs, duty cycle <2% 4.
- To be measured using sense contacts for base and emitter. 5.

### **Thermal characteristics**

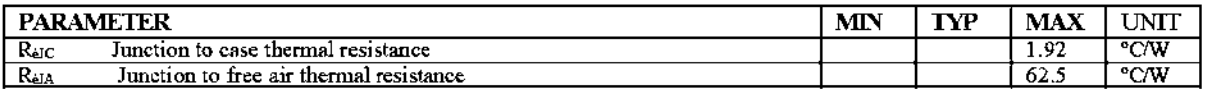

Resistive-load-switching characteristics at 25°C case temperature

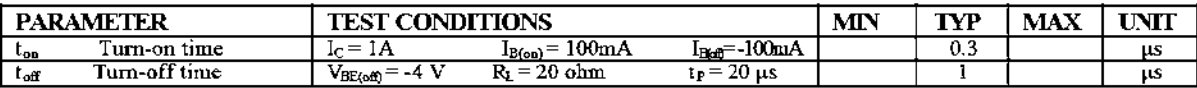

### **DRIX SEMICONDUCTOR DATASHEET**

# **B** 4N25

## 4N25, 4N26, 4N27, 4N28

**Vishay Semiconductors** 

## Optocoupler, Phototransistor Output, with Base Connection

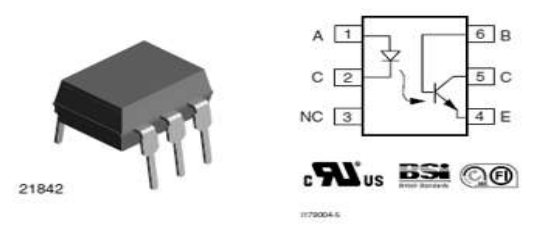

#### **DESCRIPTION**

The 4N25 family is an industry standard single channel phototransistor coupler. This family includes the 4N25, 4N26, 4N27, 4N28. Each optocoupler consists of gallium arsenide infrared LED and a silicon NPN phototransistor.

#### **FEATURES**

- · Isolation test voltage 5000 VRMS
- · Interfaces with common logic families
- $\bullet$  Input-output coupling capacitance  $< 0.5$  pF
- · Industry standard dual-in-line 6 pin package
- Compliant to RoHS directive 2002/95/EC and in accordance to WEEE 2002/96/EC

#### **APPLICATIONS**

- AC mains detection
- · Reed relay driving
- · Switch mode power supply feedback
- · Telephone ring detection
- · Logic ground isolation
- . Logic coupling with high frequency noise rejection

#### **AGENCY APPROVALS**

- UL1577, file no. E52744
- · BSI: EN 60065:2002, EN 60950:2000
- · FIMKO: EN 60950, EN 60065, EN 60335

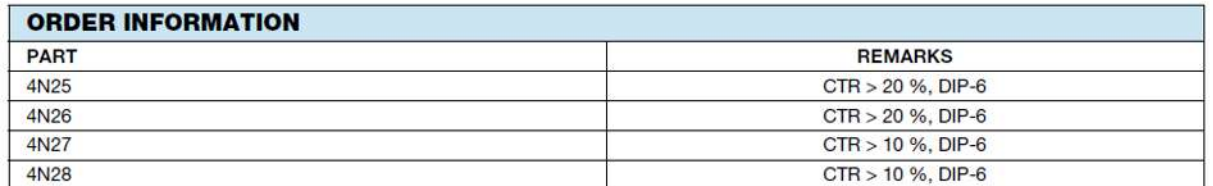

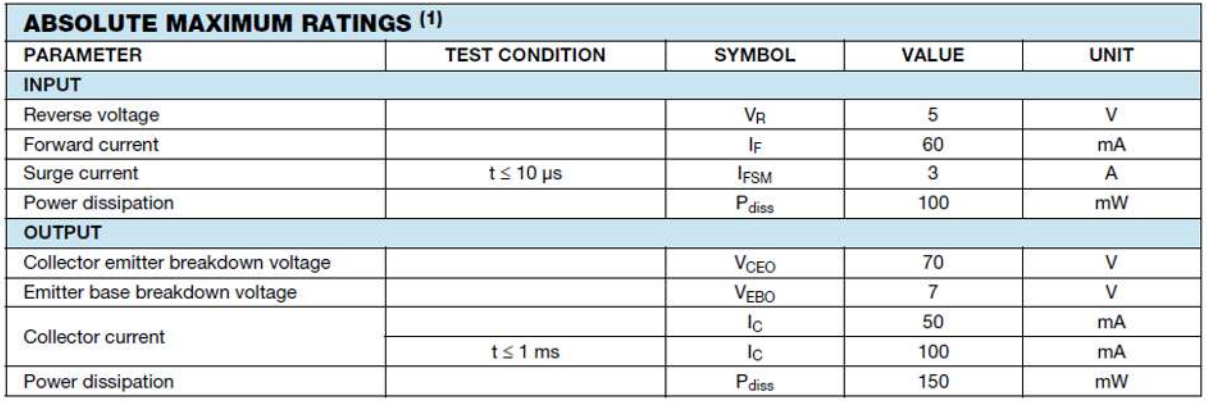

www.vishay.com 132

For technical questions, contact: optocoupleranswers@vishav.com

Document Number: 83725 Rev. 1.8, 07-Jan-10

**RoHS** 

**VISHAY** 

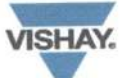

Optocoupler, Phototransistor Output, Vishay Semiconductors with Base Connection

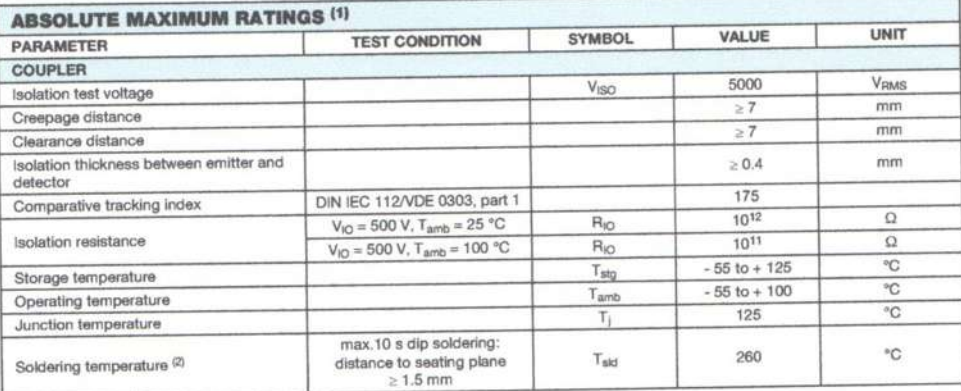

**Notes** 

Notes<br>
(1)  $T_{\text{amb}} = 25$  °C, unless otherwise specified.<br>
(1)  $T_{\text{amb}} = 25$  °C, unless otherwise specified.<br>
Stresses in excess of the absolute maximum ratings can cause permanent damage to the device. Functional operatio

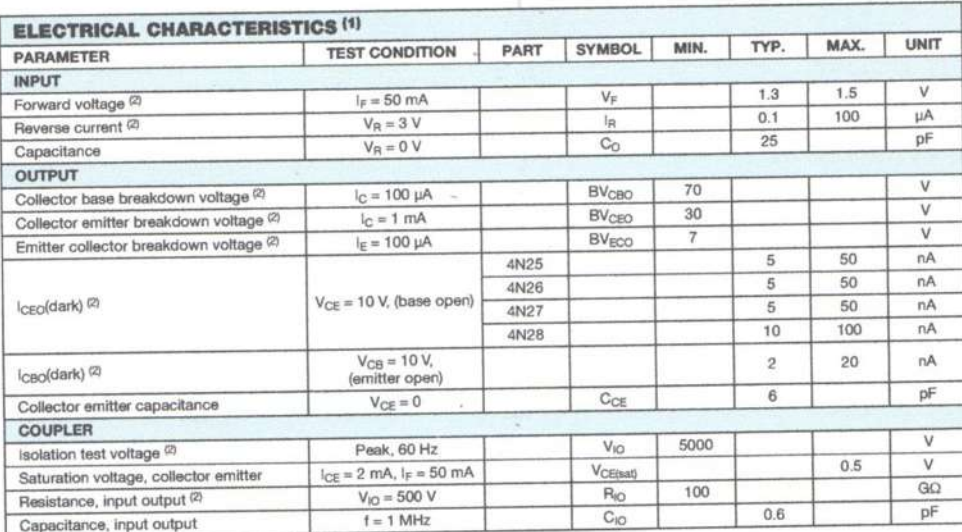

Notes

(1) T<sub>amb</sub> = 25 °C, unless otherwise specified.<br>
(1) T<sub>amb</sub> = 25 °C, unless otherwise specified.<br>
Minimum and maximum values are testing requirements. Typical values are characteristics of the device and are the result of

Document Number: 83725<br>Rev. 1.8, 07-Jan-10

For technical questions, contact: optocoupleranswers@vishay.com

www.vishay.com 133

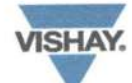

Vishay Semiconductors Optocoupler, Phototransistor Output, with Base Connection

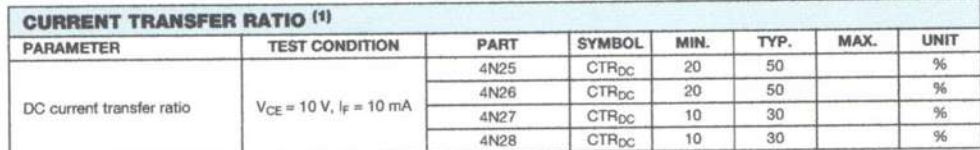

Note

(1) Indicates JEDEC registered values.

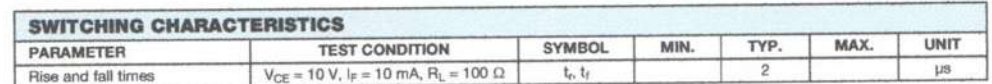

#### **TYPICAL CHARACTERISTICS**

 $T_{amb}$  = 25 °C, unless otherwise specified

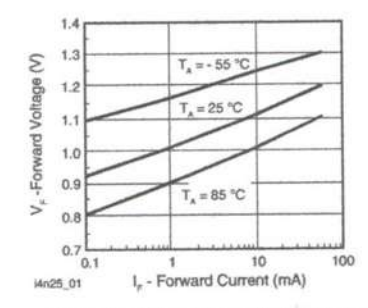

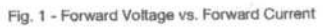

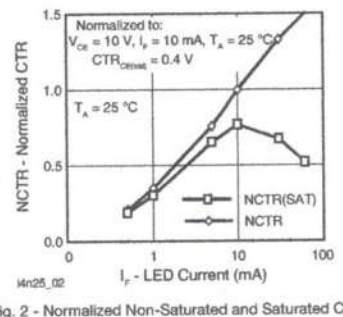

Fig. 2 - Normalized Non-Saturated and Saturated CTR vs.<br>LED Current

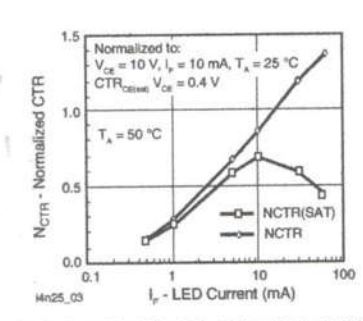

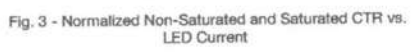

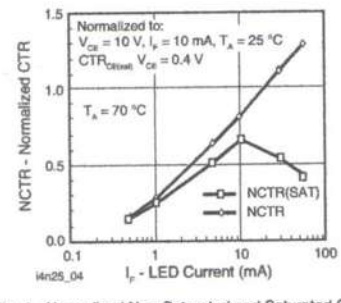

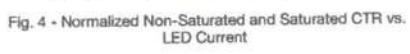

For technical questions, contact: optocoupleranswers@vishay.com

Document Number: 83725<br>Rev. 1.8, 07-Jan-10

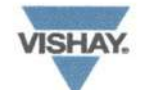

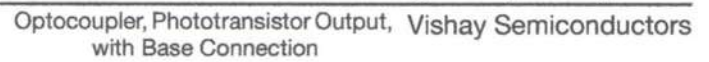

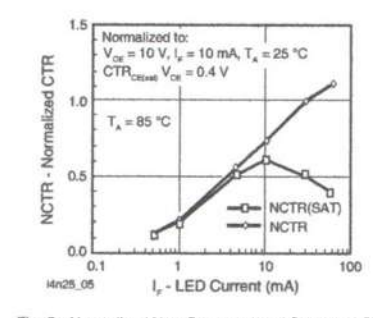

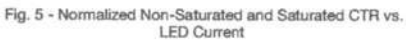

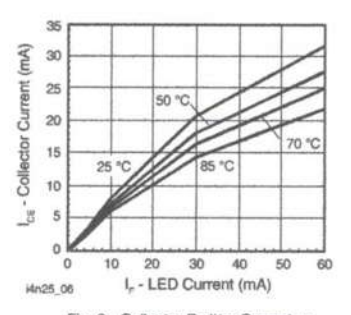

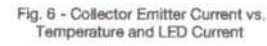

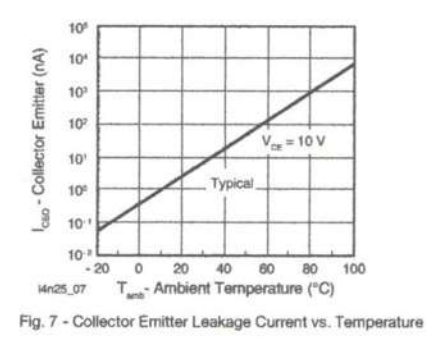

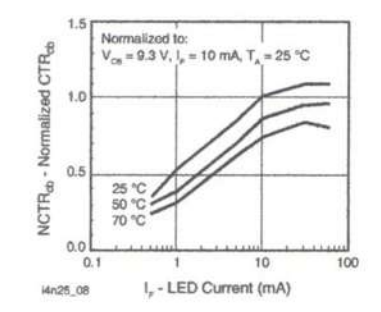

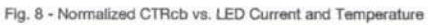

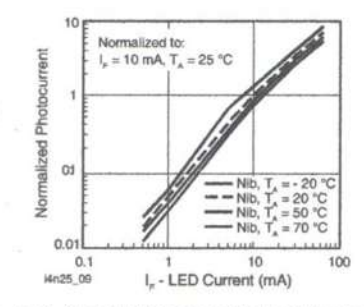

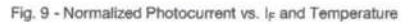

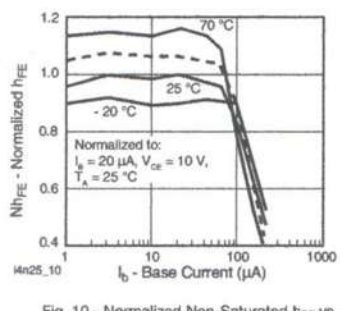

Fig. 10 - Normalized Non-Saturated  $h_{FE}$  vs.<br>Base Current and Temperature

For technical questions, contact: optocoupleranswers@vishay.com

Document Number: 83725 Rev. 1.8, 07-Jan-10

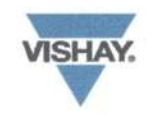

Vishay Semiconductors Optocoupler, Phototransistor Output, with Base Connection

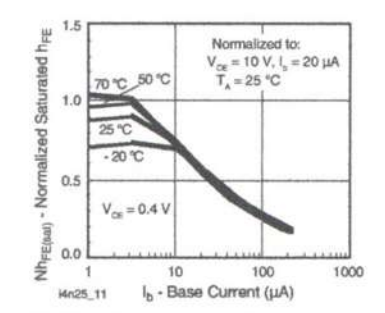

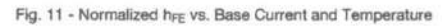

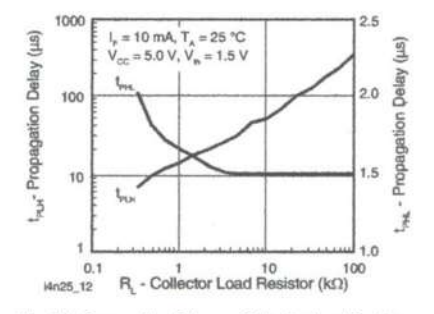

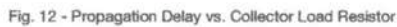

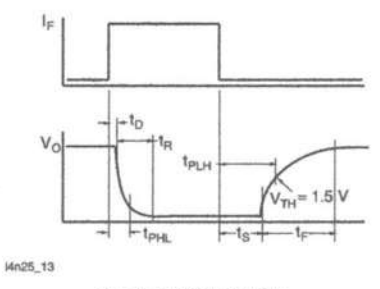

Fig. 13 - Switching Timing

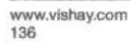

For technical questions, contact: optocoupleranswers@vishay.com

Document Number: 83725<br>Rev. 1.8, 07-Jan-10

Fig. 14 - Switching Schematic

 $1 = 10$  kHz

 $DF = 50 \%$ 

 $I_F = 10$  mA

i4n25\_14

 $V_{CC} = 5 V$ 

 $\mathsf{R}$ 

 $\mathsf{V}_\mathsf{O}$ 

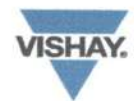

Optocoupler, Phototransistor Output, Vishay Semiconductors<br>with Base Connection

**PACKAGE DIMENSIONS** in millimeters

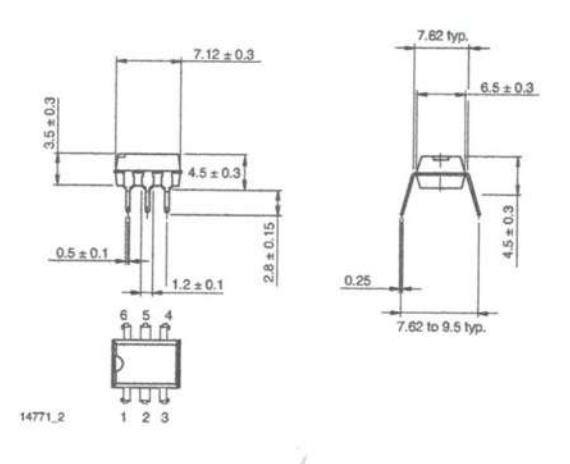

#### **PACKAGE MARKING**

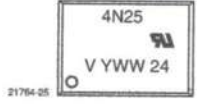

Document Number: 83725<br>Rev. 1.8, 07-Jan-10

For technical questions, contact: optocoupleranswers@vishay.com

www.vishay.com<br>137

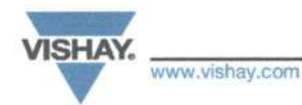

**Legal Disclaimer Notice** 

Vishav

### **Disclaimer**

ALL PRODUCT, PRODUCT SPECIFICATIONS AND DATA ARE SUBJECT TO CHANGE WITHOUT NOTICE TO IMPROVE RELIABILITY, FUNCTION OR DESIGN OR OTHERWISE.

Vishay Intertechnology, Inc., its affiliates, agents, and employees, and all persons acting on its or their behalf (collectively, "Vishay"), disclaim any and all liability for any errors, inaccuracies or incompleteness contained in any datasheet or in any other disclosure relating to any product.

Vishay makes no warranty, representation or guarantee regarding the suitability of the products for any particular purpose or the continuing production of any product. To the maximum extent permitted by applicable law, Vishay disclaims (i) any and all liability arising out of the application or use of any product, (ii) any and all liability, including without limitation special, consequential or incidental damages, and (iii) any and all implied warranties, including warranties of fitness for particular purpose, non-infringement and merchantability.

Statements regarding the suitability of products for certain types of applications are based on Vishay's knowledge of typical requirements that are often placed on Vishay products in generic applications. Such statements are not binding statements about the suitability of products for a particular application. It is the customer's responsibility to validate that a particular product with the properties described in the product specification is suitable for use in a particular application. Parameters provided in datasheets and/or specifications may vary in different applications and performance may vary over time. All operating parameters, including typical parameters, must be validated for each customer application by the customer's technical experts. Product specifications do not expand or otherwise modify Vishay's terms and conditions of purchase, including but not limited to the warranty expressed therein.

Except as expressly indicated in writing, Vishay products are not designed for use in medical, life-saving, or life-sustaining applications or for any other application in which the failure of the Vishay product could result in personal injury or death. Customers using or selling Vishay products not expressly indicated for use in such applications do so at their own risk. Please contact authorized Vishay personnel to obtain written terms and conditions regarding products designed for such applications.

No license, express or implied, by estoppel or otherwise, to any intellectual property rights is granted by this document or by any conduct of Vishay. Product names and markings noted herein may be trademarks of their respective owners.

### **Material Category Policy**

Vishay Intertechnology, Inc. hereby certifies that all its products that are identified as RoHS-Compliant fulfill the definitions and restrictions defined under Directive 2011/65/EU of The European Parliament and of the Council of June 8, 2011 on the restriction of the use of certain hazardous substances in electrical and electronic equipment (EEE) - recast, unless otherwise specified as non-compliant.

Please note that some Vishay documentation may still make reference to RoHS Directive 2002/95/EC. We confirm that all the products identified as being compliant to Directive 2002/95/EC conform to Directive 2011/65/EU.

Vishay Intertechnology, Inc. hereby certifies that all its products that are identified as Halogen-Free follow Halogen-Free requirements as per JEDEC JS709A standards. Please note that some Vishay documentation may still make reference to the IEC 61249-2-21 definition. We confirm that all the products identified as being compliant to IEC 61249-2-21 conform to JEDEC JS709A standards.

Revision: 02-Oct-12

1